### **SUUNTO 7** UŽIVATELSKÁ PŘÍRUČKA

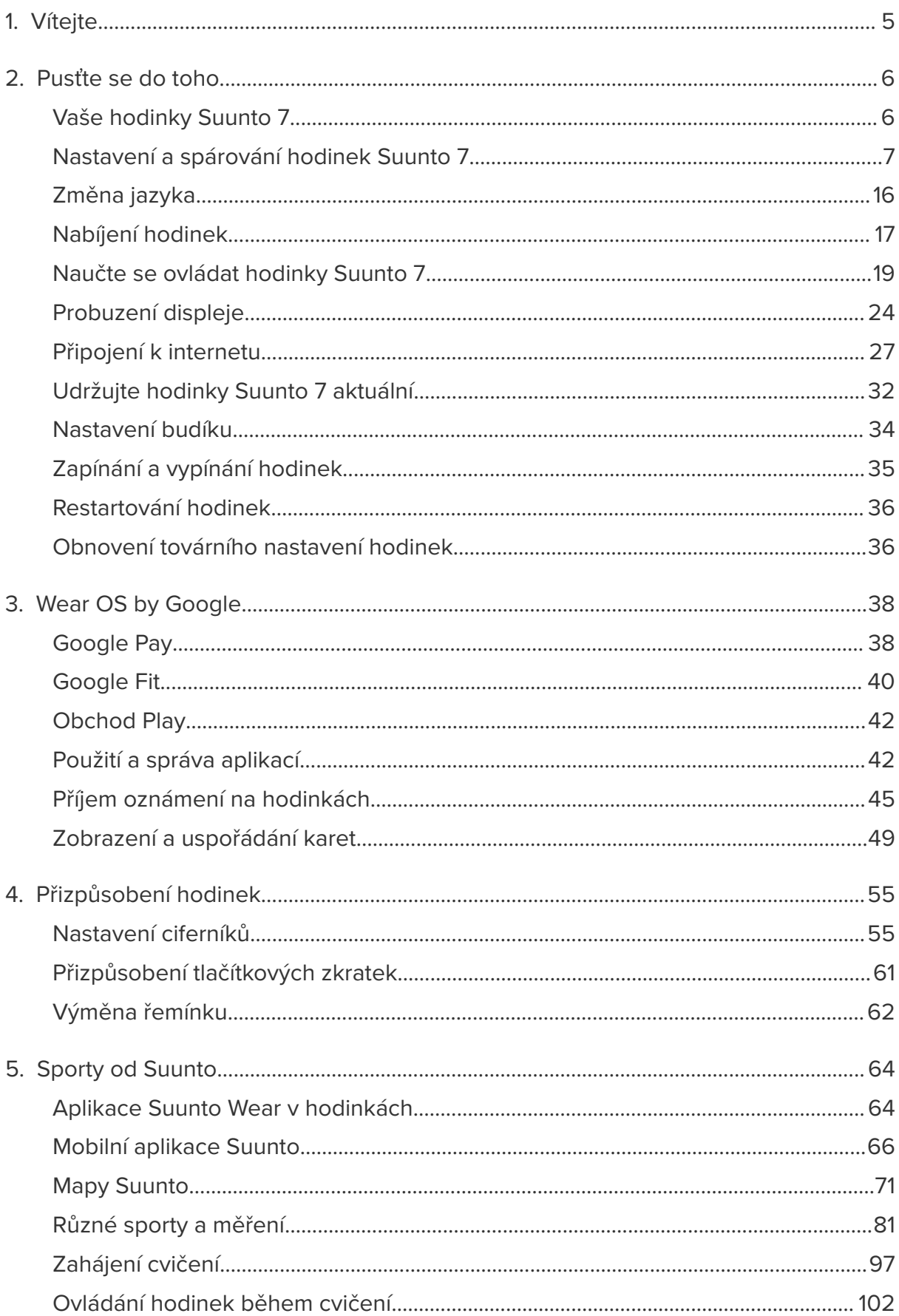

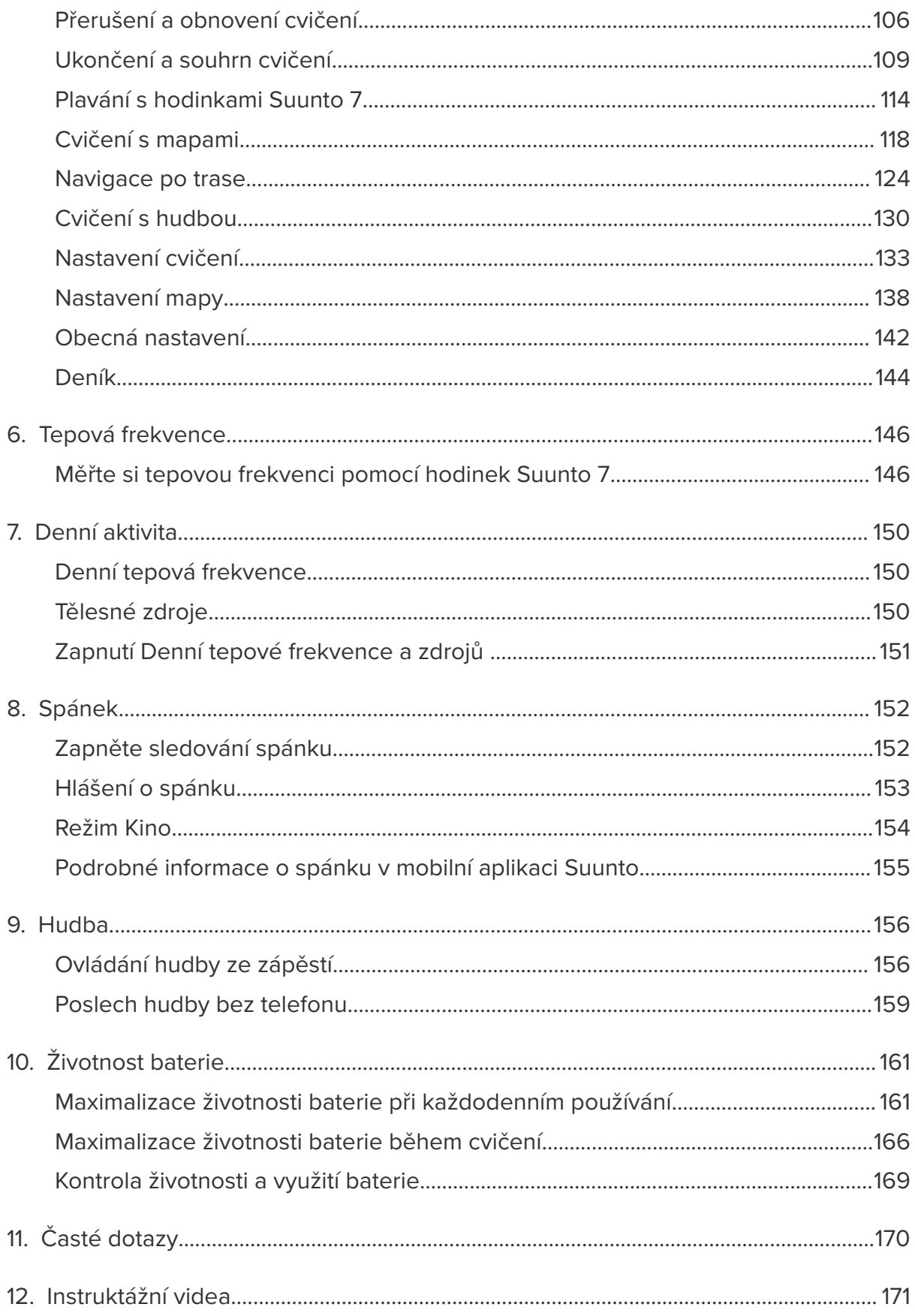

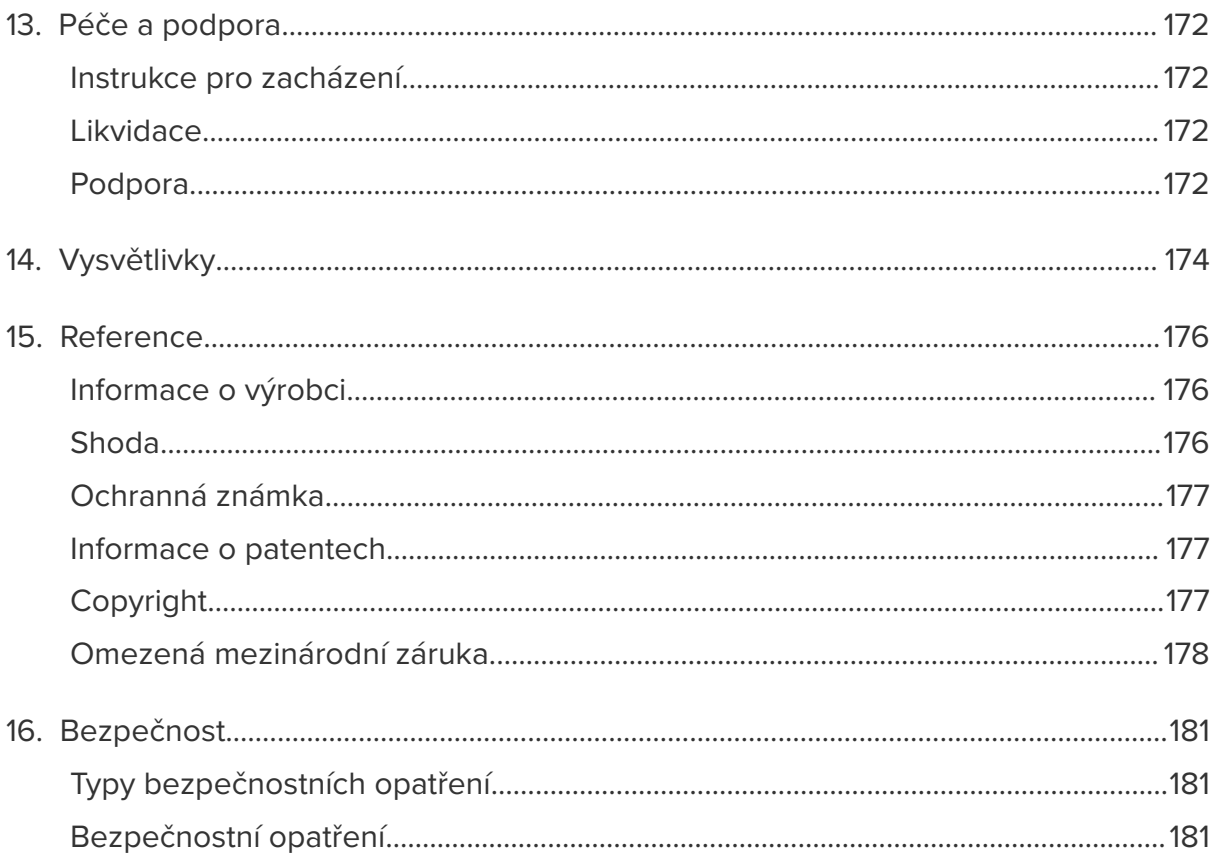

# <span id="page-4-0"></span>**1. VÍTEJTE**

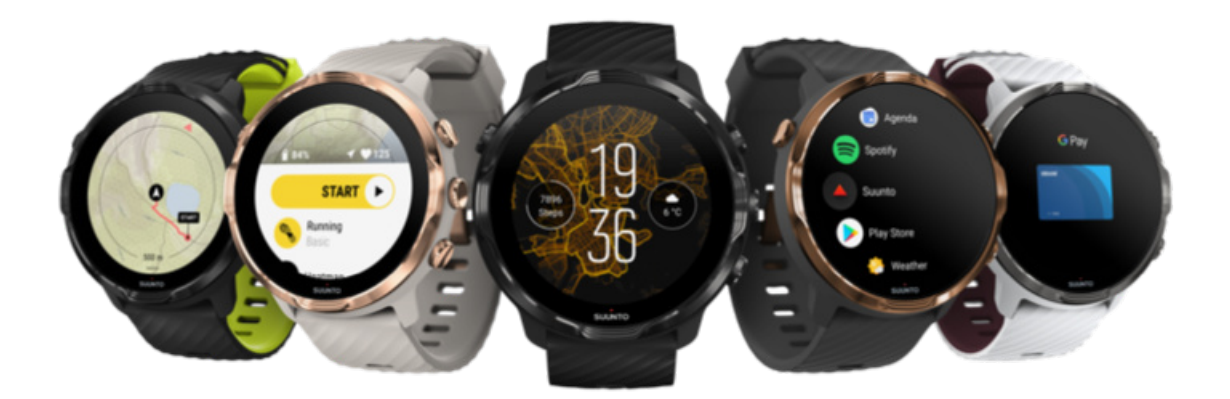

Suunto 7 jsou kombinací sportovních zkušeností společnosti Suunto a nejnovějších technologií pro chytré hodinky díky systému Wear OS by Google™.

Naučte se, jak ze svých nových hodinek dostanete maximum. Pusťme se do toho!

*Aplikace Wear OS by Google vyžaduje systém Android 6.0 a novější (s výjimkou edice Go) nebo iOS 10.0 a novější. Podporované funkce se mohou lišit v závislosti na platformách a zemích.*

[Změna jazyka](https://www.suunto.com/Support/Product-support/suunto_7/suunto_7/)

# <span id="page-5-0"></span>**2. PUSŤTE SE DO TOHO**

# **Vaše hodinky Suunto 7**

Suunto 7 mají dotykovou obrazovku a čtyři hardwarová tlačítka navržená tak, aby nic nebránilo skvělému sportovnímu zážitku – i když nosíte rukavice nebo plavete pod vodou.

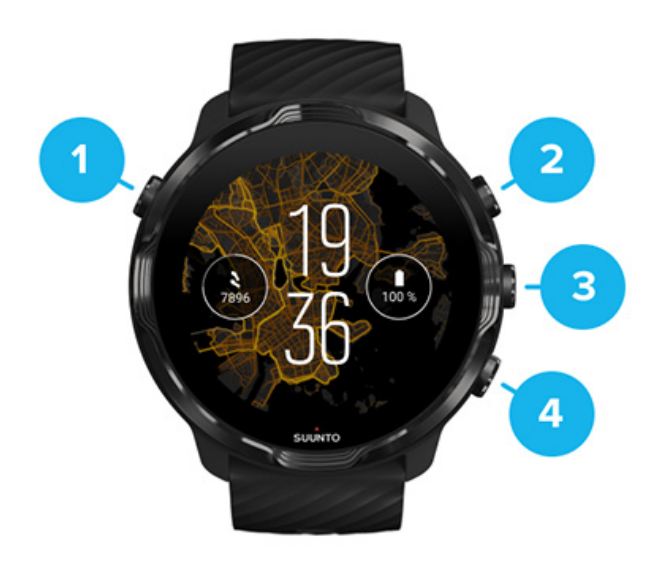

- 1. **Tlačítko napájení**
- 2. **Aplikace Suunto Wear** / Navigace v rámci aplikace Suunto Wear a ovládání cvičení
- 3. Navigace v rámci aplikace Suunto Wear a ovládání cvičení
- 4. Navigace v rámci aplikace Suunto Wear a ovládání cvičení

Při zobrazení ciferníku můžete používat tlačítka napravo (3–4) jako zkratky pro otevírání aplikací.

*POZNÁMKA: Některé další aplikace mohou také podporovat různé akce pomocí hardwarových tlačítek.*

<span id="page-6-0"></span>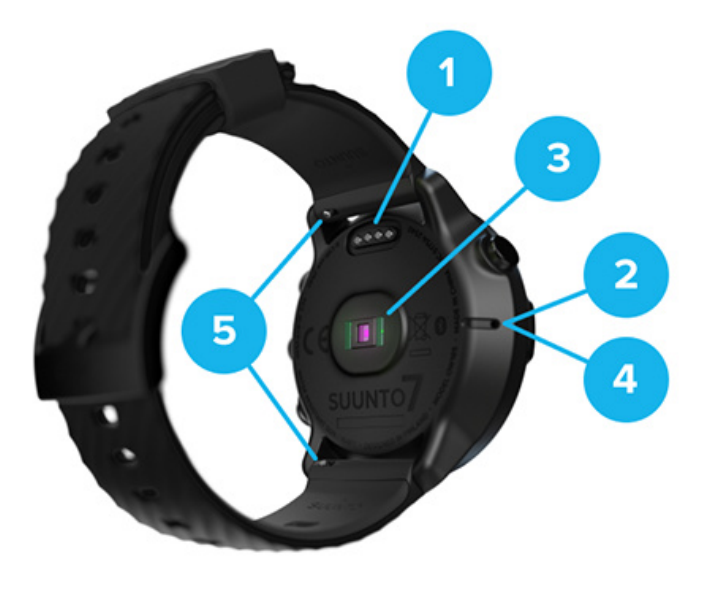

- 1. Nabíjecí konektor
- 2. Mikrofon
- 3. Optický snímač tepové frekvence
- 4. Barometrický snímač tlaku
- 5. Řemínek s rychlým uvolněním

## **Nastavení a spárování hodinek Suunto 7**

#### Než začnete, ujistěte se, že máte k dispozici:

- **•** Asi 30 minut (a možná kávu nebo čaj)
- **•** [Kompatibilní telefon](https://wearos.google.com/wearcheck/)
- **•** Připojení k Wifi
- **•** Zapnuté Bluetooth na vašem telefonu
- **•** Účet Google™ (doporučeno)

#### [1. Nabíjení a zapnutí](#page-7-0)

- [2. Stáhněte si aplikaci Wear OS by Google a spárujte ji s hodinkami](#page-8-0)
- [3. Postupujte podle průvodce k aplikaci Wear OS na hodinkách](#page-12-0)
- [4. Pusťte se do svých oblíbených sportů s aplikací Suunto](#page-13-0)
- [5. Stáhněte si do telefonu mobilní aplikaci Suunto](#page-14-0)

### <span id="page-7-0"></span>1. Nabíjení a zapnutí

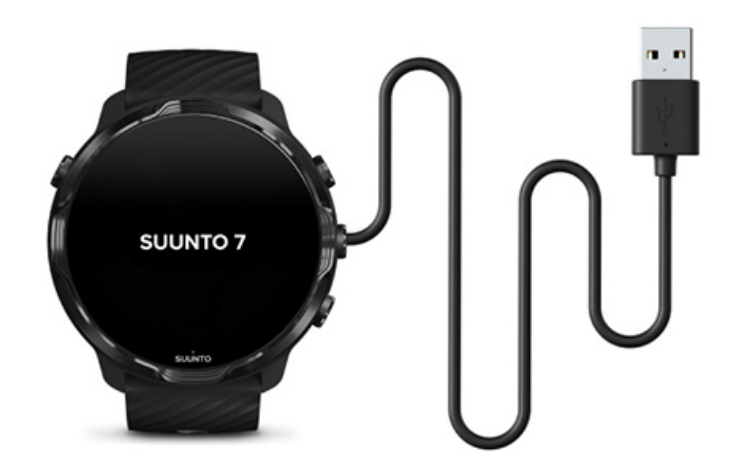

- 1. Pro zapnutí hodinek k nim připojte dodaný USB kabel. Zůstaňte v klidu, probuzení hodinek může trvat několik minut.
- 2. Začněte klepnutím na obrazovku.
- 3. Zvolte si jazyk. Tažením prstu procházejte seznam a klepnutím na konkrétní jazyk jej vyberte.
- 4. Přijměte [Licenční smlouvu koncového uživatele Suunto](https://suunto.com/legal).
- 5. Postupujte podle pokynů na obrazovce a pokračujte v nastavení telefonu.

*POZNÁMKA: Pokud se potřebujete vrátit na předchozí krok, přejeďte prstem doprava.*

[Jak hodinky nabíjet](#page-16-0)

## <span id="page-8-0"></span>2. Stáhněte si aplikaci Wear OS by Google a spárujte ji s hodinkami

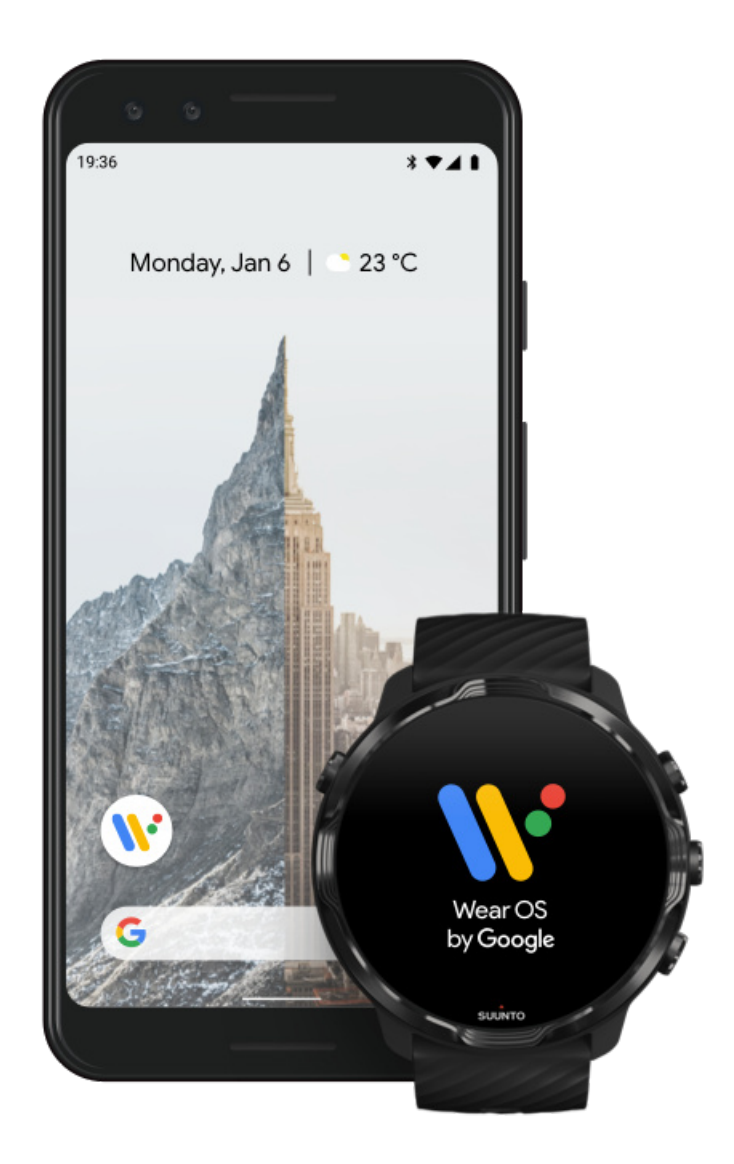

**Doprovodná aplikace** *Wear OS by Google* slouží k propojení hodinek Suunto 7 s telefonem, abyste mohli používat chytré funkce, jako jsou upozornění, Google Pay™ a další.

Suunto 7 lze spárovat s **Androidem** i systémem **iOS**.

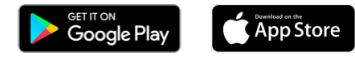

1. Stáhněte si do telefonu aplikaci *Wear OS by Google* z Obchodu Play™ nebo App Storu.

- 2. Povolte Bluetooth v telefonu a ujistěte se, že je telefon nabitý.
- 3. Otevřete aplikaci *Wear OS by Google* a klepněte na **Spustit nastaveni**.
- 4. V telefonu postupujte podle pokynů na obrazovce, dokud nenajdete hodinky Suunto 7.

(Na obrazovce hodinek se zobrazí jejich název. Pokud ne, potáhněte prstem nahoru.)

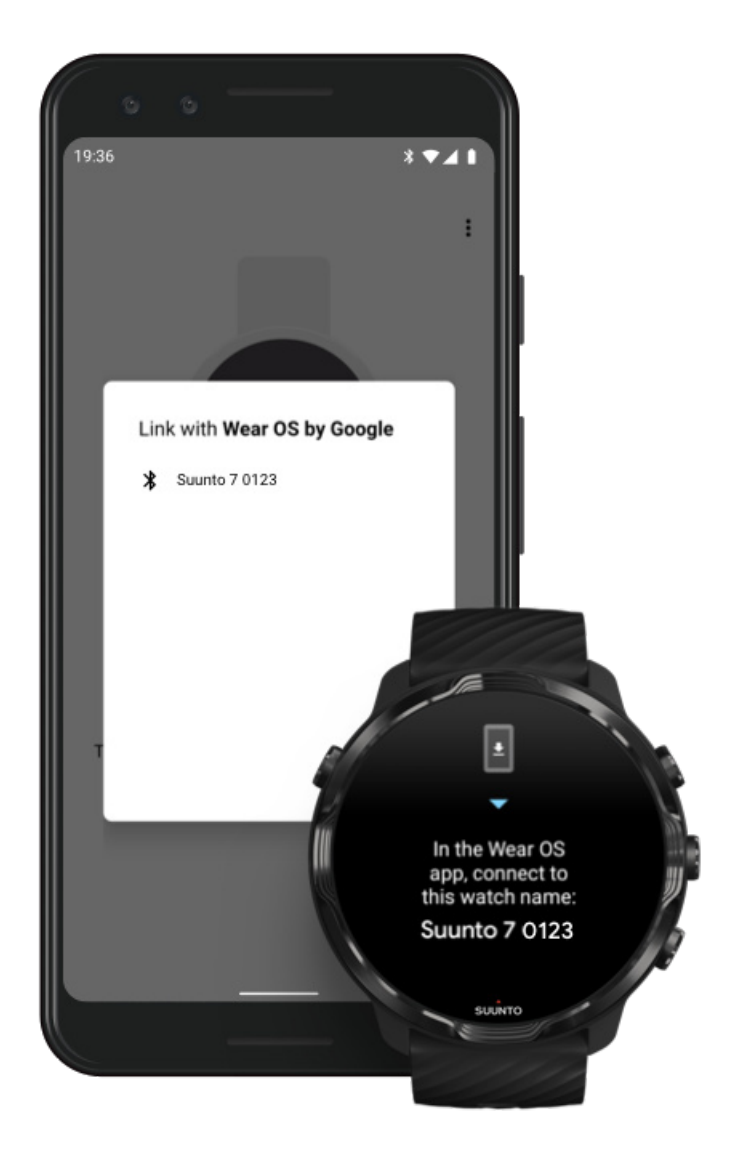

- 5. Jakmile na telefonu uvidíte své hodinky, klepněte.
- 6. Na telefonu a hodinkách se zobrazí kód.
	- a. Jsou-li kódy stejné: Na telefonu klepněte na **Párování**. Proces potrvá několik minut.
	- b. Pokud kódy nejsou stejné: [Restartování hodinek](#page-35-0) a zkuste to znovu.
- 7. Pokračujte podle pokynů na obrazovce.
- 8. **Zkopírujte (připojte) svůj účet Google**

Budete průvodcem vyzváni ke zkopírování účtu Google do hodinek. Doporučujeme účet Google zkopírovat, protože vám to umožní na hodinkách používat chytré funkce, a zajistí přístup do Obchodu Play pro stahování aplikací a získávání aktualizací přímo z hodinek. Kromě toho budete moci prohlížet vaše údaje o aktivitě, například denní kroky nebo tepovou frekvenci, v aplikaci Google Fit. Údaje o denní aktivitě si můžete také prohlížet v aplikaci Suunto na mobilním telefonu.

#### [Vytvoření účtu Google](https://accounts.google.com/signup) [Další informace o používání účtů Google na hodinkách](https://support.google.com/wearos/answer/7294653?hl=en)

- 9. **Povolte přístup k polohovým službám, upozorněním a kalendáři** pro dokončení procesu. Nastavení oprávnění můžete později změnit v nastavení zařízení nebo v aplikaci *Wear OS by Google* v telefonu.
- 10. Po dokončení budou vaše nové hodinky připraveny k použití.

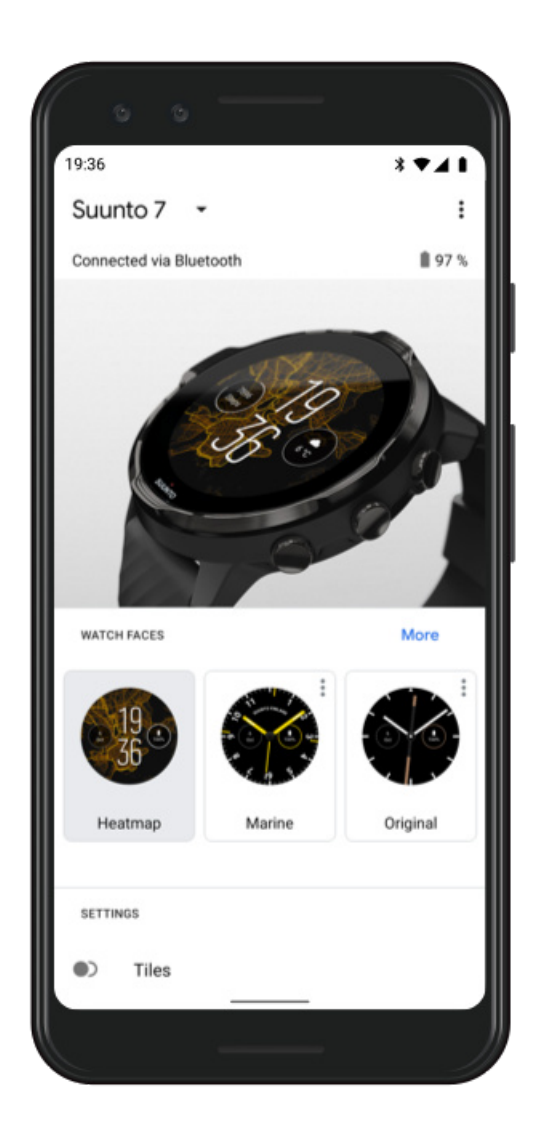

Další podrobnosti o systému Wear OS by Google naleznete na webových stránkách: [Nápověda k systému Wear OS by Google](https://support.google.com/wearos)

### <span id="page-12-0"></span>3. Postupujte podle průvodce k aplikaci Wear OS na hodinkách

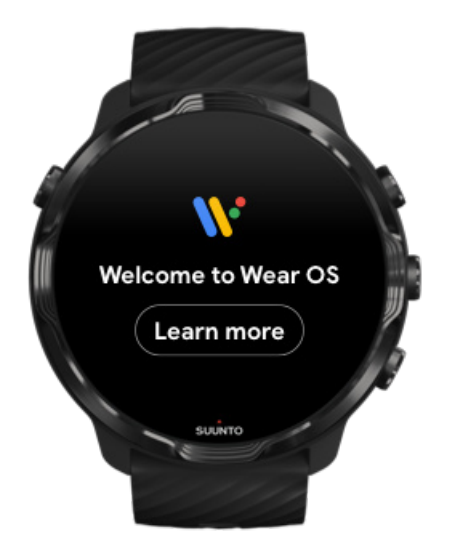

Po počátečním nastavení postupujte podle návodu v hodinkách a dozvíte se více o systému Wear OS by Google a o tom, jak hodinky Suunto 7 ovládat.

#### [Naučte se, jak hodinky ovládat](#page-18-0)

*POZNÁMKA: Pokud zaznamenáte zpomalení ihned po uvedení hodinek do provozu, nemějte obavy. Hodinky stahují dostupné aktualizace na pozadí, aby vám hned od začátku nabídly nejnovější a nejlepší software. Jakmile budou aktualizace dokončeny, bude rychlost systému obnovena.*

<span id="page-13-0"></span>4. Pusťte se do svých oblíbených sportů s aplikací Suunto

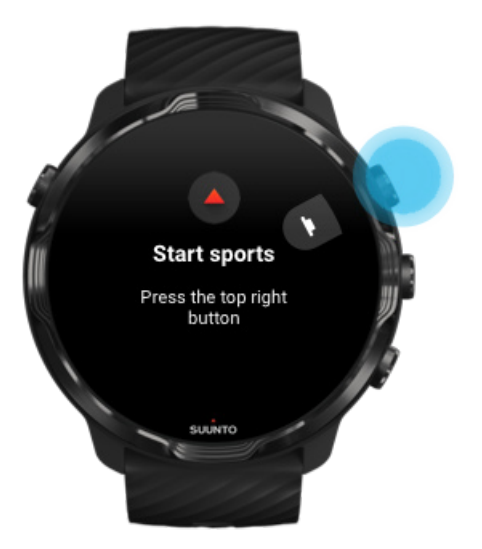

Aplikace Suunto Wear je centrem pro všechny sporty v hodinkách Suunto 7. Zaznamenává všechny vaše denní aktivity (kroky a kalorie), sportovní aktivity a dobrodružství pomocí přesných údajů v reálném čase, offline navigačních a teplotních map.

Pro začátek **otevřete aplikaci Suunto Wear stisknutím pravého horního tlačítka** na hodinkách. Následujte instrukce na obrazovce a nastavte si svůj osobní profil, který umožní personalizaci denní aktivity a tréninku na míru. Poté klepněte pro stažení aplikace Suunto do vašeho telefonu.

#### [Začínáme s aplikací Suunto Wear](#page-63-0)

### <span id="page-14-0"></span>5. Stáhněte si do telefonu mobilní aplikaci Suunto

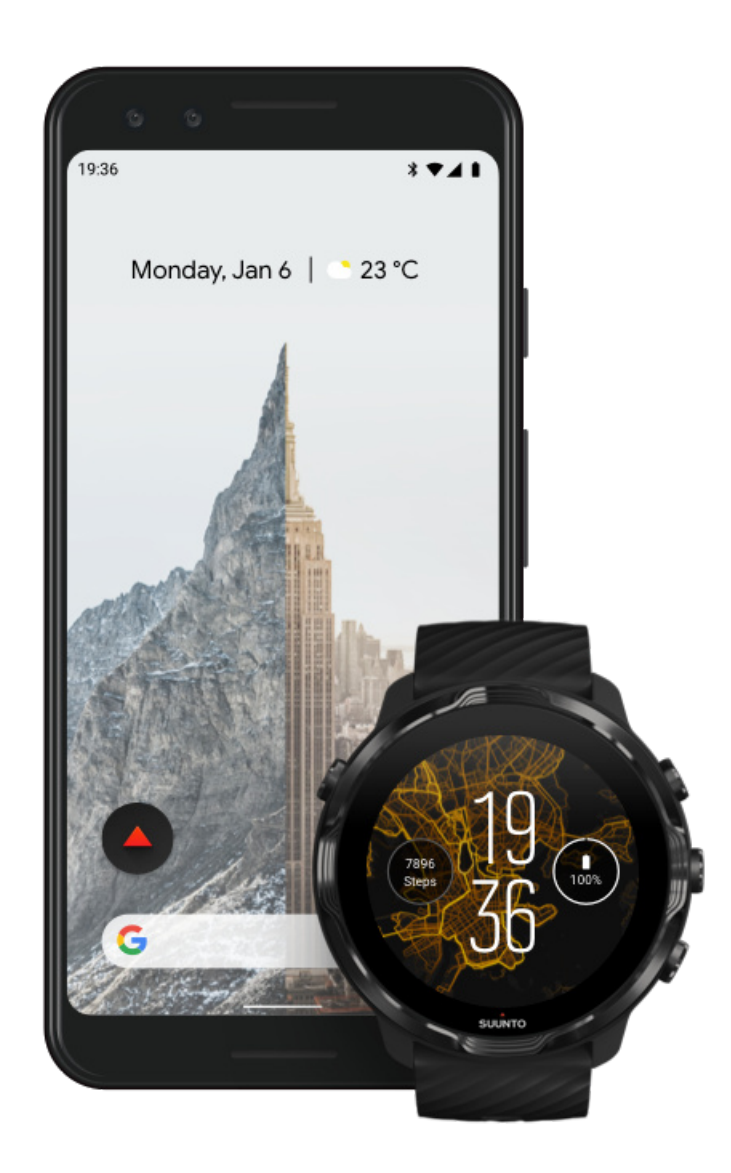

Mobilní aplikace Suunto je nezbytnou součástí sportovních zážitků s vašimi novými hodinkami. S aplikací Suunto můžete synchronizovat a ukládat cvičení z hodinek do sportovního deníku, získat podrobné informace o tréninku, spánku a denní aktivitě, sdílet nejlepší chvíle s přáteli, připojit se ke svým oblíbeným sportovním službám, jako je Strava nebo Relive, a mnoho dalšího.

**Stáhněte si aplikaci Suunto do telefonu**. Jakmile aplikaci nainstalujete, otevřete ji a připojte hodinky k aplikaci. Začněte podle pokynů na obrazovce.

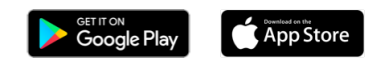

#### <span id="page-15-0"></span>[Začínáme s mobilní aplikací Suunto](#page-65-0)

# **Změna jazyka**

Nastavení jazyka v hodinkách se odvíjí podle nastavení v telefonu. Chcete-li změnit jazyk hodinek, změňte jazyk telefonu.

Aplikace Suunto Wear podporuje následující jazyky:

- **•** Čínština (zjednodušená)
- **•** Čínština (tradiční)
- **•** Čeština
- **•** Dánština
- **•** Holandština
- **•** Angličtina
- **•** Finština
- **•** Francouzština
- **•** Němčina
- **•** Hindština
- **•** Indonéština
- **•** Italština
- **•** Japonština
- **•** Korejština
- **•** Norština
- **•** Polština
- **•** Portugalština
- **•** Ruština
- **•** Španělština
- **•** Švédština
- **•** Thajština
- **•** Turečtina
- **•** Vietnamština

*POZNÁMKA: Pokud jazyk vašeho telefonu není podporován v aplikaci Suunto Wear, bude jazyk nastaven na angličtinu.*

# <span id="page-16-0"></span>**Nabíjení hodinek**

Nabíjení hodinek Suunto 7 je snadné a rychlé. Připojte kabel USB, který je součástí balení, k portu USB na počítači nebo k napájecímu adaptéru, který zastrčte do zásuvky. Přiložte magnetickou koncovku USB kabelu ke konektoru na zadní straně hodinek.

Při nabíjení hodinek uvidíte tento symbol  $\bullet$  na ciferníku.

*POZNÁMKA: Pokud dojde k úplnému vybití baterie, je třeba hodinky dobít pomocí napájecího adaptéru USB a elektrické zásuvky.*

### Dobré vědět

Hodinky – a nabíjecí konektor – se mohou při používání zašpinit, zejména při cvičení. Abyste se ujistili, že se hodinky budou správně nabíjet, jednou za čas tělo hodinek omyjte, abyste odstranili pot nebo tělové mléko, které můžete mít na kůži. K umytí těla hodinek použijte vlažnou vodu a jemné mýdlo na ruce. Poté hodinky důkladně opláchněte vodou a osušte ručníkem.

Doba nabíjení [Kontrola zbývající kapacity baterie](#page-17-0) Automatické aktualizace a stahování offline map během nabíjení

## Doba nabíjení

Nabití hodinek Suunto 7 od 0 do 100 % trvá pomocí přiloženého nabíjecího kabelu přibližně 100 minut.

### <span id="page-17-0"></span>Kontrola zbývající kapacity baterie

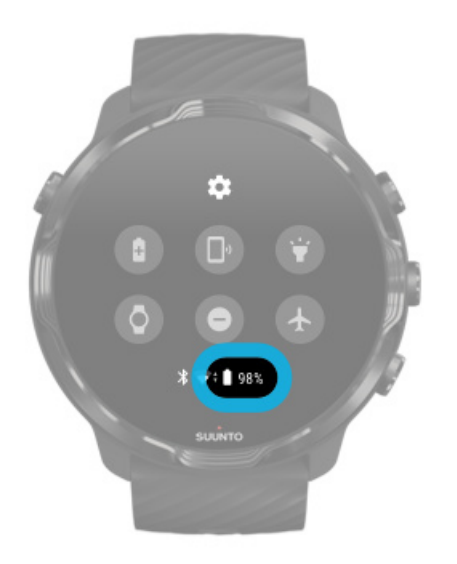

Při zobrazení ciferníku potáhněte prstem dolů z horní části obrazovky, abyste zjistili, kolik vám zbývá baterie.

[Maximalizujte životnost baterie hodinek](#page-160-0)

Automatické aktualizace a stahování offline map během nabíjení

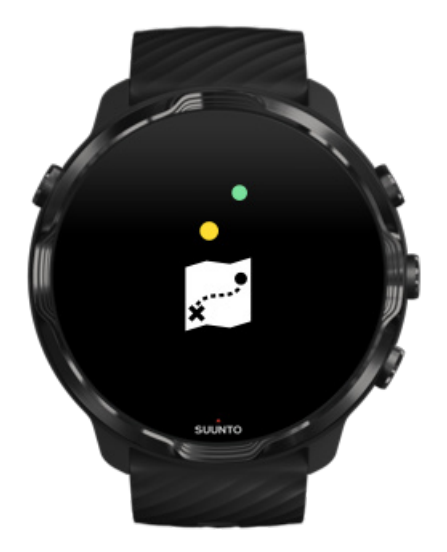

<span id="page-18-0"></span>Pokud budou vaše hodinky během nabíjení připojeny k Wifi, je možné provést automatickou aktualizaci hodinek a aplikací nebo stažení místních map Suunto pro použití offline. Díky offline mapám můžete svůj telefon nechat doma a vyrazit. Mapy v aplikaci Suunto Wear vás budou navigovat i bez internetového připojení.

[Správa automatických aktualizací aplikací](#page-32-0) Více informací o offline mapách

# **Naučte se ovládat hodinky Suunto 7**

Hodinky Suunto 7 můžete ovládat pomocí dotykové obrazovky a hardwarových tlačítek.

#### Základní dotyková gesta

#### **Tažení** Pohybujte prstem nahoru, dolů, doleva nebo doprava po displeji.

**Klepnutí** Dotkněte se displeje jedním prstem.

**Klepnutí a podržení** Podržte prst na displeji.

**Přetažení** Pohybujte prstem po displeji, aniž byste ho zvedli.

#### Prozkoumejte své hodinky

Seznamte se s hodinkami Suunto 7 a zjistěte, kde najít různé funkce a nabídky.

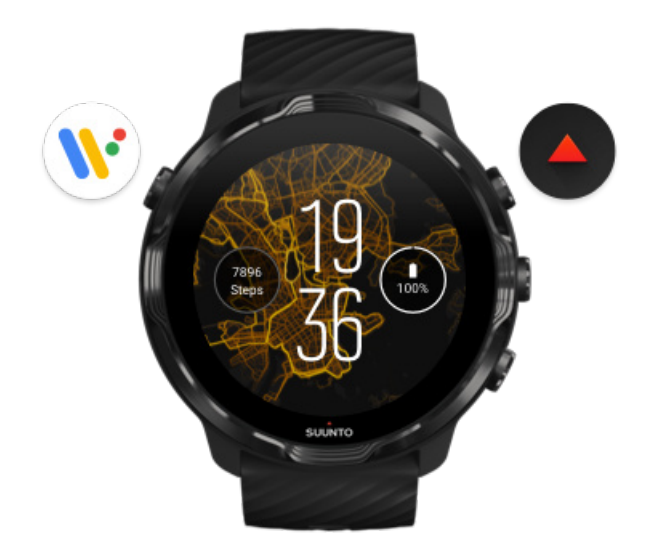

Stisknutím levého horního tlačítka (tlačítko napájení) hodinky zapnete, případně zobrazíte seznam všech aplikací instalovaných pomocí Wear OS by Google.

- **•** Stisknutím tlačítka napájení otevřete seznam **aplikací**.
- **•** Opětovným stisknutím tlačítka napájení přejdete **zpět na ciferník**.
- **•** Stisknutím a podržením tlačítka napájení cca 4 vteřiny hodinky **vypnete/ restartujete**.

### Stisknutím pravého horního tlačítka otevřete aplikaci Suunto Wear

Pro návrat na ciferník táhněte prstem doprava nebo stiskněte tlačítko napájení.

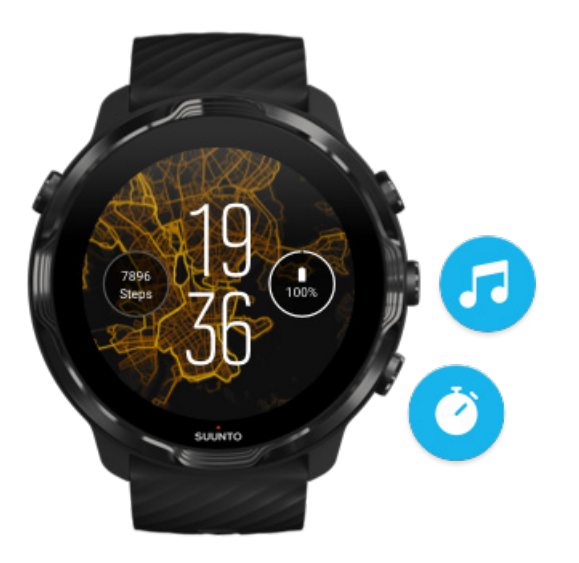

### Prostřední a spodní tlačítko na pravé straně slouží jako zkratky

**Pro otevření ovládání přehrávání médií** stiskněte prostřední tlačítko. **Pro spuštění stopek** stiskněte spodní tlačítko.

Pro návrat na ciferník táhněte prstem doprava nebo stiskněte tlačítko napájení.

#### [Přizpůsobení tlačítkových zkratek](#page-60-0)

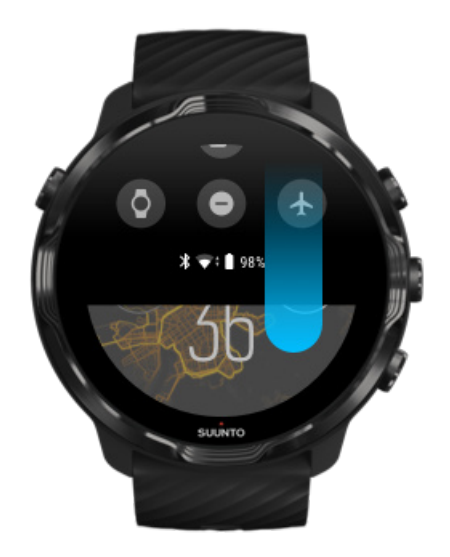

### Tažením dolů zobrazíte nabídku rychlého přístupu k funkcím a zkratkám

- **•** Kontrola stavu baterie
- **•** Kontrola připojení
- **•** Platba pomocí Google Pay\*
- **•** Vypnutí displeje
- **•** Zapnutí/vypnutí funkce Režim Nerušit je zapnutý
- **•** Zapnutí/vypnutí funkce Režim Letadlo
- **•** Zapnutí funkce Spořič baterie
- **•** Najít telefon
- **•** Zapnutí/vypnutí svítilny
- **•** Otevření nastavení

Pro návrat na ciferník táhněte prstem nahoru nebo stiskněte tlačítko napájení.

*\* Google Pay je k dispozici pouze ve vybraných zemích.* [Získejte další informace o službě Google Pay a její dostupnosti v jednotlivých zemích.](#page-37-0)

*POZNÁMKA: Některé ikony mohou v závislosti na vašem telefonu vypadat jinak.*

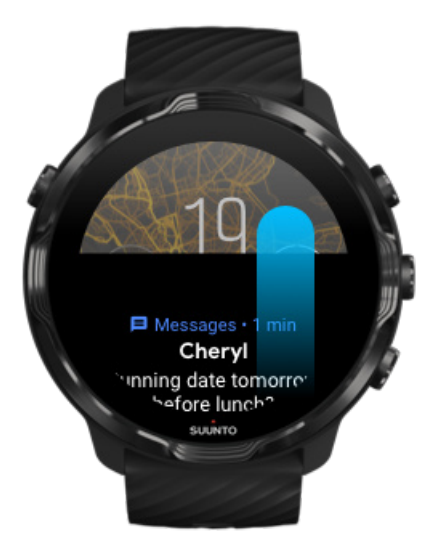

#### Tažením nahoru můžete zobrazit a spravovat upozornění

Pro návrat na ciferník táhněte prstem dolů nebo stiskněte tlačítko napájení. [Příjem oznámení na hodinkách](#page-44-0)

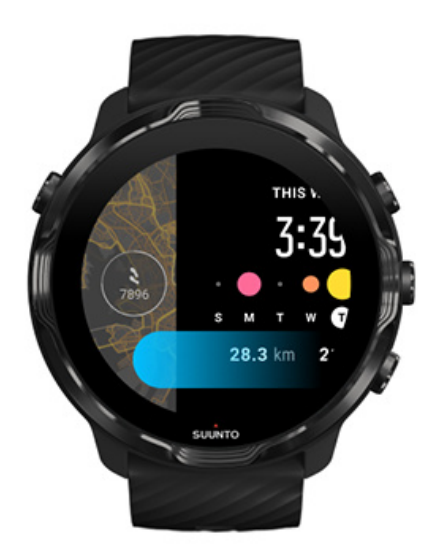

#### Tažením doleva zobrazíte přehled karet

Pro návrat na ciferník táhněte prstem doprava nebo stiskněte tlačítko napájení. [Zobrazení a uspořádání karet](#page-48-0)

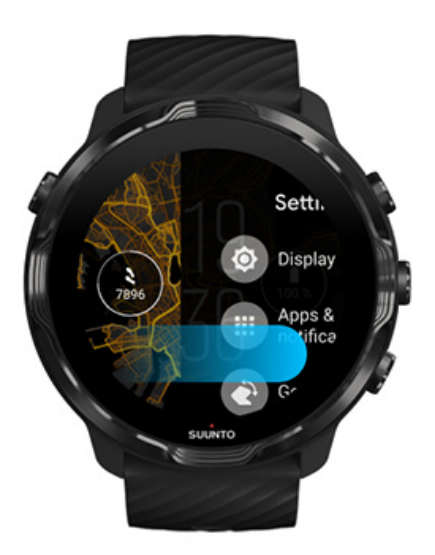

### Tažením doprava zavřete aktuální nastavení nebo aplikaci

Kdykoliv můžete pro návrat na ciferník také stisknout tlačítko napájení.

# <span id="page-23-0"></span>**Probuzení displeje**

Pokud hodinky nebudou po určitou dobu používány, jejich displej se vypne. Ve výchozím nastavení jsou veškeré funkce a parametry displeje a ovládacích gest hodinek Suunto 7 uzpůsobeny pro minimální spotřebu energie během každodenního použití. Doporučujeme používat výchozí nastavení Displej a Gesta spolu s ciferníky Suunto optimalizovanými pro nízkou spotřebu energie.

Výchozí nastavení nabídky Gesta v hodinkách Suunto 7:

- **•** Probudit nakloênim vypnutý
- **•** Aktivování spořiče baterie nakloněnim zapnutý
- **•** Probudit klemnutim zapnutý

Výchozí nastavení nabídky Displej v hodinkách Suunto 7:

**•** Vždy zapnutá obrazovka vypnutý

Kontrola času Probuzení displeje [Přepnutí displeje zpět do režimu spánku](#page-24-0) [Probuzení displeje během sportu](#page-24-0) [Nastavení displeje](#page-26-0) [Nastavení gest](#page-26-0)

#### Kontrola času

Funkce Aktivování spořiče baterie nakloněnim umožňuje zkontrolovat čas otočením zápěstí bez toho, aniž byste museli hodinky probouzet. Když otočíte zápěstím, displej se rozjasní, aby bylo snadnější přečíst údaj o čase.

*POZNÁMKA: Suunto 7 mají funkci Aktivování spořiče baterie nakloněnim ve výchozím nastavení zapnutou. Funkce Aktivování spořiče baterie nakloněnim je k dispozici pouze u ciferníků optimalizovaných pro nízkou spotřebu energie.*

#### Probuzení displeje

Chcete-li displej probudit a začít hodinky používat, můžete:

- <span id="page-24-0"></span>**•** Klepnout na obrazovku
- **•** Stisknout tlačítko napájení
- **•** *Natočit zápěstí (ve výchozím nastavení vypnuto)*

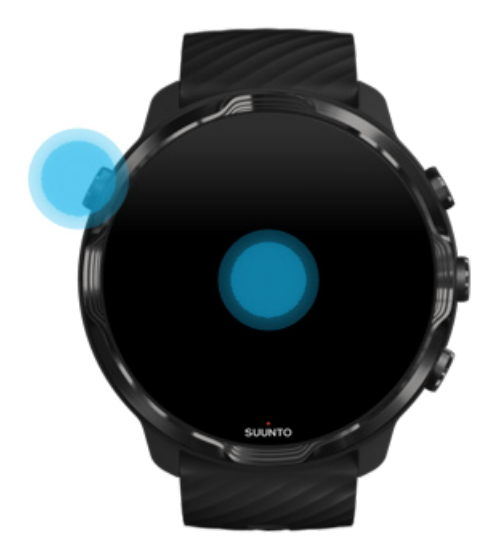

*POZNÁMKA: Pro delší životnost baterie hodinek Suunto 7 je funkce Probudit nakloênim ve výchozím nastavení vypnutá.*

#### Přepnutí displeje zpět do režimu spánku

Chcete-li displej znovu přepnout do režimu spánku, můžete:

- **•** Odvrátit zápěstí směrem od sebe
- **•** Zakrýt displej na několik vteřin rukou
- **•** Několik vteřin počkat. Displej zhasne automaticky, pokud s ním nebudete manipulovat.

#### Probuzení displeje během sportu

Při zaznamenávání cvičení s aplikací Suunto Wear jsou displej a gesta pro interakci s hodinkami optimalizovány pro sport a delší životnost baterie.

Vaše statistiky jsou během cvičení vždy viditelné, ale je třeba probudit displej. Můžete:

- **•** Stisknout vypínač
- **•** Dotknout se obrazovky

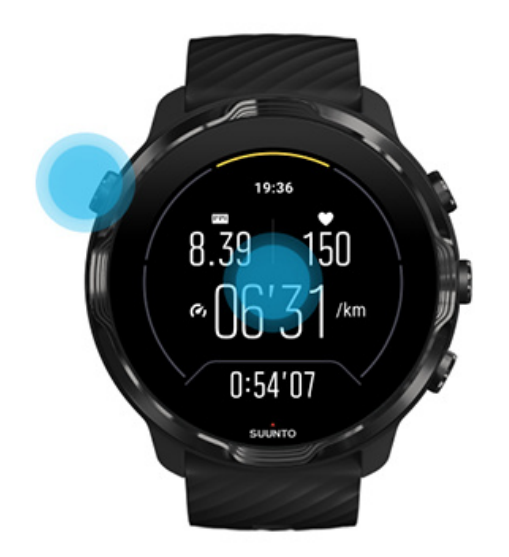

Chcete-li během cvičení probudit displej, když je zobrazena mapa, můžete:

- **•** Otočit zápěstím
- **•** Stisknout vypínač
- **•** Dotknout se obrazovky

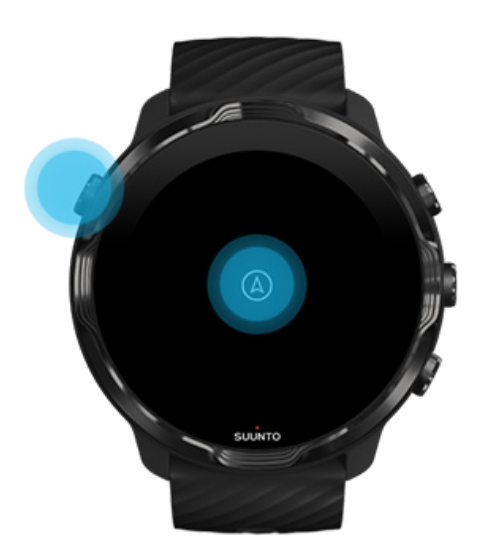

*POZNÁMKA: Během vodních sportů, jako je plavání či veslování, je dotyková obrazovka pro aplikaci Suunto Wear vypnuta, aby se zabránilo nežádoucím dotykovým akcím způsobeným kapkami vody a vlhkostí.*

*Pokud aplikaci Suunto Wear ukončíte během jakéhokoli cvičení (včetně plavání), dotyková obrazovka bude opět aktivována.*

### <span id="page-26-0"></span>Nastavení displeje

Všechny ciferníky navržené společností Suunto jsou optimalizovány pro zobrazení času v režimu s nízkým výkonem, aniž byste hodinky museli probudit. *Mějte na paměti, že ostatní ciferníky nemusí být optimalizovány stejným způsobem.*

- 1. Při zobrazení ciferníku potáhněte směrem dolů z horní části displeje.
- 2. Klepněte na **Nastavení** » **Displej**.
- 3. Nastavení upravte podle vašich požadavků.

*POZNÁMKA: Aby se snížila spotřeba energie, mají hodinky Suunto 7 ve výchozím nastavení vypnutou funkci Vždy zapnutá obrazovka.*

#### Nastavení gest

Způsob interakce s hodinkami ovlivňuje, jak dlouho vydrží jejich baterie. Ve výchozím nastavení jsou gesta pro interakci s hodinkami Suunto 7 nastavena tak, aby využívala minimální množství energie a poskytovala vám nejlepší možný každodenní zážitek.

- 1. Při zobrazení ciferníku potáhněte směrem dolů z horní části displeje.
- 2. Klepněte na **Nastavení** » **Gesta**.
- 3. Nastavení upravte podle vašich požadavků.

*POZNÁMKA: Ve výchozím nastavení mají hodinky Suunto 7 vypnutou funkci Probudit nakloênim, zapnutou funkci Aktivování spořiče baterie nakloněnim a zapnutou funkci Probudit klemnutim.*

# **Připojení k internetu**

Když jsou hodinky připojeny k internetu, dokážete s nimi více. Získat aktuální předpověď počasí, nejnovější aktualizace a stahovat nové aplikace.

Hodinky lze připojit k internetu prostřednictvím Wifi nebo vašeho telefonu. Připojení přes Wifi je rychlejší než prostřednictvím telefonu, ale spotřebovává více energie. Budou-li k dispozici obě možnosti připojení, určí hodinky automaticky, kterou z nich použít.

[Kontrola připojení](#page-27-0) [Připojení k internetu prostřednictvím telefonu](#page-28-0)

<span id="page-27-0"></span>[Připojení k internetu prostřednictvím Wifi](#page-29-0) [Co stále funguje, i když nejste připojeni k internetu](#page-31-0)

### Kontrola připojení

Při zobrazení ciferníku potáhněte na obrazovce dolů a zjistěte, zda jsou hodinky připojeny k internetu.

hodinky jsou připojeny k internetu prostřednictvím Wifi.

hodinky jsou připojeny k internetu prostřednictvím telefonu.

hodinky nejsou připojeny k internetu.

### <span id="page-28-0"></span>Připojení k internetu prostřednictvím telefonu

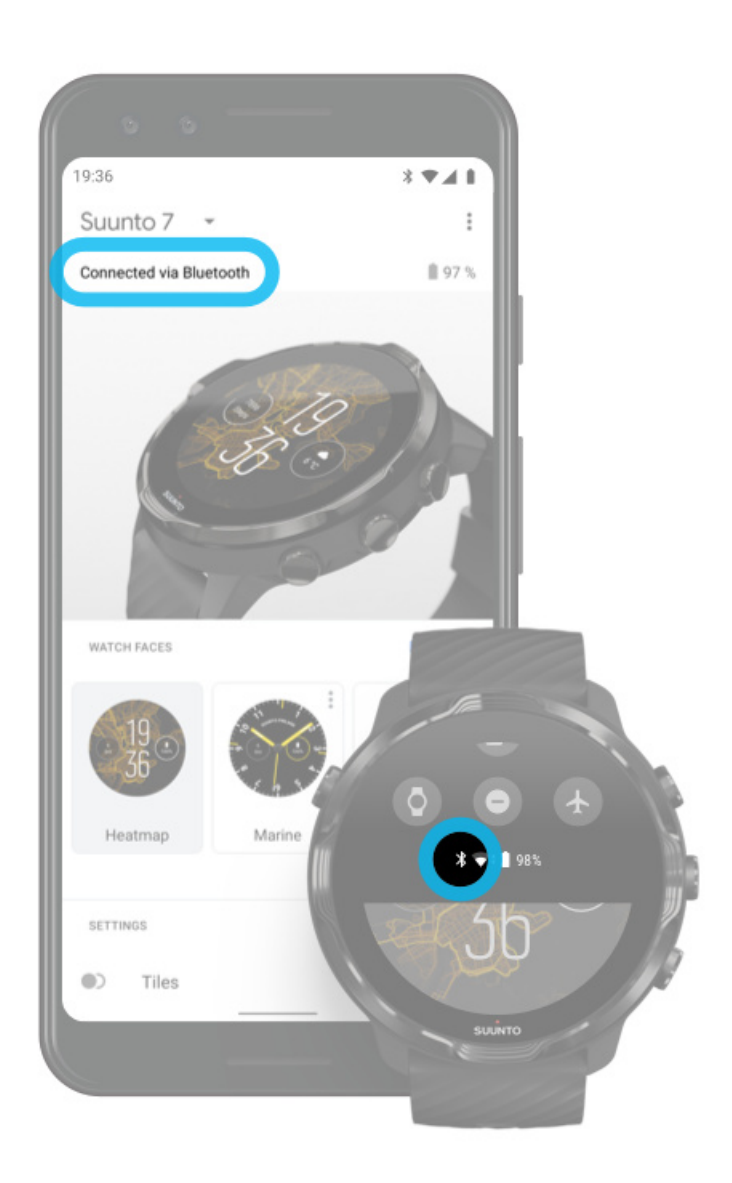

Chcete-li používat internet prostřednictvím telefonu, musí být hodinky připojeny k aplikaci Wear OS by Google. Suunto 7 se automaticky připojí k internetu prostřednictvím telefonu, se kterým jsou spárovány, pokud má telefon připojení k internetu prostřednictvím:

- **•** sítě Wifi
- **•** mobilní sítě

*POZNÁMKA: Mějte na paměti, že přenos dat může být spojen s dodatečnými náklady.*

#### <span id="page-29-0"></span>Opakované připojení hodinek k telefonu

Hodinky by se měly automaticky znovu připojit k telefonu v následujících situacích:

- **•** Hodinky a telefon se nachází blízko u sebe.
- **•** Na hodinkách i v telefonu je zapnuté Bluetooth.
- **•** Aplikace Wear OS by Google v telefonu je otevřená.

Pokud se hodinky po krátké době automaticky nepřipojí, vyzkoušejte následující:

- **•** Klepněte na obrazovku hodinek nebo stiskněte tlačítko napájení a ujistěte se, že jsou hodinky aktivní.
- **•** Klepnutím na oznámení na hodinkách se znovu připojíte. Pokud oznámení nevidíte, potáhněte prstem nahoru a podívejte se do seznamu oznámení.
- **•** Ujistěte se, že na hodinkách nebo telefonu není zapnutý režim Letadlo.
- **•** Zkuste v hodinkách vypnout a znovu zapnout Bluetooth.
- **•** Zkuste na telefonu vypnout a znovu zapnout Bluetooth.
- **•** Ujistěte se, že jsou vaše zařízení a aplikace aktuální.
- **•** Pokud nic jiného nepomůže, [restartujte hodinky](#page-35-0) a telefon.

*POZNÁMKA: Nepokoušejte se připojení opravit odebráním hodinek ze seznamu spárovaných zařízení Bluetooth v nastavení Bluetooth telefonu. Pokud zrušíte párování Bluetooth, budete muset hodinky resetovat.*

#### Připojení k internetu prostřednictvím Wifi

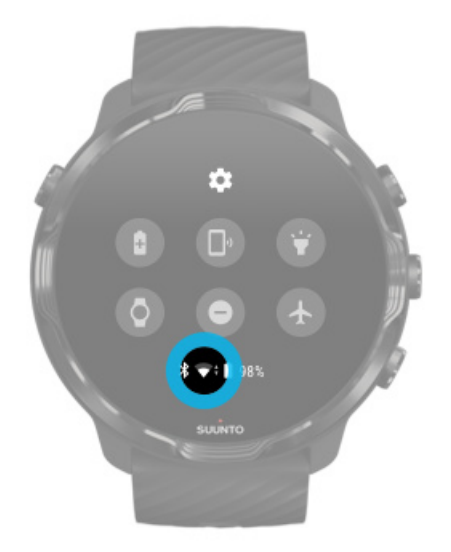

Dokud je na hodinkách zapnutá Wifi, hodinky se mohou automaticky připojit k jakékoli uložené a dostupné Wifi síti.

Hodinky se nemohou připojit k:

- **•** sítím Wifi, které vás před připojením zavedou na přihlašovací stránku (například v hotelích nebo kavárnách)
- **•** 5GHz sítím

#### Zapnutí Wifi na hodinkách

- 1. Při zobrazení ciferníku potáhněte směrem dolů z horní části displeje.
- 2. Klepněte na **Nastavení** » **Připojeni** » **Wifi**.
- 3. Je-li Wifi vypnuté, klepnutím na ikonu Wifi jej přepnete na **Automat.**.

#### Vyberte síť Wifi

- 1. Při zobrazení ciferníku potáhněte směrem dolů z horní části displeje.
- 2. Klepněte na **Nastavení 举.**
- 3. Přejděte do **Připojeni** » **Wifi** » **Přidat sit´**.
- 4. Zobrazí se seznam dostupných sítí.
- 5. Klepněte na síť, ke které se chcete připojit.
- 6. Pokud je vyžadováno heslo:
	- a. Klepněte na Tlačítko Enter na telefonu. Po zobrazení výzvy zadejte heslo do telefonu a klepněte na Připojit. (Ujistěte se, že máte v telefonu otevřenou aplikaci *Wear OS by Google*.)
	- b. Klepněte na Zadat v hodinkách a zadejte heslo k síti pomocí klávesnice na hodinkách.

#### Zapomenutí sítě

- 1. Při zobrazení ciferníku potáhněte směrem dolů z horní části displeje.
- 2. Klepněte na **Nastavení 幸**.
- 3. Přejděte do **Připojeni** » **Wifi** » **Uložené sítě**.
- 4. Klepněte na síť, kterou chcete zapomenout.
- 5. Potvrďte svou volbu klepnutím na .

### <span id="page-31-0"></span>Co stále funguje, i když nejste připojeni k internetu

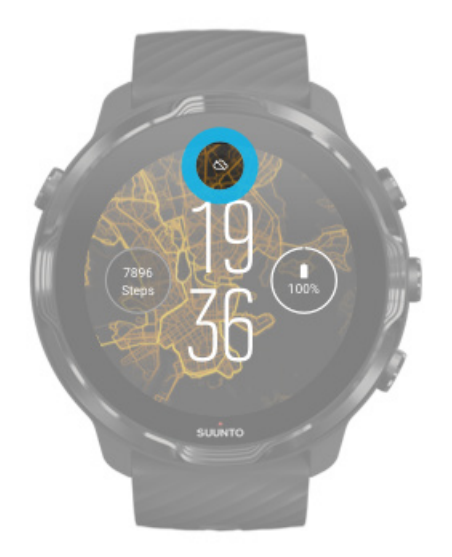

Pokud hodinky nejsou připojeny k internetu, můžete stále používat spoustu jejích základních funkcí. Můžete:

- **•** Zaznamenávat cvičení
- **•** Sledovat svou denní aktivitu
- Používat offline mapy
- **•** Prohlížet svá cvičení a denní aktivitu pomocí karet
- **•** Synchronizovat cvičení do mobilní aplikace Suunto
- **•** Zobrazit počet kroků
- **•** Zkontrolovat svou tepovou frekvenci
- **•** Sledovat svůj spánek
- **•** Zkontrolovat čas a datum
- **•** Používat časovač
- **•** Používat stopky
- **•** Nastavit budík *(Poznámka: Budík funguje pouze s vibracemi)*
- **•** Změnit ciferník
- **•** Změnit nastavení hodinek
- **•** [Poslouchat prostřednictvím hodinek hudbu](https://support.google.com/wearos/answer/6102658)

# **Udržujte hodinky Suunto 7 aktuální**

Abyste ze svých hodinek získali maximum, ujistěte se, že jsou vždy aktuální.

#### [Aktualizace systému](#page-32-0)

<span id="page-32-0"></span>Aktualizace aplikací [Aktualizace aplikace Wear OS](#page-33-0) [Aktualizace aplikace Suunto Wear](#page-33-0)

#### Aktualizace systému

Aktualizace systému se automaticky stahují a instalují při nabíjení hodinky a připojení k Wifi. Pokud však aktualizace systému není instalována automaticky, můžete ji stáhnout a nainstalovat ručně.

#### Kontrola verze systému

- 1. Při zobrazení ciferníku potáhněte směrem dolů z horní části displeje.
- 2. Klepněte na **Nastavení 幸**.
- 3. Přejděte do **Systém** » **Informace** » **Verze**.
- 4. Viz "Verze systému".

#### Ruční stahování aktualizací systému

- 1. Při zobrazení ciferníku potáhněte směrem dolů z horní části displeje.
- 2. Klepněte na **Nastavení 举.**
- 3. Přejděte do **Systém** » **Informace** » **Aktualizace systému**.

Je-li k dispozici aktualizace, začne její stahování. Pokud ne, dostanete potvrzení, že vaše hodinky jsou aktuální.

#### Aktualizace aplikací

Aplikace na hodinkách se automaticky aktualizují při nabíjení, pokud:

- **•** zůstanete přihlášeni do **účtu Google** na hodinkách
- **•** budete připojeni k **Wifi**
- **•** ponecháte **Automatické aktualizace** zapnuté

Pokud funkci automatické aktualizace nechcete používat, můžete aplikace aktualizovat ručně.

#### Správa automatických aktualizací aplikací

1. Pro otevření seznamu aplikací stiskněte tlačítko napájení.

- <span id="page-33-0"></span>2. Klepněte na aplikaci **Obchod Play** . *(V případě potřeby se řiďte instrukcemi k připojení k síti Wifi a přidání účtu Google.)*
- 3. Přejděte dolů a klepněte na **Nastavení \***.
- 4. Zapněte nebo vypněte **Automatické aktualizace**.

Ruční stahování aktualizace aplikací

- 1. Pro otevření seznamu aplikací stiskněte tlačítko napájení.
- 2. Klepněte na aplikaci **Obchod Play** . *(V případě potřeby se řiďte instrukcemi k připojení k síti Wifi a přidání účtu Google.)*
- 3. Přejděte dolů a klepněte na **Moje aplikace** ■.
- 4. Pokud se zobrazí "Dostupné aktualizace", vyberte požadovanou aktualizaci aplikace ke stažení nebo klepněte na Aktualizovat vše.

Pokud hlášku "Dostupné aktualizace" neuvidíte, jsou všechny aplikace aktuální.

#### Aktualizace aplikace Wear OS

Aplikace Wear OS na hodinkách je aplikace, která pracuje nad samotným operačním systémem a je aktualizována častěji. Aplikace Wear OS je automaticky aktualizována při nabíjení hodinek, pokud jsou hodinky připojeny k Wifi a je zapnuta funkce Automatické aktualizace.

#### Aktualizace aplikace Suunto Wear

Aplikace Suunto Wear a služby s ní spojené jsou automaticky aktualizovány při nabíjení hodinek, pokud jsou hodinky připojeny k Wifi a je zapnuta funkce Automatické aktualizace.

#### Kontrola verze aplikace Suunto Wear

- 1. Stiskněte pravé horní tlačítko pro otevření aplikace Suunto Wear<sup>O</sup>.
- 2. Přejděte dolů a klepněte na **Obecná nastavení** » **Informace**.

# **Nastavení budíku**

Hodinky Suunto 7 můžete používat jako tichý budík, který bude pouze vibrovat, a nebude tak rušit partnera nebo spolubydlící.

- <span id="page-34-0"></span>1. Pro otevření seznamu aplikací stiskněte tlačítko napájení.
- 2. Klepněte na aplikaci **Budík** .
- 3. Nastavte požadovaný čas.
- 4. Potvrďte svou volbu klepnutím na .

*POZNÁMKA: Aplikace Budík nemá k dispozici žádný zvuk.*

# **Zapínání a vypínání hodinek**

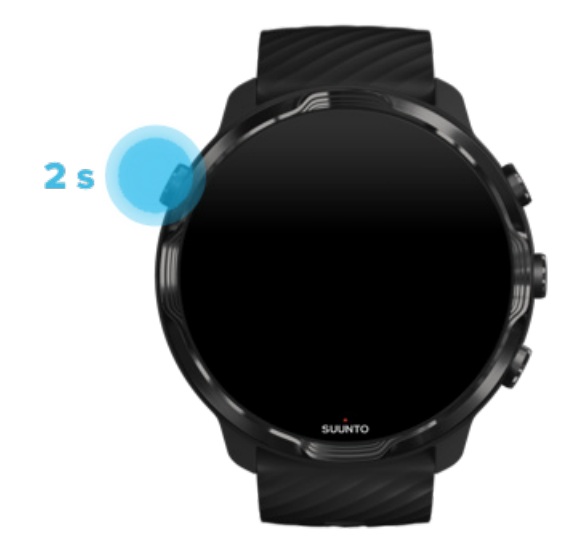

# **Zapnutí hodinek**

Stiskněte a podržte **tlačítko napájení**, dokud hodinky nezavibrují.

# **Vypnutí hodinek**

Chcete-li hodinky vypnout, můžete použít tlačítko napájení:

- 1. Stiskněte a podržte tlačítko napájení, dokud se nezobrazí obrazovka **Vypnout**/ **Restartovat**.
- 2. Klepnutím na **Vypnout** hodinky vypnete.

Nebo přejděte do nastavení:

- <span id="page-35-0"></span>1. Při zobrazení ciferníku potáhněte směrem dolů z horní části displeje.
- 2. Klepněte na **Nastavení** » **Systém** » **Vypnout**.
- 3. Potvrďte svou volbu klepnutím na  $\bullet$ .

# **Restartování hodinek**

Chcete-li hodinky restartovat, můžete použít tlačítko napájení.

- 1. Stiskněte a podržte tlačítko napájení, dokud se nezobrazí obrazovka **Vypnout**/ **Restartovat**.
- 2. Klepněte na **Restartovat**.

Nebo přejděte do nastavení:

- 1. Při zobrazení ciferníku potáhněte směrem dolů z horní části displeje.
- 2. Klepněte na **Nastavení** » **Systém** » **Restartovat**.
- 3. Potvrďte svou volbu klepnutím na

# **Obnovení továrního nastavení hodinek**

Pokud máte s hodinkami problémy, může být nutné obnovit jejich původní nastavení.

Při resetování hodinek do továrního nastavení dojde automaticky k následujícím akcím:

- **•** Veškerá data uložená v hodinkách budou **vymazána**. (včetně vašich cvičení)
- **•** Nainstalované aplikace a jejich data budou **vymazána**.
- **•** Systémová nastavení a předvolby budou **vymazány**.
- **•** Párování hodinek a telefonu bude zrušeno. Hodinky bude zapotřebí opět spárovat s telefonem.

**F**<sup>⁄</sup>*POZNÁMKA:* Nezapomeňte každé cvičení synchronizovat (a uložit) do [Mobilní](#page-65-0) [aplikace Suunto](#page-65-0)*. Pokud budete potřebovat hodinky resetovat, všechna nesynchronizovaná cvičení v deníku budou ztracena.*

#### Obnovení továrního nastavení hodinek

1. Při zobrazení ciferníku potáhněte směrem dolů z horní části displeje.
- 2. Klepněte na **Nastavení** » **Systém** » **Odpojit a resetovat**.
- 3. Potvrďte svou volbu klepnutím na .

#### Nastavení a spárování po resetování do továrního nastavení

Pokud chcete hodinky spárovat s iPhonem, je nutné nejdříve ručně odstranit hodinky Suunto 7 ze seznamu spárovaných zařízení Bluetooth v nastavení Bluetooth telefonu. Poté můžete hodinky spárovat pomocí aplikace Wear OS by Google v telefonu.

**POZNÁMKA:** Chcete-li hodinky znovu připojit k mobilní aplikaci Suunto v *telefonu, musíte hodinky v mobilní aplikaci Suunto nejprve odstranit a poté je znovu připojit.*

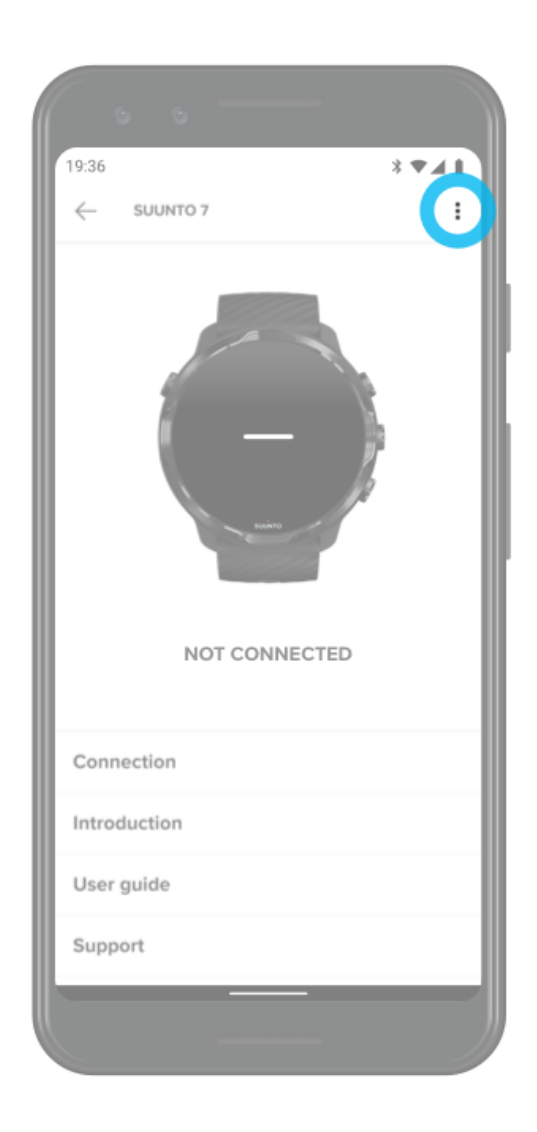

# **3. WEAR OS BY GOOGLE**

Softwarovým srdcem vašich nových hodinek je systém Wear OS by Google, který vám přináší nejnovější chytré funkce a umožní vám být neustále ve spojení. Systém Wear OS by Google vám sám o sobě poskytne následující funkce:

- **•** Hlasové ovládání a záznam
- **•** Oznámení o zprávách a příchozích hovorech
- **•** Google Fit™, Časovač, Agenda, Překladač a další aplikace, které jsou součástí systému Wear OS by Google
- **•** Stahování a instalaci nových aplikací a ciferníků pomocí Obchodu Play na hodinkách
- **•** Nastavení systému Wear OS by Google

Další podrobnosti o systému Wear OS by Google naleznete na webových stránkách: [Nápověda k systému Wear OS by Google](https://support.google.com/wearos)

# **Google Pay**

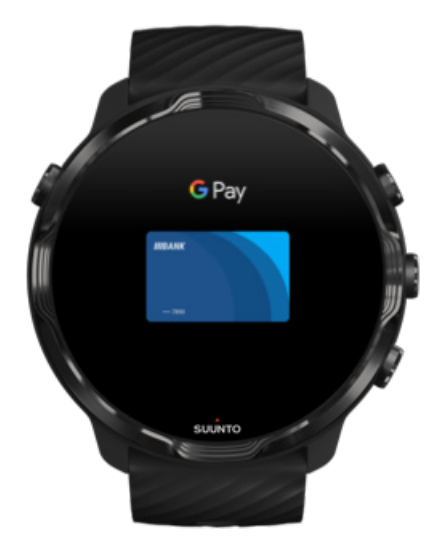

Google Pay™ je rychlý a jednoduchý způsob placení v obchodech pomocí hodinek se systémem Wear OS by Google. Nyní si můžete dopřát svou kávu, aniž byste museli hledat peněženku nebo telefon.

Pro použití služby Google Pay na hodinkách je nutné:

- **•** Nacházet se v Austrálie, Belgie, Brazílie, Kanada, Chile, Chorvatsko, Česko, Dánsko, Finsko, Francie, Německo, Hongkong, Irsko, Itálie, Nový Zéland, Norsko, Polsko, Rusko, Slovensko, Španělsko, Švédsko, Švýcarsko, Tchaj-wan, Ukrajina, Spojené arabské emiráty, Spojené království nebo USA.
- **•** Použít [podporovanou kartu.](https://support.google.com/pay/answer/7454247)

*POZNÁMKA: Platby pomocí PayPal nejsou prostřednictvím aplikace Google Pay na hodinkách podporovány.*

#### Jak platit hodinkami v obchodech

Služba Google Pay funguje ve všech obchodech, kde jsou přijímány bezkontaktní platby. Stačí otevřít aplikaci Google Pay, otočit zápěstím a přidržet hodinky u terminálu, dokud neuslyšíte zvuk nebo necítíte vibrace. Pokud budete muset zvolit typ karty, vyberte možnost "kreditní" – i když půjde o debetní kartu.

#### Nakupujte v obchodech bezpečně

Pokud hodinky používáte k placení v obchodech, služba Google Pay neodesílá skutečné číslo kreditní ani debetní karty. Místo toho je pro předání údajů pro platbu použito číslo šifrovaného virtuálního účtu, takže vaše skutečné údaje o kartě zůstanou v bezpečí.

Pokud se stane, že hodinky ztratíte nebo vám budou odcizeny, uzamkněte je a vymažte pomocí funkce [Najdi moje zařízení.](https://www.google.com/android/find?u=0)

Další pomoc se službou Google Pay naleznete na adrese:

[Nápověda k systému Wear OS by Google](https://support.google.com/wearos/answer/7643998?hl=en&ref_topic=7020207) [Nápověda ke službě Google Pay](https://support.google.com/pay#topic=7625138)

# **Google Fit**

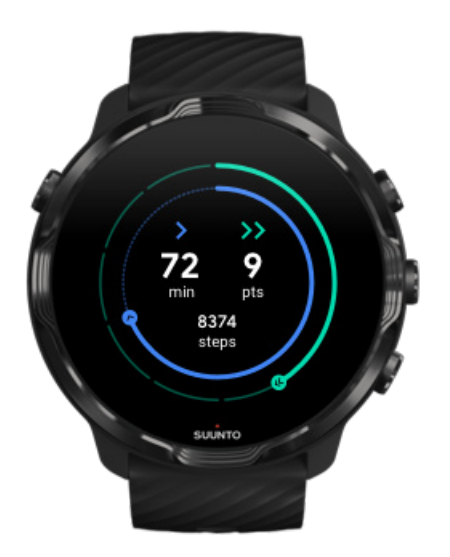

Google Fit™ je nástroj pro sledování aktivity, který vás vede ke zdravějšímu a aktivnějšímu životnímu stylu pomocí cílů aktivity, jako jsou kardio body navržené na základě doporučení Světové zdravotnické organizace a Americké kardiologické asociace.

Služba Google Fit vám umožní:

- **•** Stanovit si cíle osobní kondice
- **•** Sledovat svou každodenní aktivitu a pokrok pomocí kardio bodů
- **•** Získejte podrobné informace o svém tréninku (po připojení k aplikaci Suunto Wear)
- **•** Mít rychlý přehled o počtu kroků a spálených kaloriích
- **•** Sledovat denní tepovou frekvenci a její historii
- **•** Uvolnit se a trénovat mindfulness pomocí dechových cvičení
- **•** Dostávat motivační připomínky, personalizované tipy a koučování
- **•** Sdílet své fitness údaje s ostatními aplikacemi a zařízeními, které používáte k udržení kondice

Další pomoc se službou Google Fit naleznete na adrese:

#### [Nápověda ke službě Google Fit](https://support.google.com/fit#topic=6075053)

## Začínáme s aplikací Google Fit

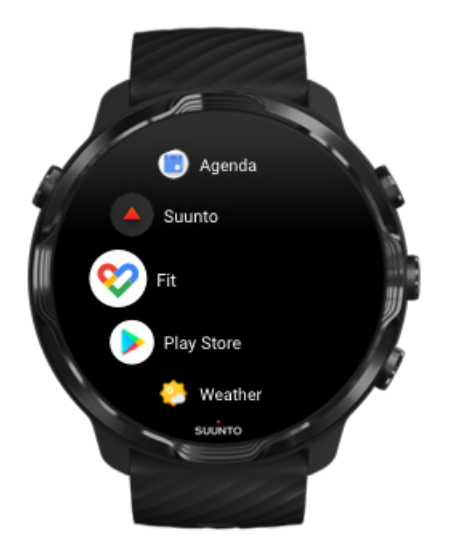

Hodinky Suunto 7 již aplikaci Google Fit obsahují předinstalovanou. Stačí tedy v hodinkách spustit aplikaci Google Fit a přihlásit se pomocí vašeho účtu Google.

Pro sledování každodenní aktivity na hodinkách:

- **•** Tažením doleva zobrazíte kartu Fit, na které uvidíte svůj denní přehled.
- **•** Klepnutím na kartu Fit spustíte aplikaci Google Fit, ve které budete mít k dispozici více informací, například vývoj tepové frekvence.
- **•** Požadované denní cíle aktivity, například kroky nebo spálené kalorie, si můžete přidat na ciferník a lépe tak sledovat jejich plnění.

#### Propojení aplikací Suunto 7 a Google Fit

K aplikaci Google Fit na hodinkách je možné připojit také Suunto 7 a sledovat, jak cvičení, jaký dopad mají zaznamenaná cvičení, spánek a tepová frekvence na stanovené denní cíle aktivity.

#### [Propojení aplikací Suunto a Google Fit](#page-142-0)

#### Získejte aplikaci Google Fit pro váš telefon

Aplikace Google Fit je k dispozici ke stažení zdarma v Obchodu Play nebo App Storu. Umožní vám získat lepší přehled o zdraví a sledovat měsíční, týdenní a denní plnění stanovených cílů aktivity.

## **Obchod Play**

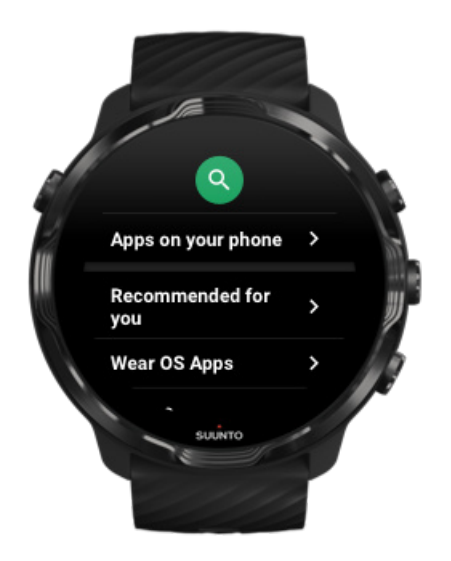

Najděte a stáhněte si všechny své oblíbené aplikace a průběžně je aktualizujte pomocí Obchodu Play™ na hodinkách.

Pro použití Obchodu Play na hodinkách budete potřebovat:

- **•** Být v hodinkách přihlášeni pomocí účtu Google
- **•** Internetové připojení prostřednictvím Wifi nebo spárovaného telefonu

[Získejte více aplikací z Obchodu Play](#page-43-0) [Udržujte hodinky Suunto 7 aktuální](#page-31-0)

## **Použití a správa aplikací**

Vaše hodinky Suunto 7 obsahují několik aplikací, které vám pomohou sladit váš každodenní život a sport.

[Spouštění aplikací na hodinkách](#page-42-0) [Získejte více aplikací z Obchodu Play](#page-43-0) [Odinstalování aplikací](#page-43-0) [Aktualizace aplikací](#page-44-0)

## <span id="page-42-0"></span>Spouštění aplikací na hodinkách

1. Pro otevření seznamu aplikací stiskněte **tlačítko napájení**.

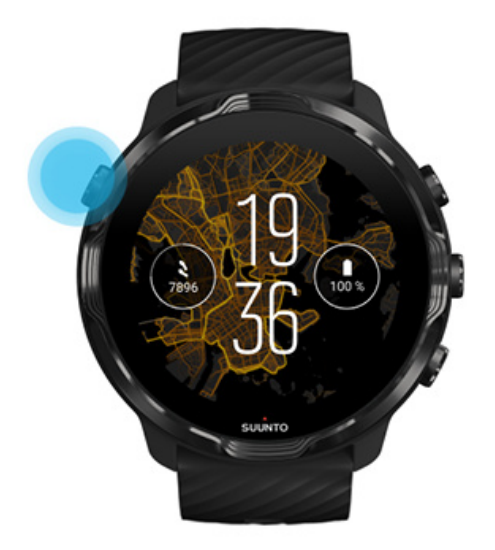

2. Procházejte seznamem a najděte aplikaci, kterou chcete spustit. Nedávno použité aplikace jsou na vrcholu.

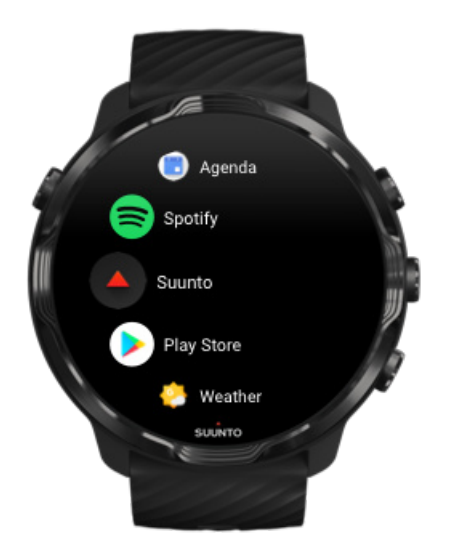

3. Klepnutím na aplikaci ji otevřete.

## <span id="page-43-0"></span>Získejte více aplikací z Obchodu Play

Pro stažení dalších aplikací z Obchodu Play do vašich hodinek potřebujete:

- **•** Být v hodinkách přihlášeni pomocí účtu Google
- **•** [Internetové připojení](#page-26-0) prostřednictvím Wifi nebo spárovaného telefonu
- 1. Pro otevření seznamu aplikací stiskněte **tlačítko napájení**.
- 2. Klepněte na aplikaci **Obchod Play** . *(V případě potřeby se řiďte instrukcemi k připojení k síti Wifi a přidání účtu Google.)*
- 3. Klepněte na ikonu vyhledávání Q.
- 4. Požadovaný hledaný výraz můžete vyslovit po klepnutí na ikonu mikrofonu  $\ddot{\ddot{\psi}}$ , případně jej zadat ručně pomocí klávesnice .
- 5. Pro stažení aplikace do hodinek klepněte na instalační ikonu ≚.

#### Odinstalování aplikací

Odinstalace aplikací probíhá prostřednictvím Obchodu Play:

- 1. Pro otevření seznamu aplikací stiskněte tlačítko napájení.
- 2. Klepněte na aplikaci **Obchod Play**
	- **•** (V případě potřeby se řiďte instrukcemi k připojení k síti Wifi a přidání účtu Google.)\*
- 3. Přejděte dolů a klepněte na **Moje aplikace** ■.
- 4. Klepněte na aplikaci, kterou chcete odstranit, a klepněte na možnost **Odinstalovat**  $\times$  .

Odstranění aplikací pomocí nastavení:

- 1. Při zobrazení ciferníku potáhněte směrem dolů z horní části displeje.
- 2. Klepněte na **Nastavení** » **Aplikace a oznámeni** » **O aplikacich**.
- 3. Klepněte na aplikaci, kterou chcete odstranit.
- 4. Klepněte na **Odinstalovat** ×.

## <span id="page-44-0"></span>Aktualizace aplikací

Pokud je zapnuta možnost **Automatické aktualizace**, vaše aplikace se budou aktualizovat automaticky během nabíjení, budou-li připojeny k internetu. Pokud funkci automatické aktualizace nechcete používat, můžete aplikace aktualizovat ručně.

[Správa automatických aktualizací aplikací](#page-32-0) [Ruční stahování aktualizací systému](#page-32-0)

# **Příjem oznámení na hodinkách**

Hodinky mohou zobrazovat jakékoli zprávy, hovory nebo oznámení, které obdržíte v telefonu.

Zobrazení nových oznámení [Správa oznámení](#page-45-0) [Přijetí nebo odmítnutí hovoru](#page-46-0) [Odpovědět na zprávu při použití systému Android](#page-46-0) [Vyberte, která oznámení se zobrazí na hodinkách](#page-47-0) [Dočasné ztišení oznámení](#page-47-0) [Máte potíže s přijímáním oznámení?](#page-47-0)

## Zobrazení nových oznámení

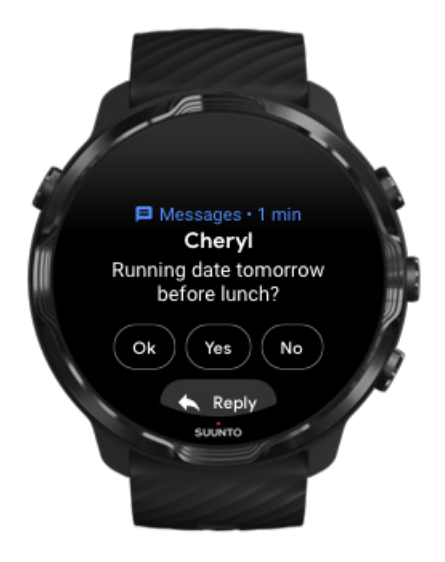

<span id="page-45-0"></span>Když dostanete nové oznámení, hodinky vibrují a zobrazí oznámení po dobu několika sekund.

- **•** Klepnutím na oznámení si můžete postupně přečíst celou zprávu.
- **•** Oznámení odstraníte tažením doprava.

#### Správa oznámení

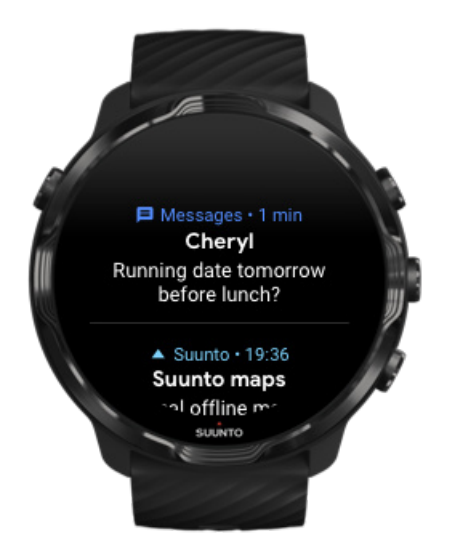

Pokud na oznámení nezareagujete po jeho obdržení, zpráva se uloží do vašeho seznamu oznámení. Malý kroužek ve spodní části ciferníku naznačuje, že máte nové upozornění.

- **•** Při zobrazení ciferníku potáhněte prstem nahoru a otevřete seznam oznámení.
- **•** Klepnutím oznámení rozbalíte a přečtete si jeho úplné znění. Můžete na něj také přímo reagovat.
- **•** Oznámení odstraníte přetažením doleva nebo doprava.
- **•** Chcete-li vymazat všechna oznámení, přejeďte prstem dolů na konec seznamu oznámení a vyberte možnost Vymazat vše.

## <span id="page-46-0"></span>Přijetí nebo odmítnutí hovoru

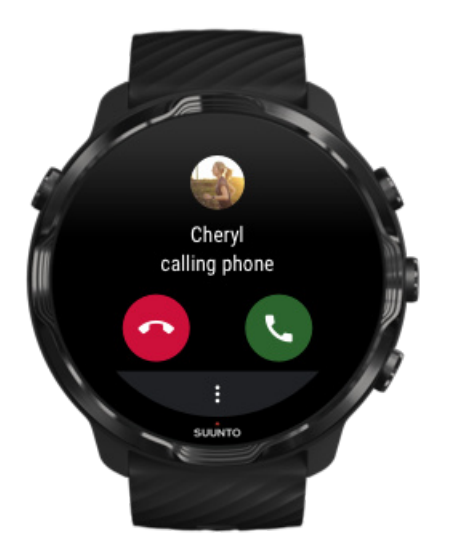

Pokud vám na telefon někdo zavolá, uvidíte na hodinkách oznámení o příchozím hovoru. Na hovor můžete reagovat z hodinek, nicméně k uskutečnění hovoru musíte použít telefon.

- **•** Tažením doleva nebo klepnutím na zelenou ikonu telefonu **hovor přijmete**.
- **•** Tažením doprava nebo klepnutím na červenou ikonu telefonu **hovor odmítnete**.
- **•** Chcete-li hovor odmítnout a odeslat volajícímu textovou zprávu, klepněte na **Další** » **Poslat zprávu** a vyberte některou z předem napsaných zpráv.

## Odpovědět na zprávu při použití systému Android

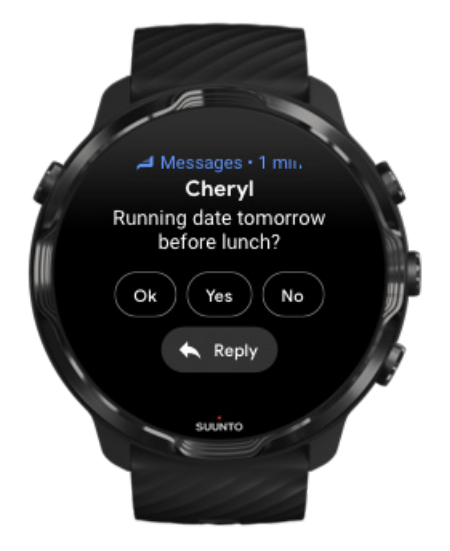

<span id="page-47-0"></span>Pokud jsou hodinky spárovány s telefonem s Androidem, můžete pomocí hodinek také odpovídat na zprávy.

- 1. Přejděte dolů na konec zprávy.
- 2. Klepněte na **Odpovědět** .
- 3. Možnosti: Klepnutím na mikrofon můžete zprávu nadiktovat hlasem, napsat pomocí klávesnice nebo vybrat emoji. Dole se nachází rovněž několik předem napsaných zpráv.
- 4. Po úspěšném odeslání zprávy uvidíte na hodinkách symbol zatržítka.

#### Vyberte, která oznámení se zobrazí na hodinkách

Chcete-li, můžete přestat přijímat upozornění z určitých aplikací.

- 1. Při zobrazení ciferníku potáhněte směrem dolů z horní části displeje.
- 2. Přejděte na **Nastavení** » **Aplikace a oznámeni**.
- 3. Klepněte na **Oznámeí z aplikací**.
- 4. Zvolte, ze kterých aplikací chcete dostávat oznámení.

*POZNÁMKA: Nastavení upozornění můžete později změnit v aplikaci Wear OS by Google v telefonu.*

## Dočasné ztišení oznámení

- 1. Při zobrazení ciferníku potáhněte směrem dolů z horní části displeje.
- 2. Klepněte na **Režim Nerušit je zapnutý**.

Jakmile budou hodinky Režim Nerušit je zapnutý zapnuty, nebudou při přijetí upozornění vibrovat ani zapínat displej. Veškerá upozornění však bude stále možné zobrazit v přehledu upozornění.

#### Máte potíže s přijímáním oznámení?

- **•** Ujistěte se, že jsou hodinky připojeny k aplikaci Wear OS by Google na telefonu.
- **•** Zkontrolujte, zda je váš telefon připojen k internetu.
- **•** Zkontrolujte, zda na hodinkách není aktivní režim Režim Nerušit je zapnutý.
- **•** Ujistěte se, že jste u některých aplikací upozornění nevypnuli.
- **•** Ujistěte se, že váš telefon upozornění zobrazuje.
- **•** Ujistěte se, že jsou hodinky s telefonem spárovány.

# **Zobrazení a uspořádání karet**

Karty představují způsob, jakým rychle a jednoduše získat přehled o informacích, které jsou pro vás nejdůležitější. Může to být stav tréninku, přehled o denní aktivitě nebo třeba počasí.

Suunto 7 přichází se šesti předem vybranými kartami – Tepová frekvence, Dnes, Zdroje, Spánek, Přehled a Tento týden od Suunto.

Zobrazení a uspořádání karet Přidání nové karty Mějte přehled o cvičení a denní aktivitě díky aplikaci Suunto

#### Zobrazení a uspořádání karet

- 1. Při zobrazení ciferníku přejeďte prstem doleva pro zobrazení karet.
- 2. Pokud na kartu klepnete a podržíte prst, můžete následně pomocí šipek měnit pořadí karet.

Pořadí karet můžete změnit také v aplikaci Wear OS by Google na telefonu.

#### Přidání nové karty

- 1. Při zobrazení ciferníku přejeďte prstem doleva pro zobrazení karet.
- 2. Klepněte na jakoukoliv kartu a podržte prst.
- 3. Projděte všechny karty a klepněte na ikonu + pro přidání nové.
- 4. Prohlédněte si seznam a klepnutím na konkrétní kartu ji vyberte.

Karty můžete přidávat také v aplikaci Wear OS by Google na telefonu.

#### Mějte přehled o cvičení a denní aktivitě díky aplikaci Suunto

Suunto 7 přichází se šesti kartami Suunto – Tepová frekvence, Dnes, Zdroje, Spánek, Tento týden a Přehled – pomohou vám sledovat váš trénink a udržovat motivaci.

Tažením doleva zobrazíte přehled denní aktivity. Opětovným tažením doleva ihned uvidíte, kolikrát jste tento týden a za poslední 4 týdny cvičili, které sporty jste provozovali a kdy. Dalším tažením doleva se rychle podíváte, jak moc jste cvičili, zda jste měli dostatek regeneračního spánku a zda se dostatečně zotavujete. Klepnutím otevřete aplikaci Suunto Wear a zobrazíte svůj deník.

*POZNÁMKA: Pokud na kartu klepnete a podržíte prst, můžete následně pomocí šipek měnit pořadí karet.*

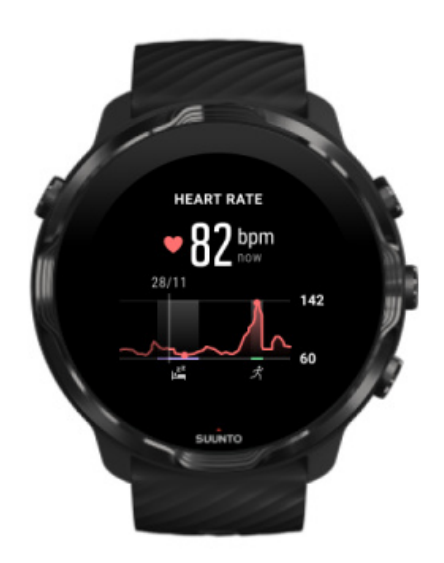

#### **Tepová frekvence**

Karta Tepová frekvence poskytuje rychlý způsob kontroly aktuální tepové frekvence a 24hodinový graf zobrazuje, jak se vaše tepová frekvence mění během dne – když odpočíváte a když jste aktivní. Zatímco graf se aktualizuje každých 10 minut, aktuální tepová frekvence se měří každou sekundu, aby vám poskytla aktuální zpětnou vazbu.

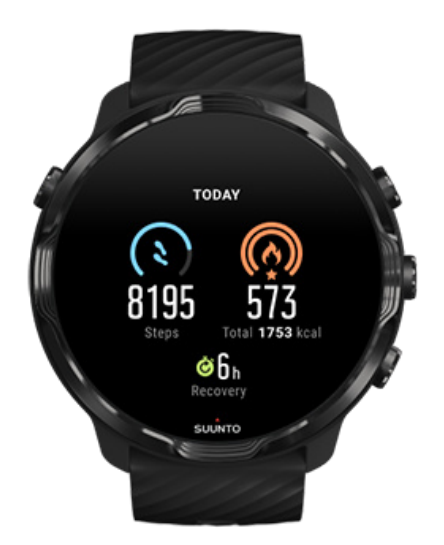

#### **Dnes**

Zkontrolujte svůj pokrok v denní aktivitě, jako jsou kroky a kalorie.

Celkový počet kalorií, který za den spálíte, je závislý na dvou faktorech: jedním je bazální metabolický výdej (BMR), druhým vaše fyzická aktivita.

BMR představuje množství kalorií, které vaše tělo spálí, když je v klidu. Jde o kalorie, které tělo spotřebuje, aby udržovalo tělesnou teplotu a provádělo základní funkce, jako je mrkání očima či činnost srdce. Toto číslo vychází z vašeho osobního profilu, včetně údajů o věku či pohlaví.

Kroužek kolem ikony kalorií se posouvá na základě toho, kolik aktivních kalorií za den spálíte ve srovnání s cílem. Kroužek kolem ikony kroků ukazuje, kolik kroků jste za den ušli ve srovnání se stanoveným cílem.

Cíle každodenních kroků a spálených kalorií můžete upravit v aplikaci Suunto v mobilním telefonu.

*POZNÁMKA: Během cvičení sledují hodinky Suunto 7 celkovou spotřebu energie během cvičení (BMR + aktivní kalorie).*

*POZNÁMKA: Počet kroků v aplikacích Google Fit a Suunto Wear se může lišit z důvodu použití různých algoritmů.*

*POZNÁMKA: Některé sportovní režimy mají vypnuté zaznamenávání kroků, což také bude mít vliv na denní počet kroků. Karta Google Fit zobrazí kroky pro aktivitu zaznamenanou pomocí některého z těchto sportovních režimů, zatímco karta Suunto Today ne.*

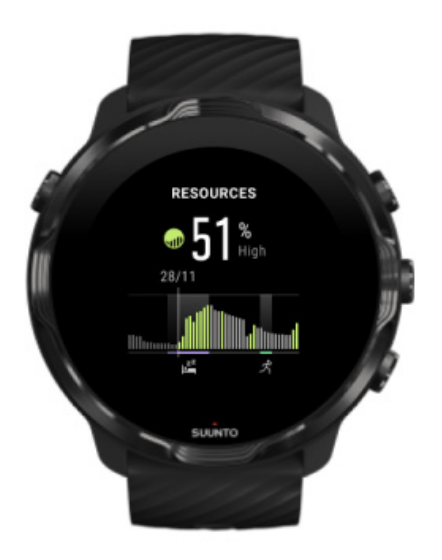

#### **Zdroje**

Karta Zdroje umožňuje rychle zkontrolovat aktuální úroveň zdrojů nebo zjistit, jak spánek, denní aktivita a stres ovlivňují vaše tělesné zdroje na základě 24hodinového grafu. Zatímco graf se aktualizuje každých 30 minut, aktuální úroveň zdrojů se aktualizuje častěji.

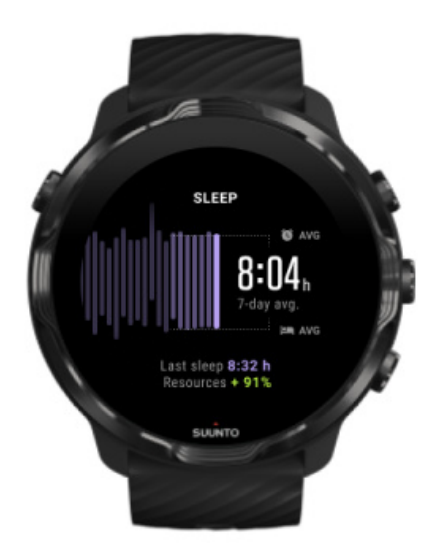

#### **Spánek**

Stabilní spánkový režim je často spojen s lepší kvalitou spánku a regenerací. Karta Spánek vám pomůže sledovat, jak konzistentní je doba vašeho spánku. Graf zobrazuje trvání spánku, dobu zahájení spánku a dobu probuzení z minulých týdnů. Zvýrazněná oblast v grafu spánku představuje posledních 7 dní sledovaného spánku. To vám pomůže dlouhodobě sledovat, zda máte dostatek spánku.

V této kartě je také uvedena doba trvání vašeho předchozího spánku a kolik tělesných zdrojů jste během předchozího spánku získali.

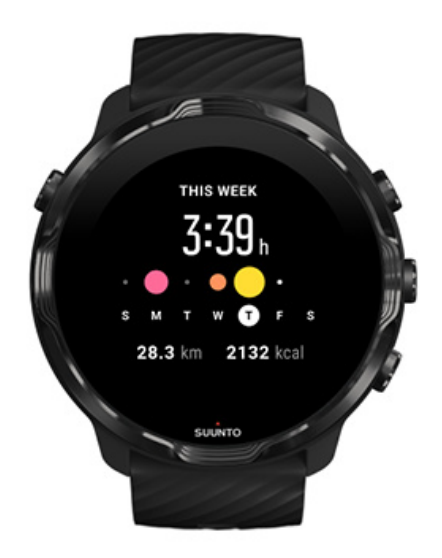

#### **Tento týden**

Udržujte svůj tréninkový rytmus na týdenní úrovni a zůstaňte motivovaní.

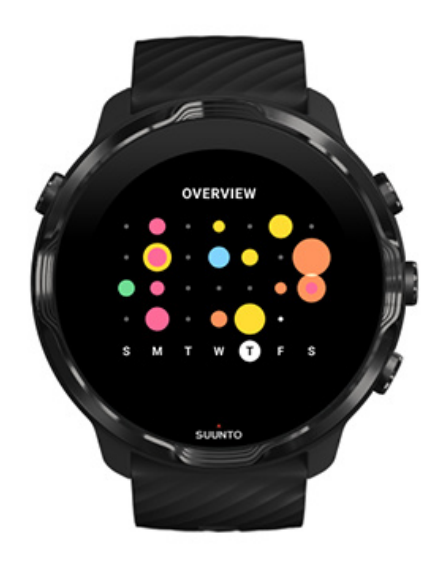

#### **Přehled (poslední 4 týdny)**

Udržujte rovnováhu mezi tréninkem a regenerací, naplánujte si trénink a provádějte potřebné změny.

*POZNÁMKA: Na kartách Suunto budou zobrazena pouze cvičení zaznamenaná pomocí aplikace Suunto Wear v hodinkách.*

# **4. PŘIZPŮSOBENÍ HODINEK**

Existuje mnoho způsobů, jak přizpůsobit hodinky Suunto 7 tak, aby byly opravdu vaše. Můžete změnit vzhled hodinek pomocí vyměnitelných řemínků a ciferníků. Nebo stáhnout speciální aplikace, přidat relevantní údaje na ciferníky a nastavit si klávesové zkratky k oblíbeným aplikacím.

# **Nastavení ciferníků**

Suunto 7 obsahují sadu předinstalovaných ciferníků, ze kterých si můžete vybrat. Mnoho dalších ciferníků je k dispozici ke stažení z Obchodu Play.

Všechny ciferníky od společnosti Suunto jsou navrženy tak, aby využívaly minimální množství energie a poskytovaly vám nejlepší možný každodenní zážitek.

Ciferníky Suunto [Změna ciferníku](#page-57-0) [Přidání funkcí \(nebo "komplikací"\) na ciferníku](#page-58-0) [Přidání nového ciferníku](#page-59-0) [Skrytí ciferníku](#page-60-0) [Odstranění ciferníku staženého z Obchodu Play](#page-60-0)

## Ciferníky Suunto

Suunto 7 obsahují čtyři předinstalované ciferníky Suunto – Teplotní mapa, Original, Marine a Rose – které oslavují historii společnosti Suunto a komunitu vášnivých sportovců a dobrodruhů po celém světě.

#### Teplotní mapa

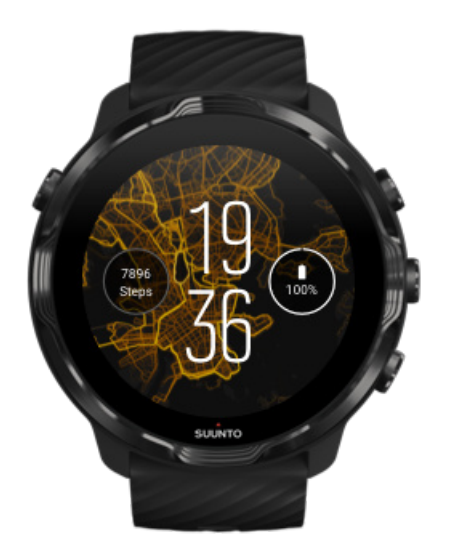

Abychom vás inspirovali a povzbudili k prozkoumání přírody kolem vás, ciferník Teplotní mapa ukazuje, kde ve vaší oblasti cvičili další vášniví sportovci z týmu Suunto.

Ve výchozím nastavení bude teplotní mapa zobrazovat populární trasy pro běhání. Pokud běh není zrovna váš šálek kávy, můžete přejít do nastavení ciferníku a vybrat si jiný sport. Suunto 7 obsahují 15 různých teplotních map.

Teplotní mapa na hodinkách se automaticky aktualizuje podle vaší polohy. Pokud nevidíte teplotní mapu, nebo pokud se mapa na základě vaší polohy neaktualizuje, zkuste následující:

- **•** V telefonu povolte sdílení polohy pro aplikaci Wear OS by Google.
- **•** V hodinkách povolte sdílení polohy v nastavení připojení a v nastavení oprávnění pro ciferníky Suunto.
- **•** Ujistěte se, že jsou hodinky připojeny k internetu.
- **•** Ověřte, zda jste se nepřesunuli o více než 2 kilometry (1,25 míle) od svého předchozího umístění.
- **•** Zkuste jinou mapu pro sport, který jste si vybrali, možná ještě není žádná teplotní mapa k dispozici.

#### **Original**

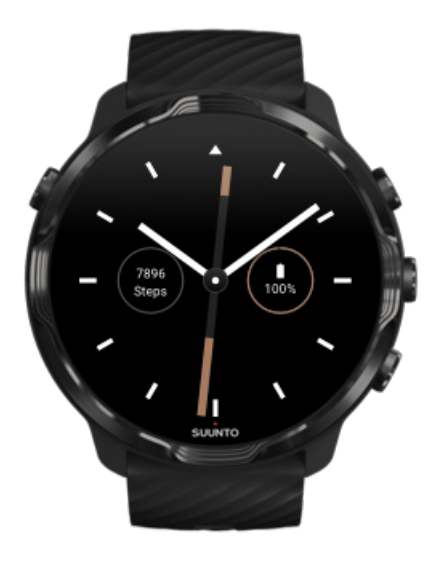

V roce 1936 založil Tuomas Vohlonen společnost Suunto na základě dlouhodobé frustrace pramenící z nepřesnosti a nedostatku stability tradičních kompasů. Společnost proto začala hromadně vyrábět stabilní a vysoce přesné kompasy. Od té doby patří kompasy a další přístroje Suunto do základní výbavy pro navigaci outdoorových nadšenců, sportovců a profesionálů. Ciferník Original je inspirován vzhledem úplně prvního turistického kompasu Suunto, modelu M-311.

#### Marine

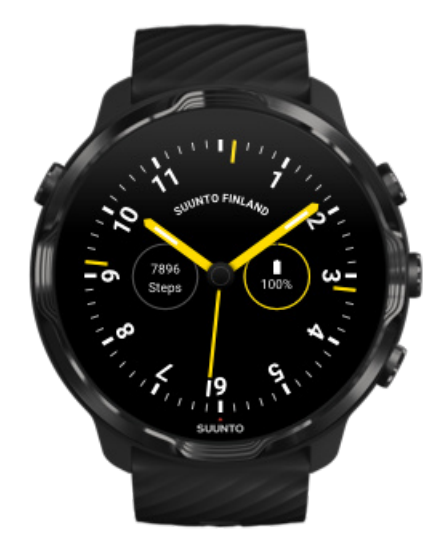

<span id="page-57-0"></span>V letech 1953 až 2011 vyráběla společnost Suunto námořní kompasy. Ciferník Marine je inspirován populárním námořním kompasem Suunto K-14, který se díky stabilní a snadno čitelné kompasové růžici a chytré montáži do plavidla stal standardem ve velkém počtu plachetnic a motorových člunů po celém světě.

#### Rose

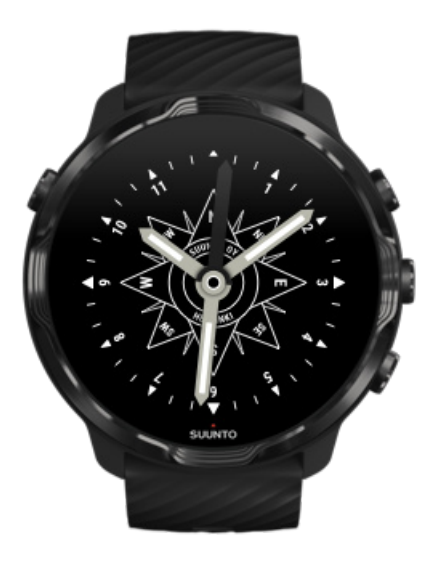

Ciferník Rose je inspirován kapesním kompasem Suunto TK-3, který vychází ze starých námořních kompasů s velkými růžicemi. Kompas TK-3 byl poctou úsilí průzkumníků vyplňujících bílá místa na mapě světa pouze pomocí kompasu, hvězd a provazů jakožto hlavních prostředků pro určování polohy.

## Změna ciferníku

Ciferník můžete kdykoli změnit tak, aby odpovídal vašim cílům, potřebám a stylu.

<span id="page-58-0"></span>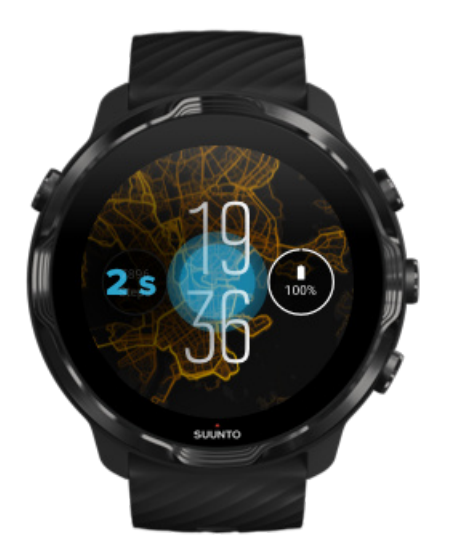

- 1. Při zobrazení ciferníku klepněte do středu obrazovky a podržte jej. Zobrazí se seznam ciferníků.
- 2. Tažením prstu doleva nebo doprava můžete procházet jednotlivé ciferníky.
- 3. Klepnutím vyberte ciferník, který chcete použít.

*POZNÁMKA: Můžete také přejít do nabídky Nastavení » Displej » Změnit ciferník nebo změnit ciferník v aplikaci Wear OS by Google v telefonu.*

## Přidání funkcí (nebo "komplikací") na ciferníku

Většina ciferníků umožňuje přidání dalších funkcí, jako jsou zkratky k aplikacím, informace o počasí nebo počet denních kroků. Různé ciferníky mohou mít jinou sadu dostupných komplikací.

- 1. Při zobrazení ciferníku klepněte do středu obrazovky a podržte jej. Zobrazí se seznam ciferníků.
- 2. Klepněte na Nastavení ve spodní části ciferníku.

<span id="page-59-0"></span>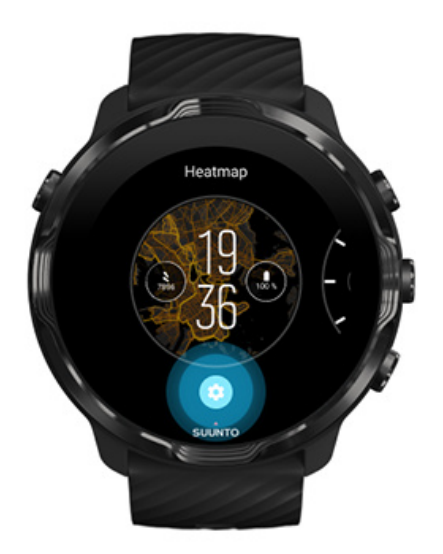

3. Klepněte na "komplikaci" na ciferníku, kterou chcete změnit.

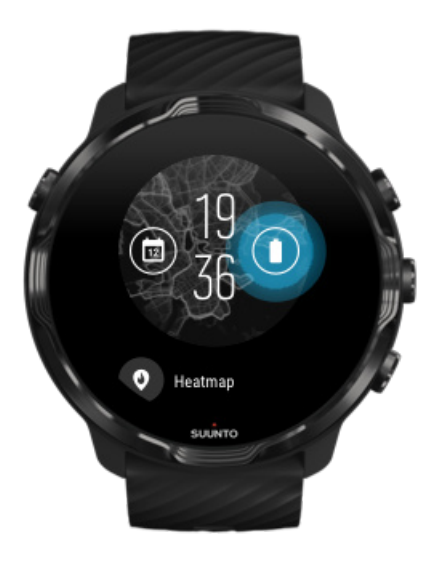

4. Prohlédněte si seznam a klepněte na komplikaci, kterou chcete na ciferníku zobrazit. (Chcete-li přidat zástupce, klepněte na **Obecné** » **Zkratka aplikace**.)

#### Přidání nového ciferníku

Všechny ciferníky od společnosti Suunto jsou navrženy tak, aby využívaly minimální množství energie a poskytovaly vám nejlepší možný každodenní zážitek. Při použití jiného ciferníku staženého z Obchodu Play *nezapomeňte, že ostatní ciferníky nemusí být optimalizovány stejným způsobem*.

- <span id="page-60-0"></span>1. Při zobrazení ciferníku klepněte do středu obrazovky a podržte jej. Zobrazí se seznam ciferníků.
- 2. Potáhněte prstem doleva a klepněte na možnost pro přidání nového ciferníku.
- 3. Přejděte dolů a klepněte na **Zobrazit další ciferniky**. (V případě potřeby se řiďte instrukcemi k připojení k síti Wifi a přidání účtu Google.)

#### Skrytí ciferníku

- 1. Při zobrazení ciferníku klepněte do středu obrazovky a podržte jej. Zobrazí se seznam ciferníků.
- 2. Přetáhněte prstem nahoru u ciferníku, které chcete skrýt.

*POZNÁMKA: Po skrytí ciferníku se zobrazovat v aplikaci Wear OS by Google v telefonu, nikoli však v hodinkách.*

#### Odstranění ciferníku staženého z Obchodu Play

- 1. Pro otevření seznamu aplikací stiskněte **tlačítko napájení**.
- 2. Klepněte na aplikaci **Obchod Play** . *(V případě potřeby se řiďte instrukcemi k připojení k síti Wifi a přidání účtu Google.)*
- 3. Přejděte dolů a klepněte na **Moje aplikace** ■.
- 4. Přejděte na ciferník, který si přejete odstranit, a klepněte na **Odinstalovat**.

*POZNÁMKA: Ciferníky můžete spravovat také v aplikaci Wear OS by Google v telefonu. Pod obrázkem hodinek vedle ciferníků klepněte na Další.*

## **Přizpůsobení tlačítkových zkratek**

Některá hardwarová tlačítka na hodinkách Suunto 7 můžete použít jako zástupce pro rychlejší otevření oblíbených aplikací.

#### Použití hardwarových tlačítek jako zkratek k aplikacím

- 1. Při zobrazení ciferníku potáhněte směrem dolů z horní části displeje.
- 2. Klepněte na **Nastavení** » **Personalizace** » **Tlačítka přizpůsobeníhardwaru**.
- 3. Klepněte na tlačítko, které chcete nastavit, a vyberte aplikaci, kterou chcete tlačítko otevřít.

# **Výměna řemínku**

Suunto 7 má rychloupínací řemínek vyrobený z odolného silikonu. Tento řemínek se pohodlně nosí a snadno se vyměňuje bez jakýchkoli dalších nástrojů.

*POZNÁMKA: Všechny 24mm rychloupínací řemínky prodávané na webu suunto.com jsou kompatibilní s hodinkami Suunto 7.*

## Sundání řemínku z hodinek

- 1. Otočte hodinky vzhůru nohama.
- 2. Zatažením za malý kolík v pružinové tyčince směrem ke středu řemínku uvolněte pružinu z její zásuvky.

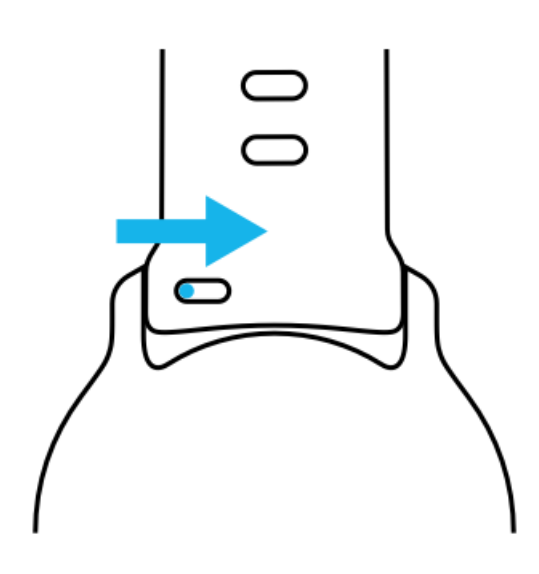

3. Sundejte řemínek.

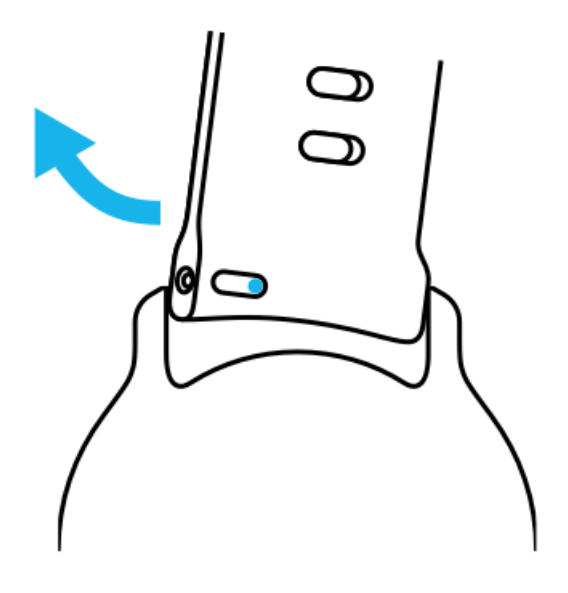

#### Instalace nového řemínku

- 1. Zasuňte kolík na opačný konec pružinového mechanismu do zásuvky v těle hodinek.
- 2. Zatáhněte za kolík směrem ke středu popruhu a zatáhněte volný konec pružinové tyčinky.
- 3. Nasuňte řemínek na místo a uvolněte kolík.

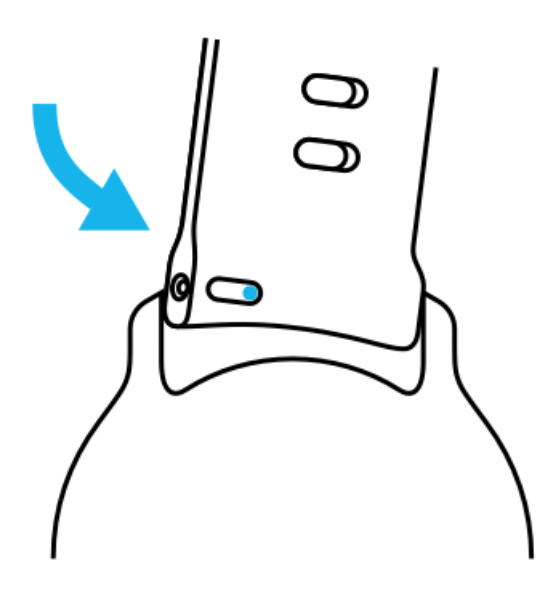

Zkontrolujte, zda je řemínek na místě, zkontrolujte, zda kolík vede až do otvoru a opatrně za řemínek zatáhněte.

# **5. SPORTY OD SUUNTO**

# **Aplikace Suunto Wear v hodinkách**

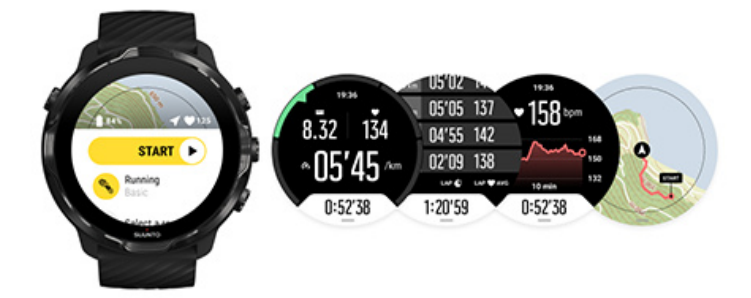

Hodinky Suunto 7 se dodávají s aplikací Suunto Wear, která se stane vašim průvodcem a společníkem při každém tréninku či dobrodružství. Součástí aplikace Suunto Wear je přes 70 sportovních režimů, bezplatné mapy a teplotní mapy, které vám pomohou s objevováním nových výzev - i když budete offline.

#### **Aplikace Suunto Wear v hodinkách vám umožní:**

- **•** Zaznamenávat veškerou aktivitu běh, plavání, jízdu na kole, vysokohorskou turistiku nebo třeba jógu
- **•** Sledovat podrobné statistiky sestavené na míru konkrétnímu sportu
- **•** Získat přesná a praktická sportovní měření pomocí GPS, barometru a měření tepové frekvence ze zápěstí
- **•** Sledujte svůj trénink, denní aktivitu, spánek a tělesné zdroje, abyste udrželi dobrou rovnováhu mezi aktivitou a dostatečnou regenerací
- **•** Sledovat během tréninku vaši polohu na mapě
- **•** Navigovat po trasách a zkoumat nová místa s využitím teplotních map
- **•** Stahovat mapy Suunto pro navigaci bez internetového připojení
- **•** Mít rychlý přístup k tréninkovému deníku přímo na hodinkách
- **•** Ovládat potřebné funkce pomocí fyzických tlačítek, například pro použití s rukavicemi nebo pod vodou

## Začínáme

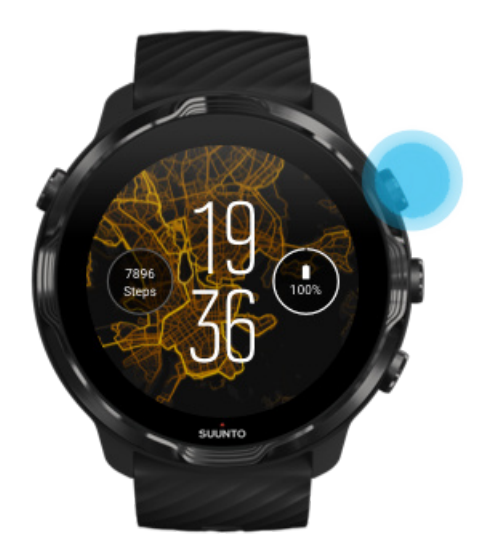

Aplikace Suunto Wear je určena pro použití během sportovních a venkovních aktivit. Namísto dotykové obrazovky proto můžete používat fyzická tlačítka na hodinkách. Pokud budete nosit rukavice nebo hodinky používat pod vodou, můžete pro navigaci v aplikaci Suunto Wear, měření tréninku a přiblížení mapy používat tři tlačítka na pravé straně hodinek.

- 1. Stisknutím pravého horního tlačítka otevřete aplikaci **Suunto Wear** .
- 2. Jakmile aplikaci otevřete poprvé, následujte instrukce na displeji pro vytvoření osobního profilu. Získáte tak přesná a personalizovaná měření vašeho cvičení. Můžete použít dotyk nebo tlačítka.

*Posun nahoru a dolů:* použijte pravé horní a pravé dolní tlačítko nebo přejeďte prstem nahoru a dolů *Výběr:* stiskněte prostřední tlačítko nebo klepněte na *Návrat zpět:* přejeďte prstem doprava

3. Pomocí aplikace Suunto Wear můžete:

[Zaznamenat své cvičení](#page-96-0) [Zobrazit mapu](#page-70-0) [Upravit možnosti](#page-132-0) [Zobrazit svůj deník](#page-143-0)

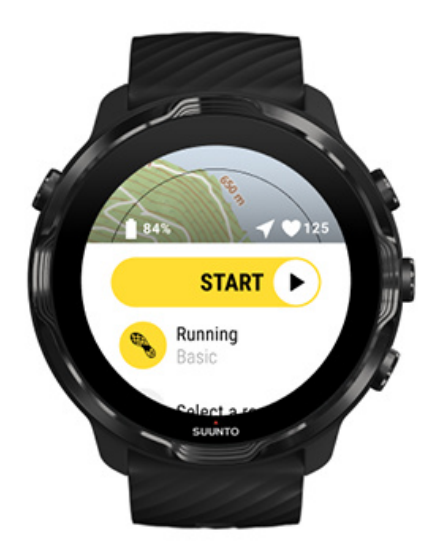

*POZNÁMKA: Pro pozdější změnu uživatelského profilu otevřete aplikaci Suunto Wear, potáhněte nahoru a přejděte do nabídky Obecná nastavení.*

# **Mobilní aplikace Suunto**

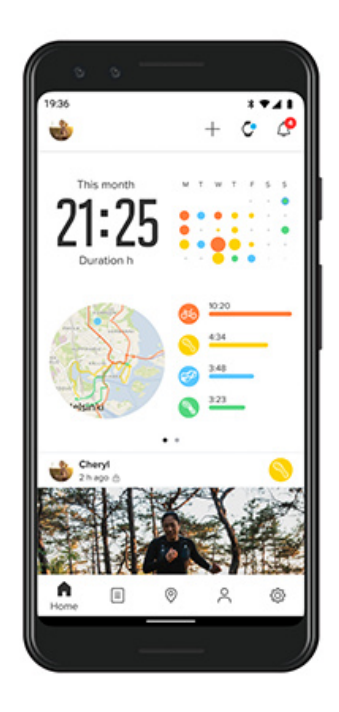

Aby vám hodinky Suunto 7 poskytly plnohodnotný sportovní zážitek, budete potřebovat mobilní aplikaci Suunto.

#### **Aplikace Suunto na telefonu vám umožní:**

- **•** Synchronizovat a ukládat cvičení z hodinek
- **•** Získávat podrobné informace o vašem tréninku
- **•** Sledovat trendy denní aktivity a historii
- **•** Sledovat trendy a historii cvičení
- **•** Zobrazit trasy venkovního tréninku na mapě
- **•** Zkoumat teplotní mapy a inspirovat se trasami ostatních nadšenců
- **•** Vytvářet vlastní trasy nebo používat jiné oblíbené trasy a synchronizovat je s hodinkami
- **•** Sdílet své nejlepší chvíle s přáteli
- **•** Připojit se k dalším sportovním službám, jako je Strava nebo Relive

#### Začínáme

[Připojení k dalším sportovním službám](#page-68-0) [Používání více hodinek s mobilní aplikací Suunto](#page-69-0)

## Začínáme

*Mobilní aplikace Suunto je kompatibilní s mobilními telefony se systémem Android 6.0 a rozhraním Bluetooth 4.0 nebo novějším a systémem iOS 11.0 nebo novějším. Podporované funkce se mohou lišit v závislosti na hodinkách, telefonech a zemích.*

#### Pokud jste v aplikaci Suunto nováčkem

- 1. Pokud jste tak již neučinili, spárujte hodinky s aplikací Wear OS by Google v telefonu. [Další informace](#page-8-0)
- 2. Stáhněte si a nainstalujte aplikaci Suunto z Obchodu Play nebo App Storu.
- 3. Ujistěte se, že je *v hodinkách i telefonu* zapnuté Bluetooth.
- 4. Spusťte v telefonu aplikaci Suunto.
- 5. Přihlaste se způsobem, který vám bude nejlépe vyhovovat.
- 6. Následujte instrukce na obrazovce.
- 7. Po přihlášení uvidíte ciferník hodinek.
- 8. Jakmile hodinky uvidíte, klepněte na "Připojit".
- 9. Po připojení se zobrazí rychlý průvodce základními funkcemi hodinek.

#### Pokud již aplikaci Suunto používáte

1. Pokud jste tak již neučinili, spárujte hodinky s aplikací Wear OS by Google v telefonu.

#### [Další informace](#page-8-0)

- 2. Ujistěte se, že je *v hodinkách i telefonu* zapnuté Bluetooth.
- 3. Spusťte v telefonu aplikaci Suunto.
- 4. Pokud nebudete automaticky přesměrováni k ciferníku hodinek, klepněte na ikonu hodinek v levém horním rohu.
- 5. a. Jakmile na obrazovce uvidíte vaše nové hodinky, klepněte na "Připojit".
	- b. Pokud již máte k aplikaci Suunto připojeno jiné zařízení Suunto, nejdříve zrušte párování původního zařízení a poté aplikaci spárujte s hodinkami Suunto 7.

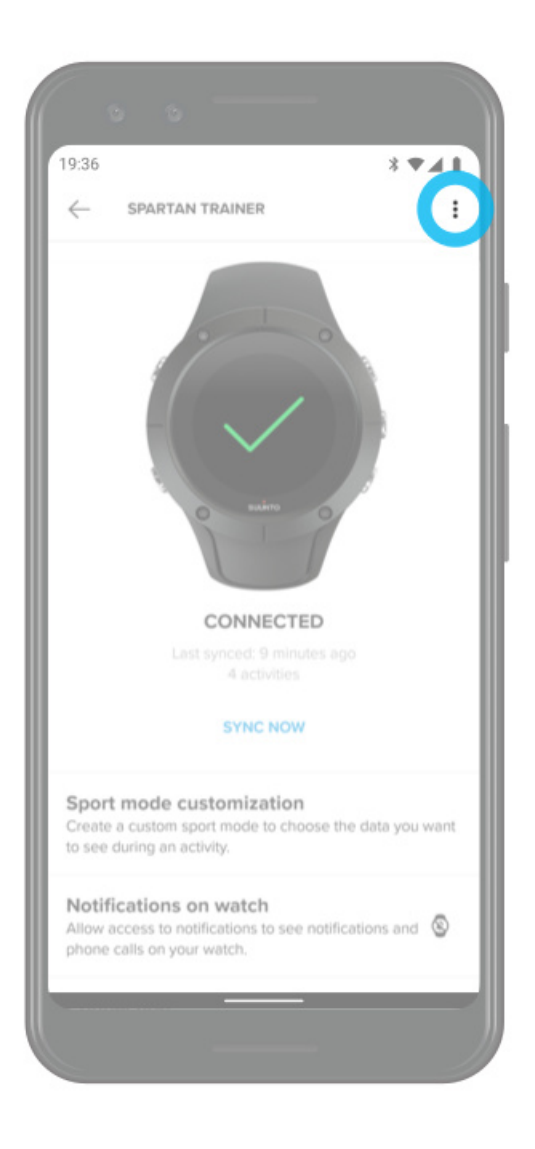

6. Po připojení se zobrazí rychlý průvodce základními funkcemi hodinek.

## <span id="page-68-0"></span>Připojení k dalším sportovním službám

S aplikací Suunto se můžete připojit ke svým oblíbeným sportovním službám, jako jsou Strava a Relive, a synchronizovat s nimi své aktivity.

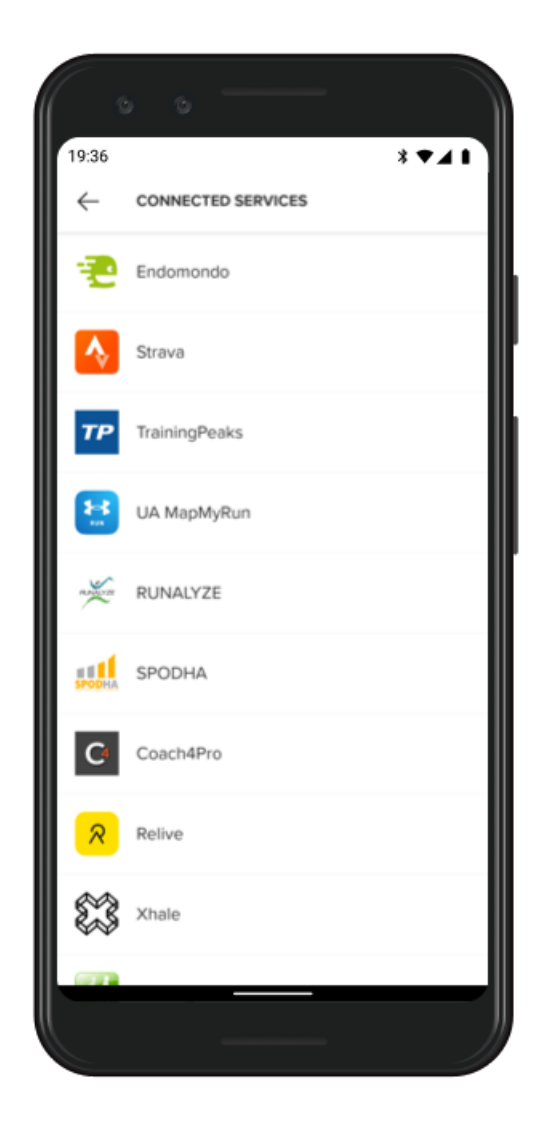

- 1. Spusťte v telefonu aplikaci Suunto.
- 2. Klepněte na záložku "Profil".
- 3. Klepněte na "Propojit s dalšími službami" a vyberte, ke kterým službám se chcete připojit, a postupujte podle pokynů na obrazovce.
- 4. Úplný seznam partnerů společnosti Suunto naleznete na adrese [suunto.com/](http://suunto.com/partners) [partners](http://suunto.com/partners)

## <span id="page-69-0"></span>Používání více hodinek s mobilní aplikací Suunto

K aplikaci Suunto můžete mít vždy připojeno pouze jedno zařízení. Po spárování hodinek s aplikací Wear OS by Google v telefonu odpojte druhé zařízení z mobilní aplikace Suunto a připojte hodinky Suunto 7 k aplikaci.

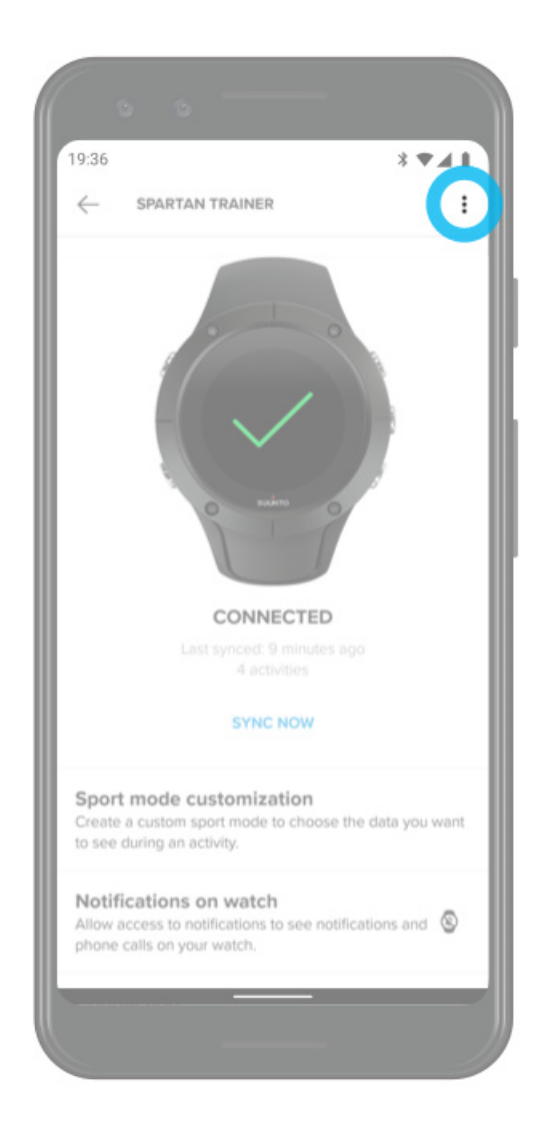

# <span id="page-70-0"></span>**Mapy Suunto**

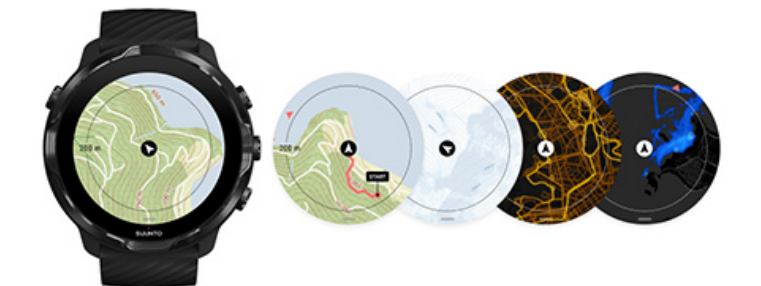

Součástí aplikace Suunto Wear jsou bezplatné turistické mapy a 15 různých typů teplotních map, a všechny jsou k dispozici i offline. Mapy Suunto jsou optimalizované pro pohyb venku a zvýrazňují rozdíly v nadmořské výšce pomocí přesných vrstevnic, a kromě základních turistických tras ukazují i populární cyklistické a lyžařské trasy. Teplotní mapy zobrazují místa, kde trénovali ostatní. Můžete tak sledovat nejoblíbenější trasy.

#### **S mapami Suunto můžete:**

- **•** Zjistit svou polohu a směr pohybu
- **•** Prozkoumat své okolí pomocí turistických map
- **•** Navigovat po trasách a zkoumat nová místa s využitím teplotních map
- **•** Mít snadný přístup k mapám během cvičení
- **•** Sledovat během cvičení svou trasu na mapě v reálném čase
- Stahovat vlastní offline mapy do hodinek pro navigaci bez internetového připojení
- Automaticky získávat místní offline mapy stažené do hodinek při připojení k Wifi během nabíjení

[Začínáme](#page-71-0) [Gesta na mapě](#page-72-0) [Zobrazení mapy](#page-73-0) [Styl mapy](#page-74-0) [Teplotní mapy](#page-74-0) Offline mapy [Nevidíte mapu?](#page-78-0) [Cvičení s mapami](#page-117-0) [Navigace po trase](#page-123-0)

## <span id="page-71-0"></span>Začínáme

Chcete-li používat mapy Suunto, musíte být [připojeni k internetu](#page-26-0) nebo si do hodinek nechat stáhnout offline mapy.

- 1. Stiskněte pravé horní tlačítko pro otevření **aplikace Suunto Wear<sup>O</sup>**.
- 2. Pro zobrazení mapy stiskněte pravé horní tlačítko nebo přejeďte prstem dolů. *Buďte trpěliví, aktivace mapy může trvat několik sekund.*

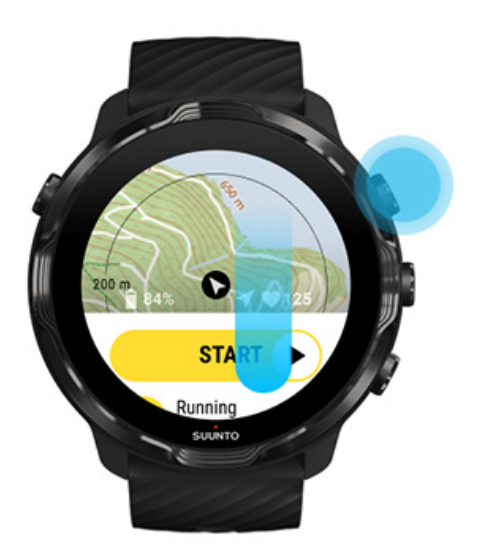

- 3. Prohlédněte si mapu a prozkoumejte své okolí.
- 4. Pokud se chcete vrátit na začátek, podržte na zobrazení cvičení stisknuté pravé spodní tlačítko nebo tažením prstem nahoru mapu zavřete.

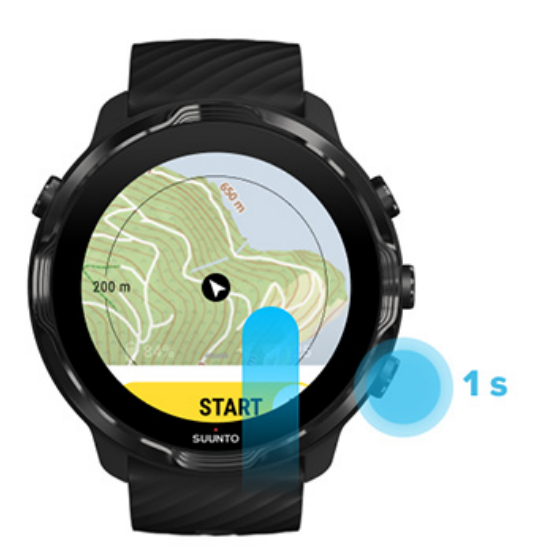
5. Chcete-li aplikaci Suunto Wear ukončit, stiskněte tlačítko napájení nebo přejeďte prstem doprava.

## Gesta na mapě

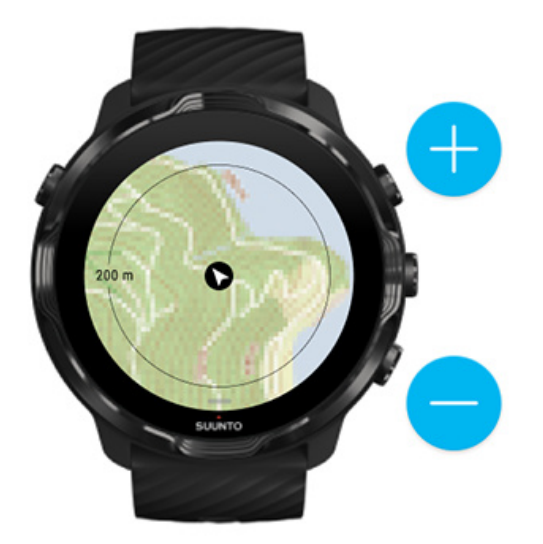

### **Přiblížení a oddálení**

Použijte pravé horní a spodní tlačítko.

### **Posouvání mapy**

Klepněte a posouvejte mapu prstem.

### **Vycentrování mapy**

Během posouvání na mapu klepněte.

*POZNÁMKA: Během cvičení se mapa automaticky vycentruje během několika sekund poté, co se začnete pohybovat.*

# Zobrazení mapy

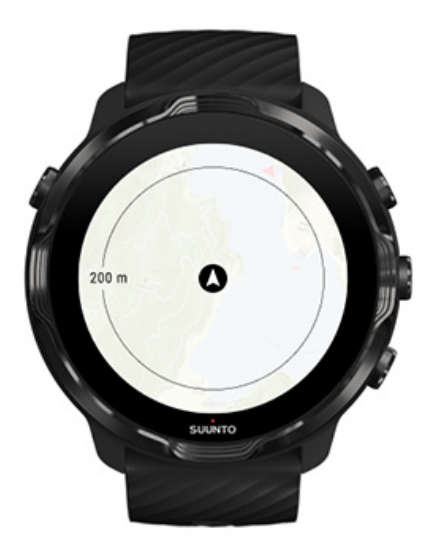

### **Umístění**

Černý kruh znázorňuje vaši aktuální pozici na mapě. Kruh bude šedý, pokud hodinky nemají přesnou aktuální polohu.

### **Směr pohybu**

Směrová šipka uvnitř indikátoru polohy zobrazuje směr, kterým míříte.

### **Měřítko mapy**

Číselná hodnota ve spodní části mapy zobrazuje vzdálenost od vaší aktuální polohy k místům kolem vás. Vzdálenost se měří od středu obrazovky k tenkému kruhu na vnějším okraji (poloměru).

# Styl mapy

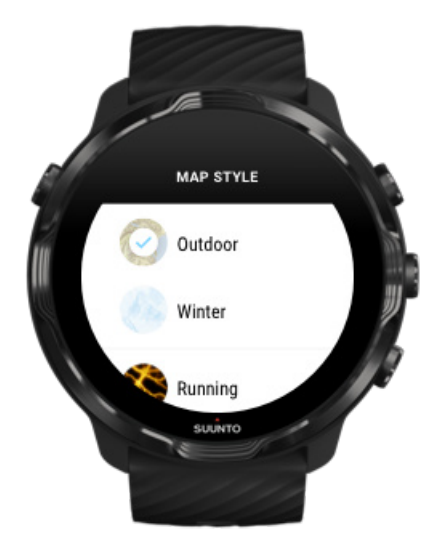

Aplikace Suunto Wear obsahuje celou řadu stylů mapy – turistickou mapu, zimní mapu a 15 typů teplotních map pro různé sporty, například běh, přespolní běh, cyklistiku nebo plavání. Výchozím stylem zobrazení mapy je mapa turistická.

### [Změna stylu mapy](#page-138-0)

## Teplotní mapy

Teplotní mapy vyobrazují nejpopulárnější trasy, po kterých se pohybují členové komunity Suunto po celém světě. Tyto údaje jsou založeny na několika milionech zaznamenaných tréninků. Můžete tak snadno objevit nové trasy kolem vašeho bydliště, nebo zjistit, kde trénují místní, jakmile budete na cestách. Teplotní mapy jsou rovněž k dispozici přímo v mobilní aplikaci Suunto.

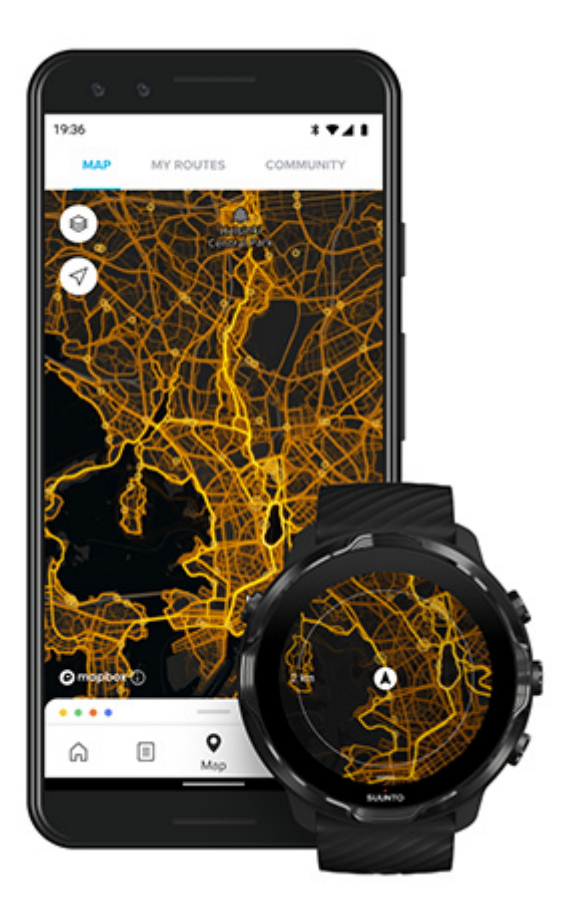

Aplikace Suunto Wear obsahuje teplotní mapy pro:

- **•** běh
- **•** terénní běh
- **•** jízdu na kole
- **•** jízdu na horském kole
- **•** všechny terénní aktivity
- **•** všechnu chůzi
- **•** chůzi po horách
- **•** plavání
- **•** surfování a plážové sporty
- **•** všechno pádlování
- **•** jízdu na běžkách
- **•** sjezdové lyžování
- **•** turistiku na lyžích
- **•** kolečkové lyže / brusle
- **•** golf

### [Nové obzory díky teplotním mapám](#page-121-0)

*POZNÁMKA: Teplotní mapy vycházejí pouze z tréninků, které jsou sdíleny veřejně.*

### Oblíbená počáteční místa

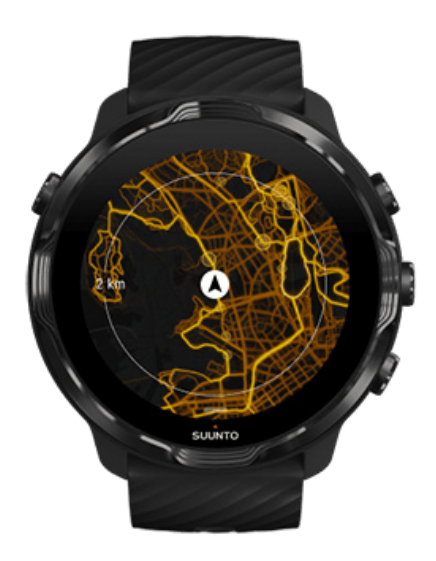

Když se vydáváte na nové místo či na novou trasu, je často těžké přijít na to, odkud začít. Zkontrolujte oblíbená výchozí místa v aplikaci Suunto Wear nebo v mobilní aplikaci Suunto. Oblíbená výchozí místa jsou viditelná na teplotní mapě jako malé tečky.

# <span id="page-77-0"></span>Offline mapy

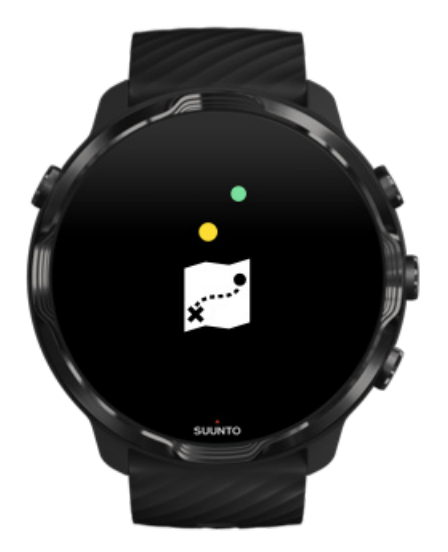

Přímo v aplikaci Suunto Wear si můžete stáhnout mapy pro použití offline, nechat telefon doma a používat mapy bez připojení k internetu. Aplikace Suunto Wear stahuje a aktualizuje místní offline mapy, včetně teplotních map, automaticky při nabíjení hodinek a připojení k Wifi. Pro své cesty a dobrodružství mimo domov můžete také vytvářet vlastní offline mapy.

S offline mapami můžete:

- **•** používat mapy Suunto a teplotní mapy bez telefonu nebo připojení k internetu
- **•** prohlížet mapy rychleji
- **•** vyhnout se roamingu a poplatkům za datové připojení

**POZNÁMKA:** Součástí offline map jsou všechny styly teplotních map.

Stáhněte si vlastní offline mapu Získejte offline mapy pro trasy [Připojte se k Wifi](#page-29-0)

### Automatické stahování místních offline map

Místní offline mapy a teplotní mapy jsou aktualizovány a stahovány automaticky při nabíjení hodinek, pokud jsou připojeny k Wifi, na základě posledního známého umístění. Oblast stažené mapy se pohybuje od 35 km × 35 km do 50 km × 50 km (od 22 mi × 22 mi do 31 mi × 31 mi) v závislosti na tom, kde se nacházíte.

Po dokončení stahování mapy obdržíte oznámení.

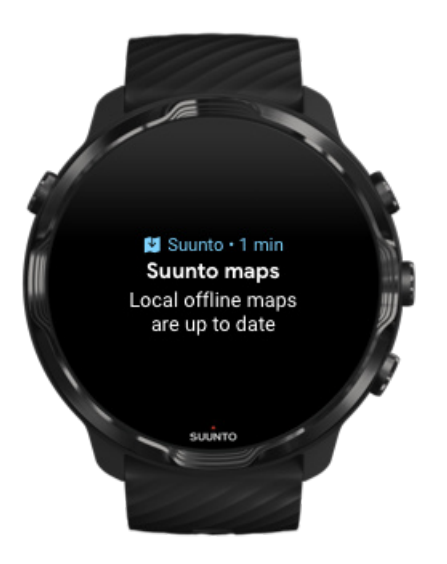

## Nevidíte mapu?

Buďte trpěliví, aktivace mapy může trvat několik vteřin. Pokud mapu ani po několika vteřinách stále nevidíte:

1. **Ujistěte se, že jsou hodinky připojeny k internetu.** Pokud není k dispozici Wifi, zkontrolujte, zda jsou hodinky připojeny k doprovodné aplikaci Wear OS ve vašem telefonu a zda je telefon připojen k internetu. [Další informace](#page-26-0)

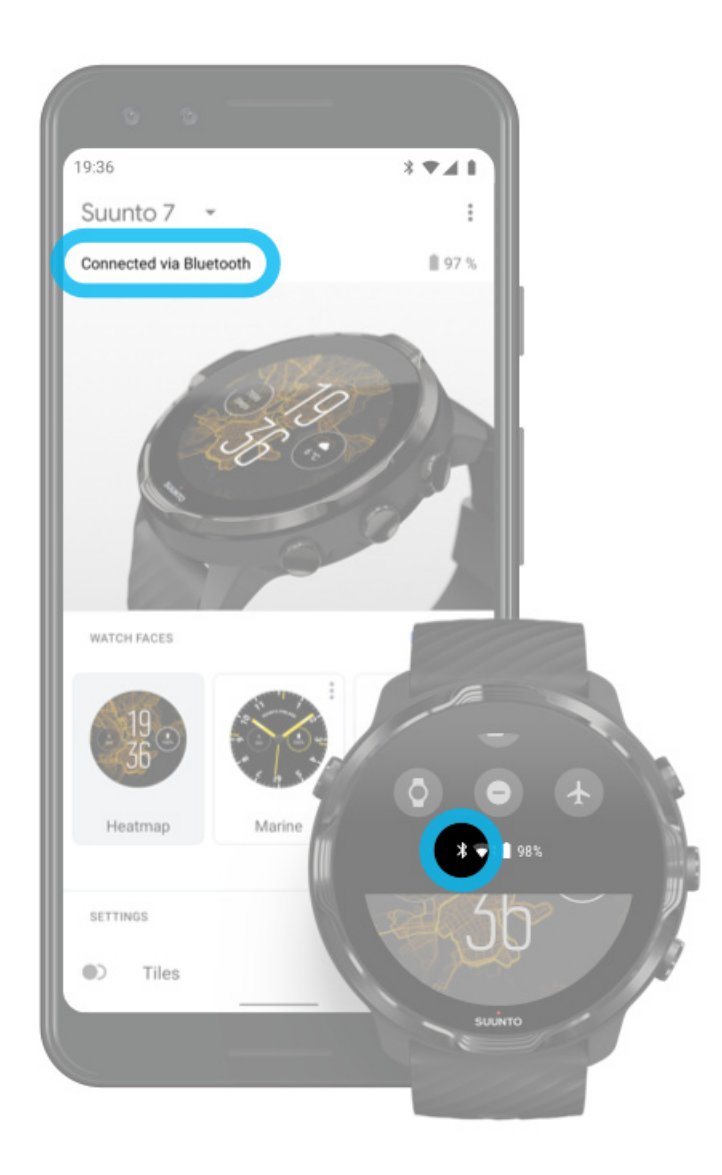

### 2. **Ujistěte se, že vaše hodinky našly signál GPS.**

Aplikace Suunto Wear potřebuje znát vaši polohu, aby vám ukázala správnou mapu. Pokud hodinky pokračují v hledání polohy, ujistěte se, že jste venku v otevřeném prostoru.

[Další informace](#page-92-0)

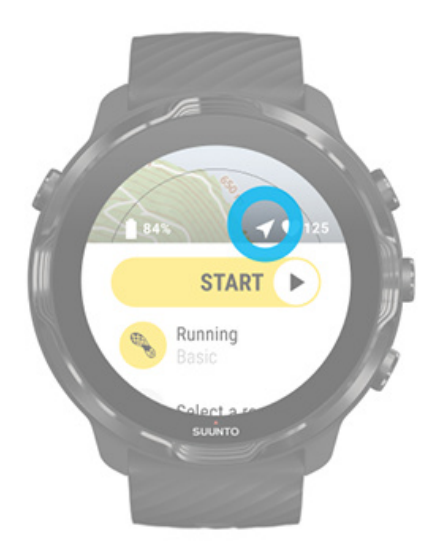

#### 3. **Získejte offline mapy.**

S mapami offline si můžete užít rychlejší a plynulejší prohlížení map, aniž byste byli připojeni k telefonu nebo internetu. [Další informace](#page-77-0)

# **Různé sporty a měření**

Aplikace Suunto Wear nabízí přesné a vysoce informativní měření sportovní aktivity pomocí vestavěné GPS, barometru a snímače srdečního tepu ze zápěstí. Informace, které uvidíte na displeji během aktivity a po jejím dokončení, se odvíjí od vybraného sportovního režimu.

[Sportovní režimy](#page-81-0) [Srdeční tep během cvičení](#page-83-0) [Sledování pokroku pomocí kol](#page-88-0) [GPS: rychlost, vzdálenost a umístění](#page-92-0) [Nadmořská výška, výstup a sestup](#page-95-0) [Barometr](#page-95-0)

# <span id="page-81-0"></span>Sportovní režimy

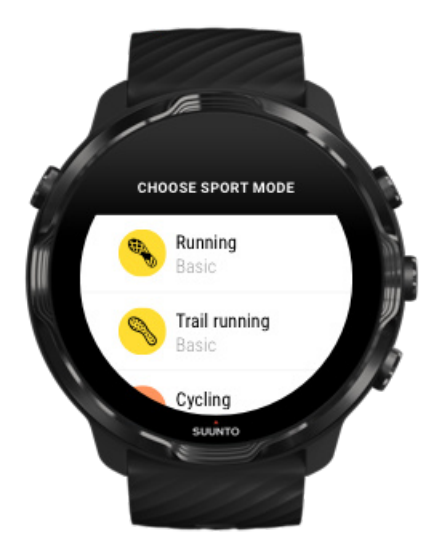

Aplikace Suunto Wear obsahuje více než **70 sportovních režimů** (různých sportů), pomocí kterých můžete zaznamenávat každou svou sportovní aktivitu – běh, jízdu na kole, plavání nebo třeba chůzi po horách. Záleží jen na vás. Každý sportovní režim obsahuje 2–4 zobrazení, na kterých můžete vidět ty nejrelevantnější statistiky o daném cvičení, a také mapu, pomocí které se můžete orientovat při cvičení venku.

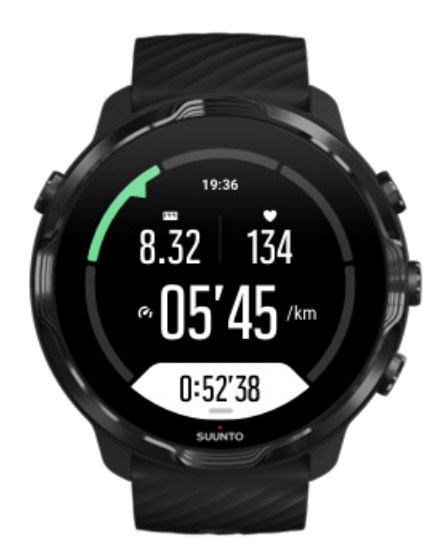

Například, pokud půjdete běhat, můžete sledovat svůj výkon po jednotlivých kilometrech díky automatickému záznamu kol, své tempo běhu a celou trasu na mapě. Při plavání v bazénu zase budou automaticky zaznamenávány plavecké intervaly a celkový výkon. Je to takto snadné!

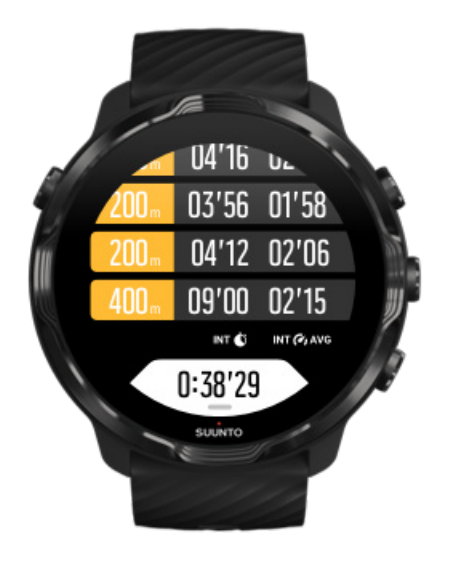

## Vlastní sportovní režimy

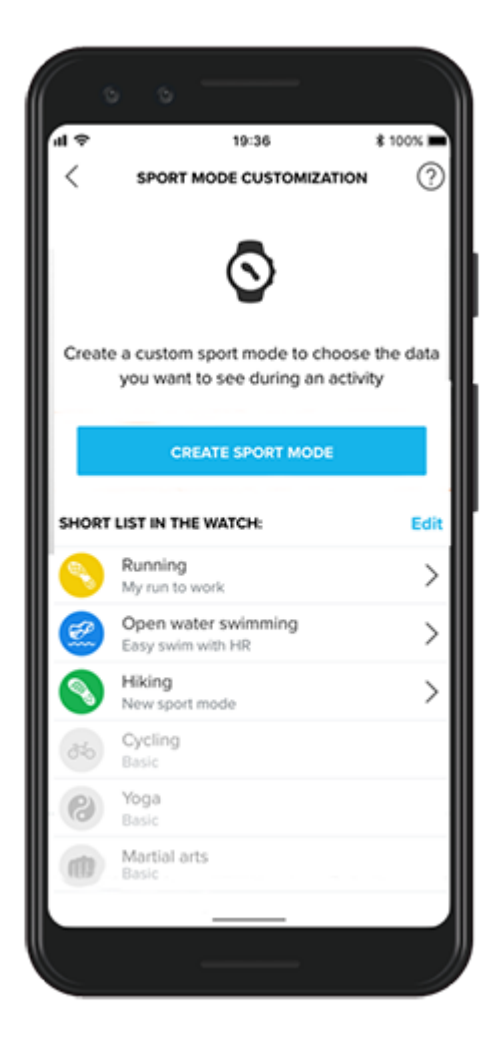

<span id="page-83-0"></span>Hodinky Suunto 7 díky široké škále předem definovaných sportovních režimů vždy při cvičení zobrazují nejdůležitější data. Kromě předem definovaných sportovních režimů můžete pomocí aplikace Suunto také vytvářet vlastní.

Naučte se [vytvářet vlastní sportovní režimy \(Android\).](https://www.suunto.com/Support/faq-articles/suunto-app/how-do-i-customize-sport-modes-with-suunto-app2/) Naučte se [vytvářet vlastní sportovní režimy \(iOS\).](https://www.suunto.com/Support/faq-articles/suunto-app/how-do-i-customize-sport-modes-with-suunto-app/)

# Srdeční tep během cvičení

Pomocí vaší tepové frekvence budete schopni přesně určit, jestli je váš trénink lehký, nebo naopak náročný, podle toho, jak pracuje vaše srdce. Měření tepové frekvence vám pomůže předejít jedné z nejčastějších chyb – příliš častému a příliš náročnému tréninku, který představuje riziko úrazu a vyhoření.

Sportovní režimy v aplikaci Suunto Wear jsou navrženy tak, aby tepovou frekvenci při každé aktivitě zobrazovaly smysluplně. Na základě vybraného sportovního režimu tak můžete například sledovat aktuální tepovou frekvenci, průměrnou tepovou frekvenci, tepovou frekvenci v rámci jednotlivých kol nebo aktuální zónu tepové frekvence.

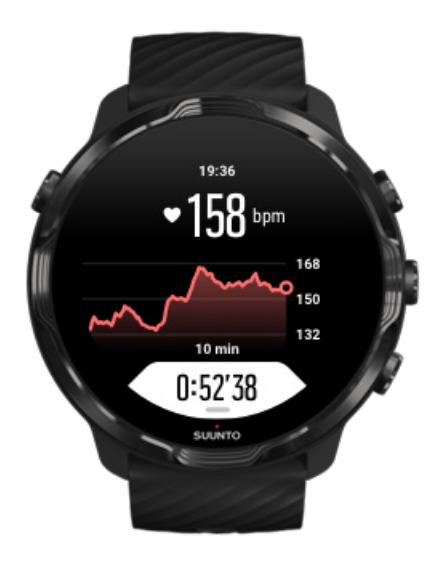

Po každém tréninku poté uvidíte podrobné informace o jeho intenzitě, například průměrnou tepovou frekvenci, maximální tréninkový efekt (PTE) a odhad doby pro zotavení. Pokud si nejste jisti významem těchto pojmů, nahlédněte do kapitoly [Vysvětlivky.](#page-173-0)

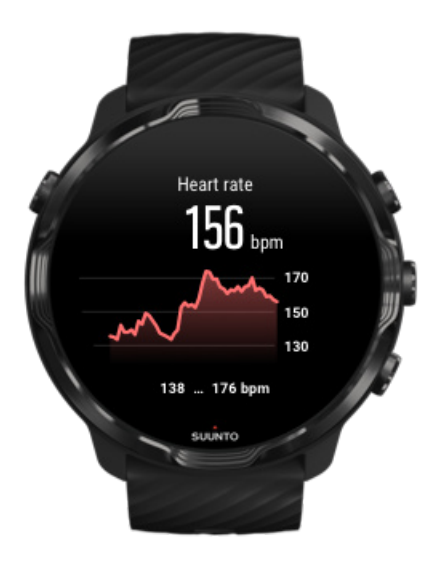

[Jak nosit hodinky pro maximální přesnost měření TF](#page-146-0)

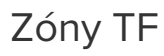

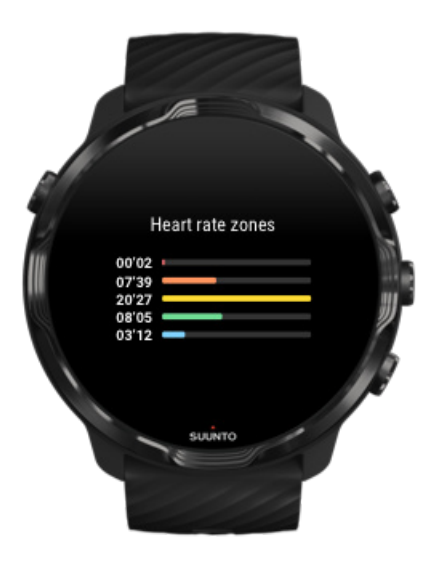

Aplikace Suunto Wear má pět různých zón tepové frekvence, očíslovaných od 1 (nejnižší) do 5 (nejvyšší). Zóny jsou definovány jako procentní rozsah na základě maximální tepové frekvence (max HR).

Porozumění zónám tepové frekvence při cvičení vám pomůže lépe a efektivněji rozvíjet vaši kondici. Trénink v různých zónách zatěžuje tělo jinými způsoby, což rozdílně ovlivňuje vaši fyzickou kondici.

# ZÓNA 1: NÍZKÁ ZÁTĚŽ

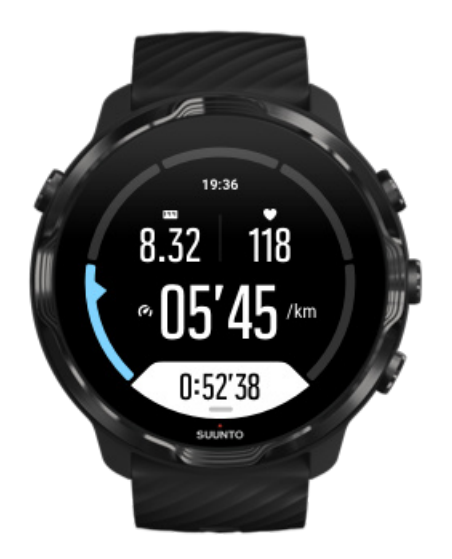

Cvičení v zóně 1 je pro vaše tělo relativně nenáročné. Co se týče tréninku, je nízká intenzita významná hlavně během regenerace a základního zlepšování úrovně fyzické kondice, když se cvičením teprve začínáte, nebo po dlouhé přestávce. V této zóně intenzity se obvykle provádí každodenní cvičení – chůze, stoupání po schodech, jízda na kole do práce atd.

# ZÓNA 2: STŘEDNÍ ZÁTĚŽ

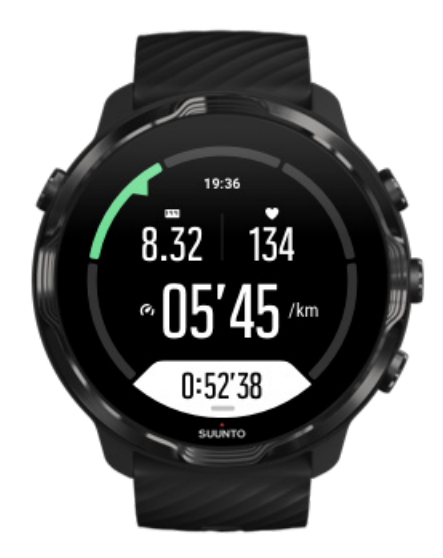

Cvičení v zóně 2 efektivně zlepšuje vaši základní fyzickou zdatnost. Cvičení s touto intenzitou se zdá snadné, ale dlouhotrvající tréninky mohou být vysoce efektivní.

Většinu kardiovaskulárních (vytrvalostních) tréninků byste měli provádět v této zóně. Zlepšení základní kondice vytváří základ pro další cvičení a připraví vaše tělo na aktivitu s vyšším energetickým výdejem. Dlouhodobé cvičení v této zóně spotřebovává hodně energie, zejména z tuku uloženého v těle.

# ZÓNA 3: VYSOKÁ ZÁTĚŽ

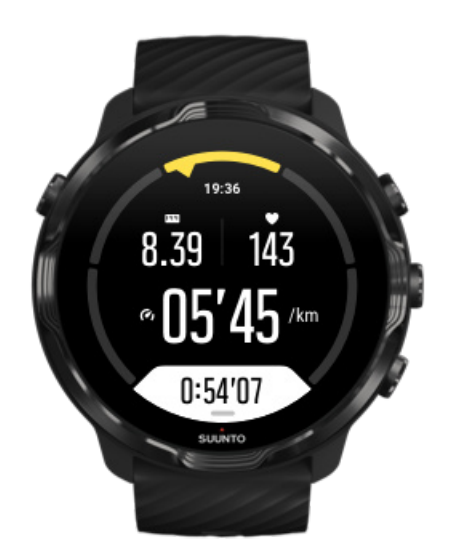

Cvičení v zóně 3 začíná být poměrně energeticky náročné a vysilující. Zvýší vaši schopnost se pohybovat rychle a efektivně. V této zóně se ve vašem těle začíná tvořit kyselina mléčná, ale vaše tělo je stále schopno ji zcela vyplavit. Při této intenzitě byste měli trénovat nanejvýš několikrát týdně, protože tato zátěž vystavuje vaše tělo velkému stresu.

# ZÓNA 4: VELMI VYSOKÁ ZÁTĚŽ

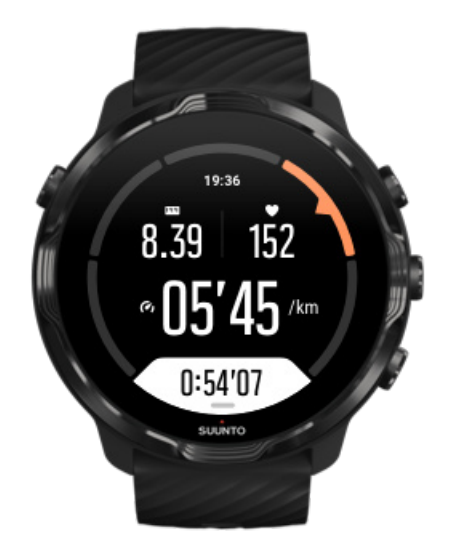

Cvičení v zóně 4 má své místo během přípravy na soutěže nebo závody. Cvičení v této zóně lze provádět buď konstantní rychlostí nebo jako intervalový trénink (kombinace kratších tréninkových fází s přestávkami). Trénink s vysokou intenzitou rychle a efektivně zvýší vaši fyzickou kondici, avšak její příliš časté opakování nebo vysoká intenzita může vést k přetrénování, které vás ve výsledku donutí k dlouhému přerušení tréninkového programu.

# ZÓNA 5: MAXIMÁLNÍ ZÁTĚŽ

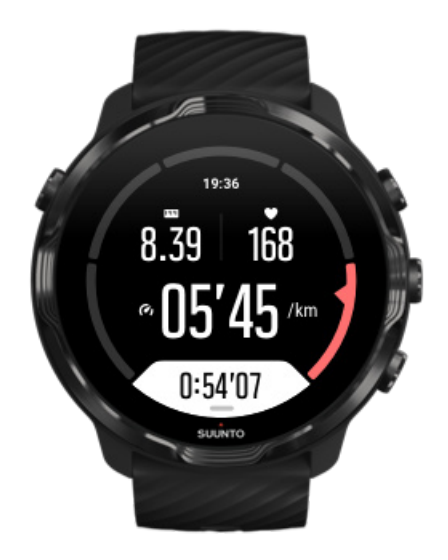

<span id="page-88-0"></span>Jakmile vaše tepová frekvence během cvičení dosáhne zóny 5, trénink bude extrémně náročný. Kyselina mléčná se v těle tvoří mnohem rychleji, než je organismus schopný zpracovat, a po několika minutách budete nuceni zastavit. I profesionální sportovci zahrnují takto intenzivní trénink do svého programu s velkou opatrností a jen výjimečně. Amatérští nadšenci by se jim měli zcela vyhnout.

### Jak se vypočítávají zóny tepové frekvence?

Zóny tepové frekvence jsou definovány jako procentní hodnoty vašeho maximálního tepu (max HR). Maximální tep se určuje pomocí známého vzorce: 220 – váš věk.

Výchozí zóny v aplikaci Suunto Wear na základě procentní hodnoty vašeho maximálního tepu jsou:

Zóna 5: 87–100 % Zóna 4: 82–86 % Zóna 3: 77–81 % Zóna 2: 72–76 % Zóna 1: < 71 %

Pokud chcete upravit svou maximální tepovou frekvenci, nahlédněte do kapitoly [Nastavení profilu](#page-141-0).

## Sledování pokroku pomocí kol

Kola představují skvělý způsob, jakým sledovat své pokroky a podrobněji analyzovat svůj výkon. V aplikaci Suunto Wear můžete kola značit ručně, případně pomocí sportovního režimu, který kola zaznamenává automaticky.

### Automatická kola

Během sportovních režimů, jako je běh, jízda na kole a veslování v interiéru, probíhá automatický záznam kol, které sledují váš postup na základě určité vzdálenosti nebo času. Například při běhu vás hodinky upozorní na každý kilometr nebo míli a na displeji zobrazí průměrné tempo a tepovou frekvenci posledního kilometru.

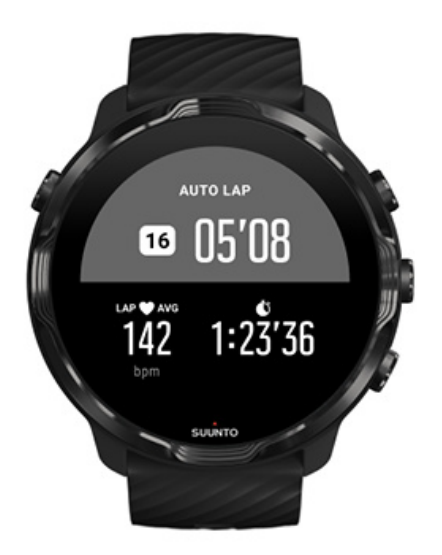

Chcete-li sledovat a porovnávat své úsilí v reálném čase mezi různými koly, přejděte do zobrazení tabulky kol. Ve většině sportovních režimů se jedná o druhou obrazovku cvičení.

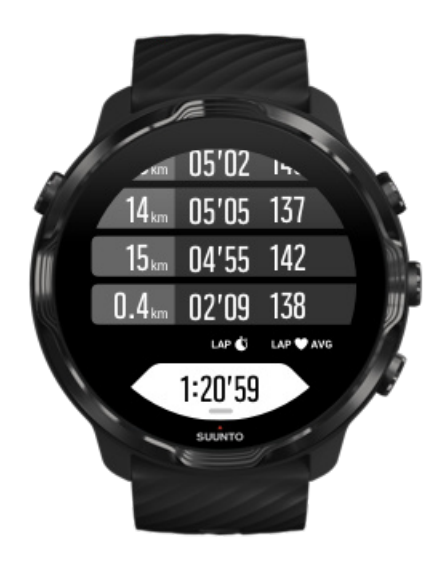

### Ruční zaznačení kola během cvičení

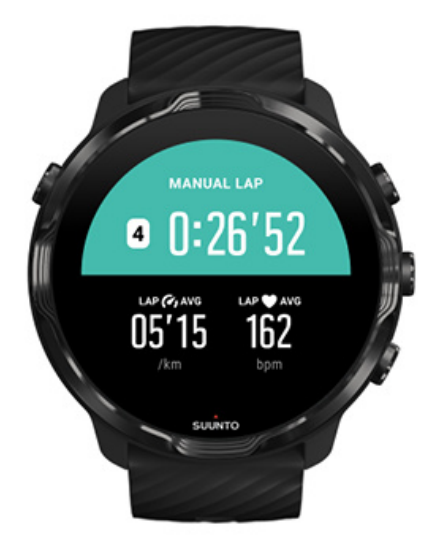

Kromě automatického značení kol můžete pro analýzu různých částí vašeho cvičení značit kola také ručně. Například během intervalového tréninku můžete zaznačit kolo pro intervaly i doby odpočinku, což vám poté pomůže analyzovat celý trénink, nebo můžete zaznačit kolo na místě, kdy dosáhnete milníku nebo koncového bodu na vaší pravidelné tréninkové trase.

**Pro zaznačení kola** stiskněte pravé spodní tlačítko na zobrazení cvičení. Krátce uvidíte klíčové statistiky pro tuto část vašeho cvičení.

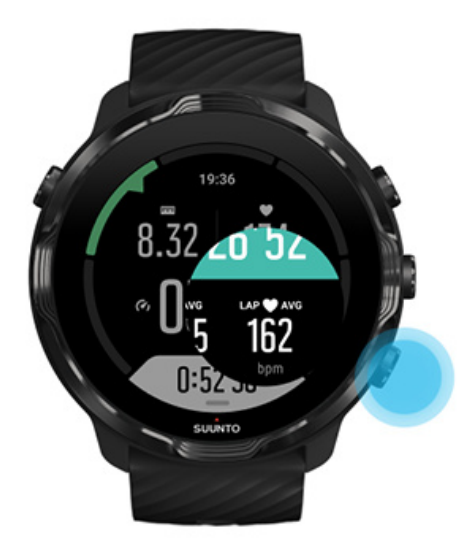

*POZNÁMKA: U některých sportovních režimů, jako je například Atletika, můžete také porovnávat svá ručně označená kola v reálném čase v zobrazení tabulky.*

Zobrazení statistiky kol po cvičení

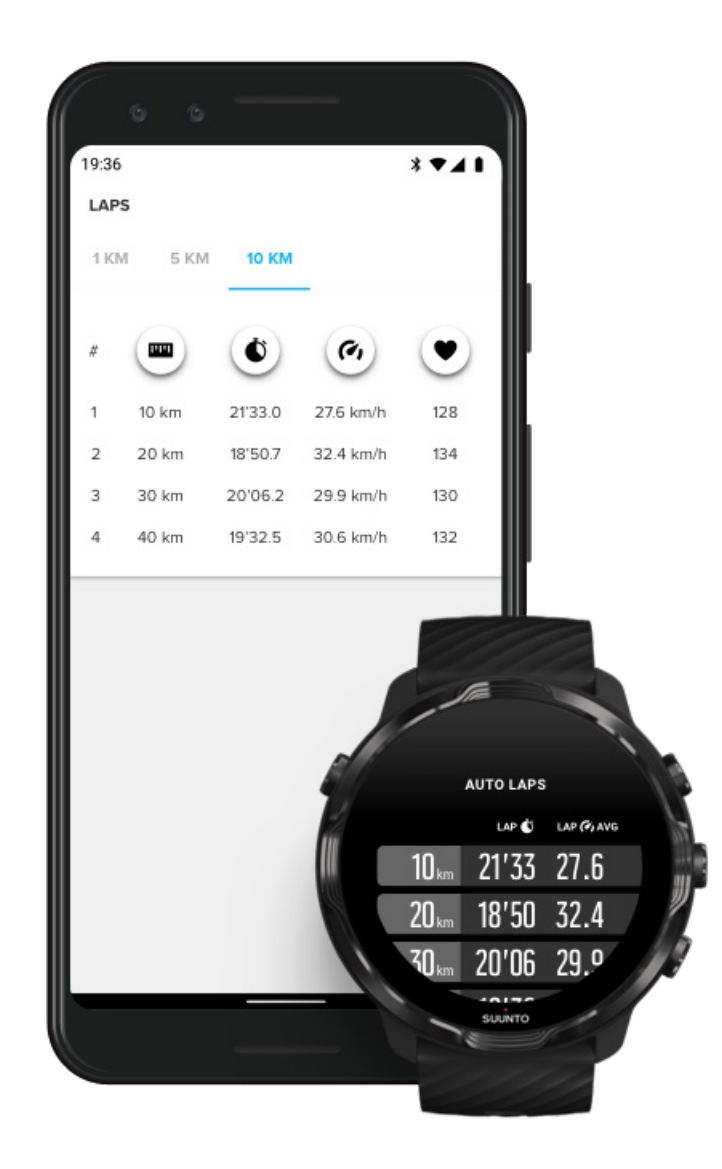

Chcete-li po cvičení zobrazit statistiky z jednotlivých kol, přejděte v souhrnu cvičení dolů a vyberte možnost **Mezičasy**.

Po synchronizaci cvičení s mobilní aplikací Suunto v telefonu budete mít možnost kola analyzovat podrobněji.

## <span id="page-92-0"></span>GPS: rychlost, vzdálenost a umístění

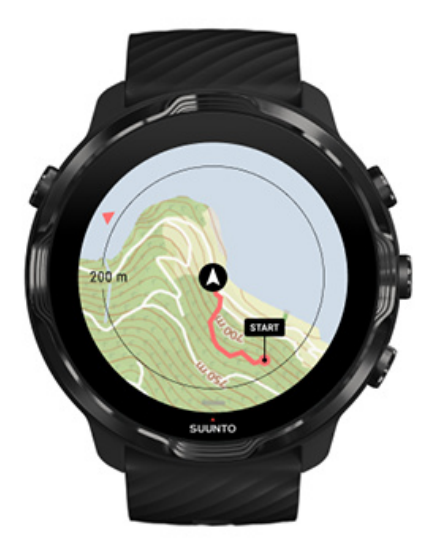

Suunto 7 využívají GPS (informace o poloze) během cvičení k zaznamenání trasy na mapě a, společně s údaji z akcelerometru, k měření rychlosti a vzdálenosti.

*POZNÁMKA: Suunto 7 mohou pro získání informací o poloze využívat také technologie Glonass nebo BeiDou.*

### Jak zvýšit přesnost GPS

Aby hodinky Suunto 7 zajistily co nejvyšší přesnost statistik o cvičení, provádějí ve výchozím nastavení aktualizaci informací o poloze GPS každou 1 vteřinu. Existuje však několik dalších faktorů, které také ovlivňují sílu signálu a přesnost GPS.

Postup změny přesnosti GPS popisuje část [Změna přesnosti polohy.](#page-135-0)

Pokud vypozorujete problémy s přesností GPS lokalizace, vyzkoušejte tyto tipy:

**1. Počkejte na signál GPS před zahájením cvičení**

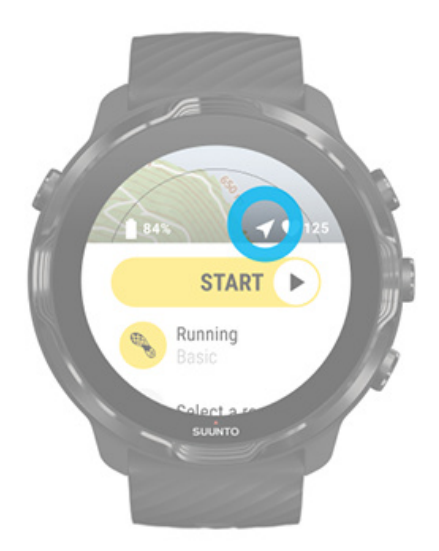

Před zahájením záznamu cvičení vyjděte ven a vyčkejte, dokud hodinky nenajdou signál GPS. Během vyhledávání signálu GPS bude ikona šipky v úvodním zobrazení šedá. Po nalezení signálu GPS se barva ikony šipky změní na bílou.

Pokud plavete na otevřené vodní ploše nebo cvičíte v náročném terénu, doporučujeme po zafixování polohy GPS ještě několik minut počkat, abyste hodinkám umožnili stáhnout všechna potřebná data a získat tak přesnější sledování.

### **2. Přesuňte se do otevřeného prostoru**

Síla signálu GPS může být ovlivněna vaším okolím a terénem, například:

- **•** stromy
- **•** voda
- **•** budovy
- **•** mosty
- **•** kovové konstrukce
- **•** hory
- **•** rokle nebo údolí
- **•** husté, těžké mraky

Pokud je to možné, pokuste se před zahájením cvičení přesunout do otevřenějšího prostoru a po zafixování polohy GPS ještě několik minut počkat, abyste hodinkám umožnili stáhnout všechna potřebná data a získat tak přesnější sledování.

**3. Nechte hodinky připojené k Wifi**

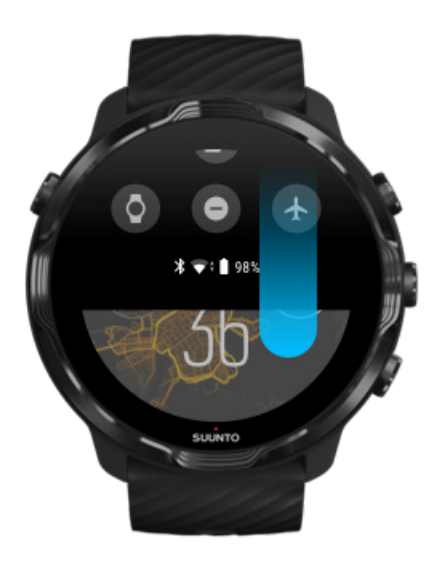

Pokud budou hodinky připojené k Wifi, zpřesní se hledání polohy GPS o nejnovější satelitní data. Díky aktuálním satelitním datům hodinky zachytí signál GPS rychleji.

*POZNÁMKA: Pokud se nemůžete připojit k Wifi, budou satelitní data GPS odesílána do hodinek jednou týdně přes Bluetooth.*

### **4. Používejte nejnovější software**

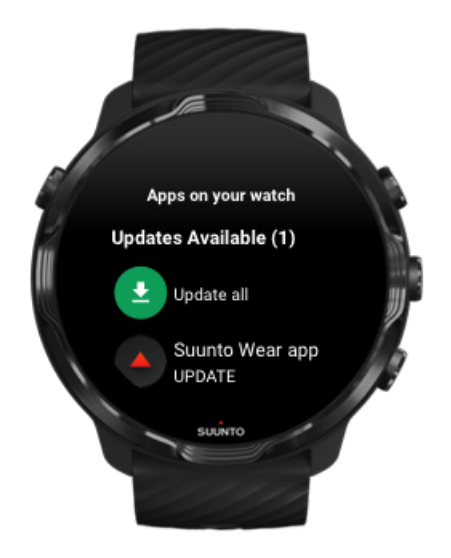

<span id="page-95-0"></span>Neustále vylepšujeme software našich hodinek a opravujeme možné chyby. Ověřte, že máte na hodinkách nainstalován nejnovější software.

### [Jak hodinky aktualizovat](#page-31-0)

## Nadmořská výška, výstup a sestup

Aplikace Suunto Wear používá technologii FusedAlti™ – kombinaci GPS a barometrického měření nadmořské výšky – k měření nadmořské výšky a odvozených hodnot stoupání a klesání během cvičení.

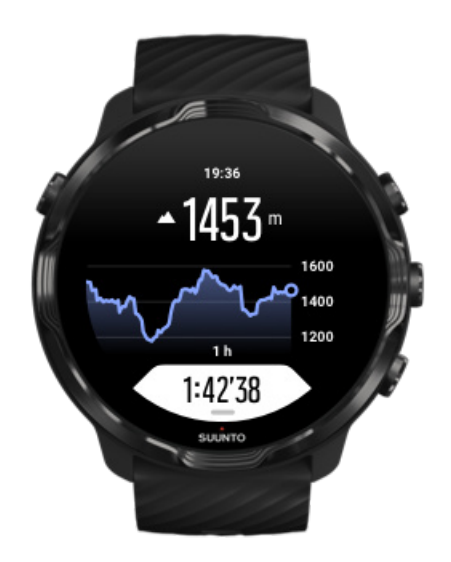

### Barometr

Suunto 7 mají vestavěný tlakový senzor, který měří absolutní tlak vzduchu. Aplikace Suunto Wear využívá GPS i údaje o tlaku vzduchu (FusedAlti™) k zajištění přesnějšího měření nadmořské výšky.

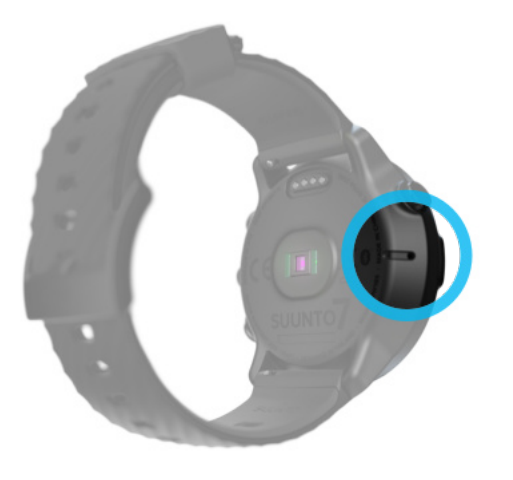

*UPOZORNĚNÍ: Je třeba, aby se v oblasti kolem otvorů senzoru tlaku vzduchu na levé straně hodinek nenacházely žádné nečistoty či písek. Nikdy do otvorů nic nevkládejte, mohlo by dojít k poškození senzoru.*

# **Zahájení cvičení**

Než začnete Zahájení cvičení [Čekání na spuštění](#page-99-0) [Zabraňte náhodnému dotyku a činnosti tlačítek během cvičení](#page-100-0)

# Než začnete

**•** Způsob, jakým nosíte hodinky, má velký vliv na přesnost měření tepové frekvence během cvičení.

[Naučte se nosit hodinky tak, aby bylo měření TF co nejpřesnější](#page-146-0)

**•** Přesnost GPS je důležitá pro měření rychlosti a vzdálenosti. Před spuštěním cvičení se ujistěte, že jste venku v otevřeném prostoru, abyste získali dobrý GPS signál.

[Zjistěte, jak zlepšit přesnost GPS](#page-92-0)

**•** Suunto 7 jsou ideální pro všechny druhy cvičení, ale využití baterie se liší v závislosti na sportu a způsobu, jakým během cvičení hodinky používáte. [Naučte se, jak maximalizovat životnost baterie během cvičení](#page-165-0)

# Zahájení cvičení

1. Stisknutím **pravého horního tlačítka** otevřete aplikaci Suunto Wear.

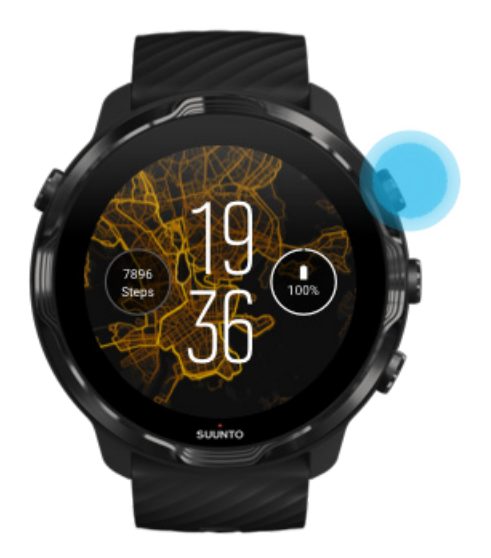

2. Klepnutím na aktivitu pod tlačítkem Start otevřete seznam sportovních režimů.

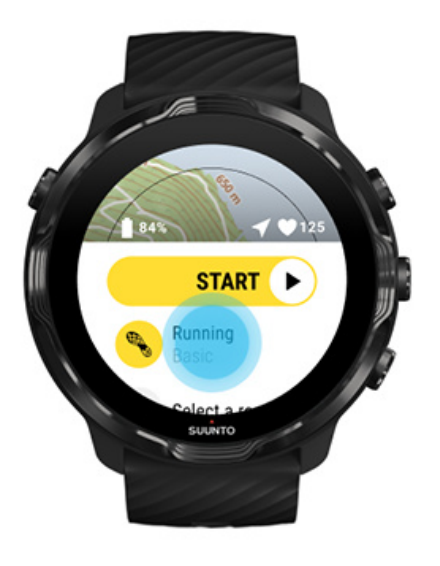

3. Prohlédněte si seznam a **vyberte sportovní režim,** který chcete použít. [Další](#page-81-0) [informace o sportovních režimech.](#page-81-0)

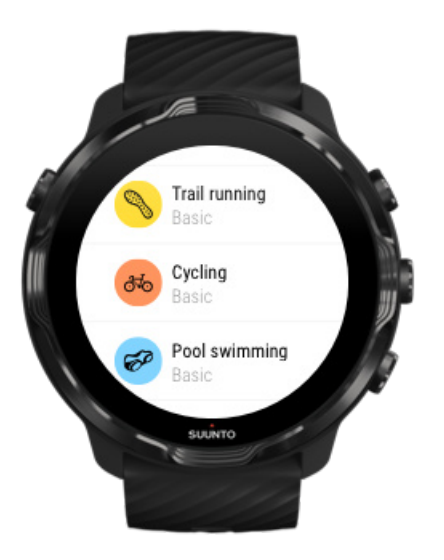

4. **Volitelně**: Změňte Přesnost umístění a nastavení displeje pro vybraný sportovní režim. [Maximalizace životnosti baterie během cvičení](#page-165-0)

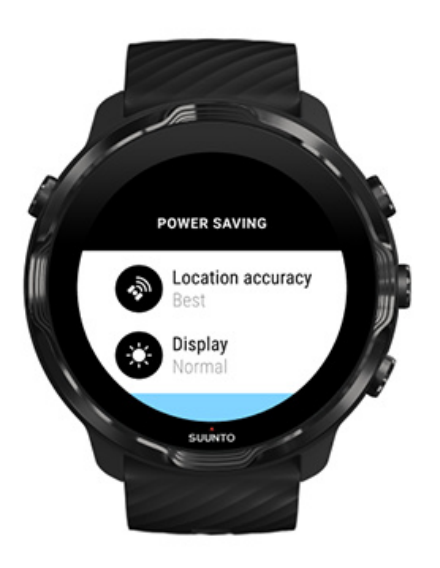

5. Jakmile budete připraveni, **stisknutím prostředního tlačítka** nebo **tažením doleva na tlačítku Start** zahájíte cvičení.

<span id="page-99-0"></span>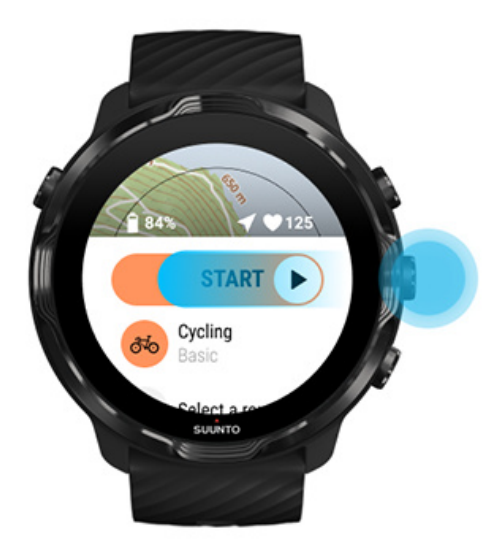

Chcete-li získat co nejpřesnější údaje o tepové frekvenci a signál GPS hned od začátku, můžete před zahájením cvičení počkat, až se barva ikona šipky (umístění) a ikona srdce (tepová frekvence) nad tlačítkem Start změní na bílou.

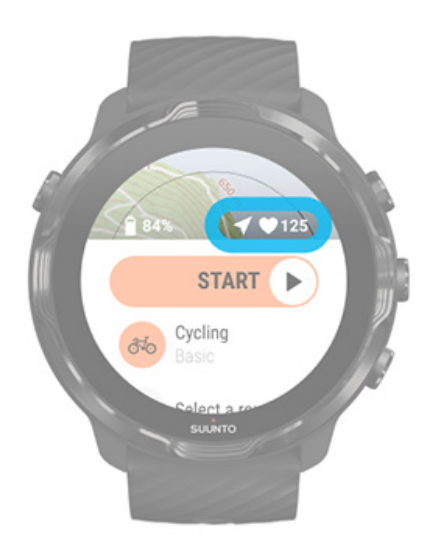

Pokud ikona srdce zůstane šedá, zkuste posunout hodinky na zápěstí asi o dva prsty nahoru od zápěstní kosti. Pokud ikona šipky zůstane šedá, přesuňte se ven do otevřeného prostoru a vyčkejte na lepší signál GPS.

# Čekání na spuštění

Pokud nějakou dobu zůstanete v úvodním zobrazení, například při čekání na polohu GPS nebo před startem závodu, může dojít k přepnutí displeje do režimu s nízkým

<span id="page-100-0"></span>výkonem. Nemějte žádné obavy – záznam cvičení můžete spustit okamžitě, stisknutím prostředního tlačítka.

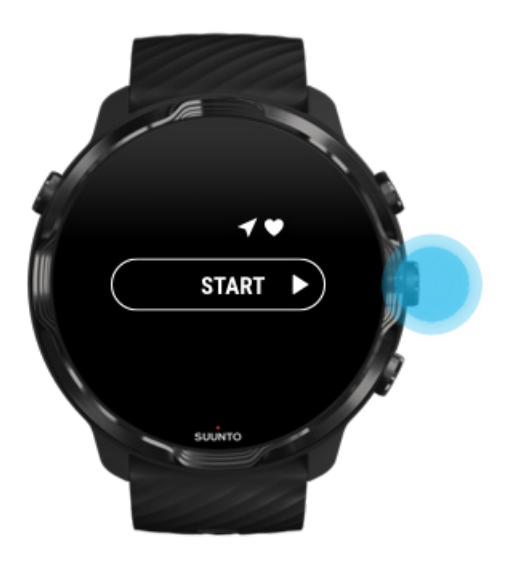

Zabraňte náhodnému dotyku a činnosti tlačítek během cvičení

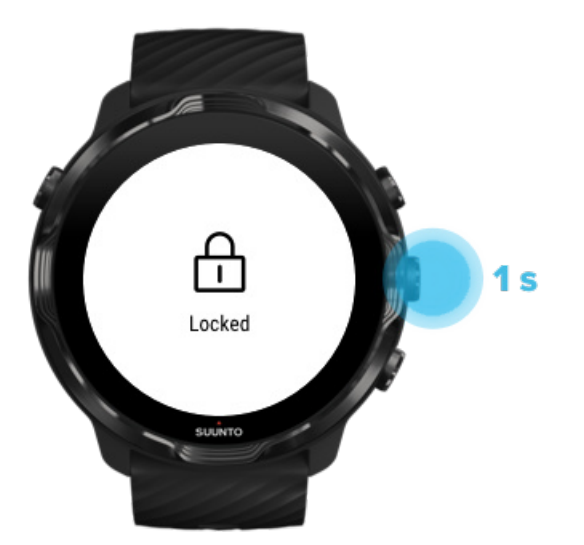

Vlhkost nebo například oblečení, které máte na sobě, mohou někdy náhodně přerušit záznam cvičení. Chcete-li zabránit náhodnému dotyku a činnosti tlačítek během cvičení, můžete zamknout dotykovou obrazovku a akce tlačítek.

*POZNÁMKA: Nežádoucí objekty, jako jsou kapky deště nebo mokrý rukáv, mohou také vybít baterii rychleji, než se očekávalo, a to opakovaným probouzením displeje, aniž byste si toho všimli.*

### Uzamčení dotykové obrazovky a akcí tlačítek

- 1. Chcete-li zamknout obrazovku a akce tlačítek, stiskněte a podržte prostřední tlačítko.
- 2. Pro odemčení opět stiskněte a podržte prostřední tlačítko.

Když jsou akce obrazovky a tlačítek uzamčené, **můžete:**

- **•** změnit zobrazení cvičení prostředním tlačítkem
- **•** přejít zpět na ciferník tlačítkem napájení
- **•** přiblížit/oddálit mapu pravým horním a pravým spodním tlačítkem

Když jsou akce obrazovky a tlačítek uzamčené, **nemůžete:**

- **•** přerušit nebo ukončit cvičení
- **•** ručně zaznamenat kolo
- **•** upravovat nastavení cvičení nebo mapy
- **•** posouvat zobrazení nebo mapu
- **•** probouzet obrazovku klepnutím

# **Ovládání hodinek během cvičení**

Probuzení displeje [Změna zobrazení během cvičení](#page-103-0) [Otevírání dalších aplikací během cvičení](#page-104-0) [Používání tlačítek a dotykové obrazovky během cvičení](#page-104-0)

## Probuzení displeje

Při zaznamenávání cvičení s aplikací Suunto Wear jsou displej a gesta pro interakci s hodinkami optimalizovány pro sport a delší životnost baterie.

Vaše statistiky jsou během cvičení vždy viditelné, ale je třeba probudit displej. Můžete:

**•** Stisknout vypínač

**•** Dotknout se obrazovky

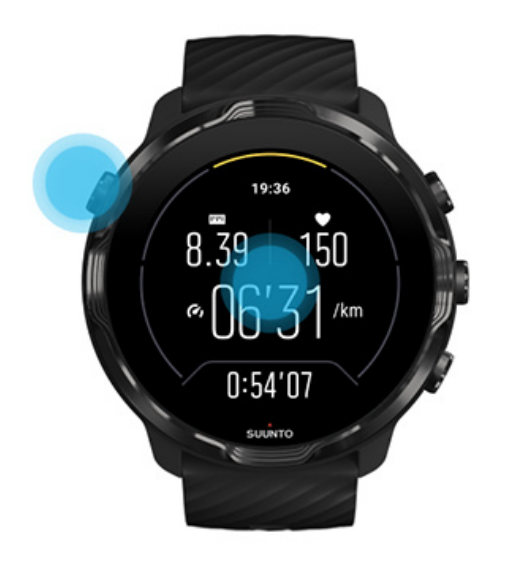

Chcete-li během cvičení probudit displej, když je zobrazena mapa, můžete:

- **•** Otočit zápěstím
- **•** Stisknout vypínač
- **•** Dotknout se obrazovky

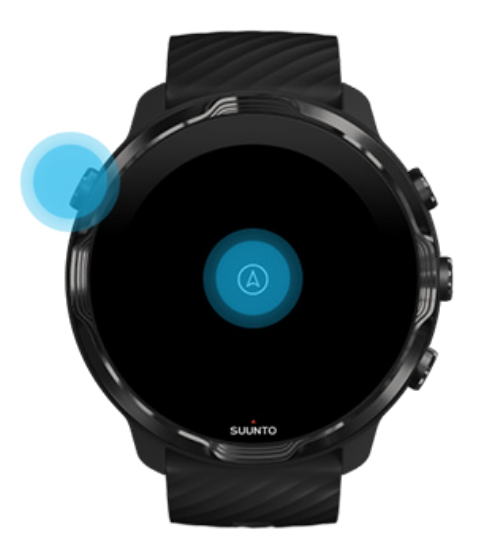

<span id="page-103-0"></span>*POZNÁMKA: Během vodních sportů, jako je plavání či veslování, je dotyková obrazovka pro aplikaci Suunto Wear vypnuta, aby se zabránilo nežádoucím dotykovým akcím způsobeným kapkami vody a vlhkostí.*

*Pokud aplikaci Suunto Wear ukončíte během jakéhokoli cvičení (včetně plavání), dotyková obrazovka bude opět aktivována.*

## Změna zobrazení během cvičení

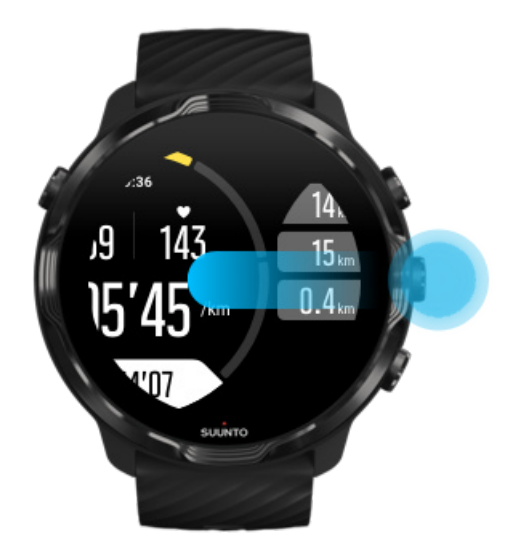

Statistiky, které můžete sledovat během cvičení, závisí na zvoleném sportovním režimu. Většina sportovních režimů má 2 až 4 různá zobrazení, na kterých se nachází nejdůležitější údaje o cvičení pro každý sport. Když provozujete venkovní sporty, můžete si na mapě prohlédnout svou trať.

### **Přepínat mezi zobrazeními můžete**:

- **•** Stisknutím prostředního tlačítka
- **•** Tažením prstu doleva nebo doprava

# <span id="page-104-0"></span>Otevírání dalších aplikací během cvičení

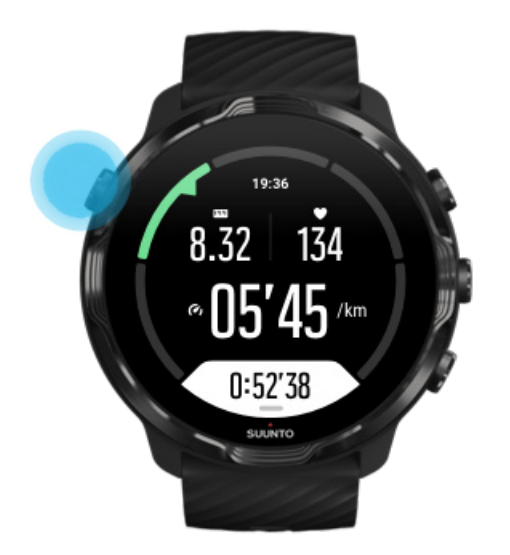

Pokud potřebujete během cvičení použít jinou aplikaci, například k přeskočení skladby nebo ke kontrole počasí, můžete z aplikace Suunto Wear odejít. Záznam cvičení se nepřeruší.

- 1. Stisknutím vypínače nebo klepnutím na obrazovku probuďte displej.
- 2. Stisknutím vypínače přejděte na ciferník.
- 3. Používejte hodinky podle potřeby.
- 4. Stisknutím vypínače přejděte zpět na ciferník.
- 5. Stisknutím pravého horního tlačítka se vrátíte k cvičení.

*POZNÁMKA: Pamatujte na to, že některé funkce a aplikace v hodinkách zvyšují spotřebu energie, což může mít nepříznivý dopad na maximální možnou délku záznamu cvičení.*

## Používání tlačítek a dotykové obrazovky během cvičení

Během cvičení můžete nastavovat hodinky i s rukavicemi nebo pod vodou. Všechny sportovní funkce jsou optimalizovány pro práci pouze s tlačítky.

### **Přepínání mezi zobrazeními**

Stisknutím prostředního tlačítka nebo tažením prstu doleva nebo doprava můžete procházet mezi různými statistikami nebo zobrazením mapy.

### **Přerušení**

Stiskněte pravé horní tlačítko. Stiskněte tlačítko ještě jednou pro pokračování.

### **Ukončení**

Stiskněte pravé horní tlačítko a potom pravé dolní tlačítko.

**Zaznačení kola** Stiskněte pravé dolní tlačítko.

**Zámek tlačítek** Stiskněte a podržte prostřední tlačítko.

**Ovládání mapy** Při zobrazení mapy použijte pravé horní a pravé dolní tlačítko pro přiblížení a oddálení.

**Úprava možností cvičení** Podržte stisknuté pravé dolní tlačítko nebo tažením prstem nahoru otevřete nabídku.

### **Změna stylu mapy**

Podržte stisknuté pravé dolní tlačítko nebo tažením prstem nahoru otevřete nabídku.

# **Přerušení a obnovení cvičení**

1. Ujistěte se, že jste na zobrazení cvičení.

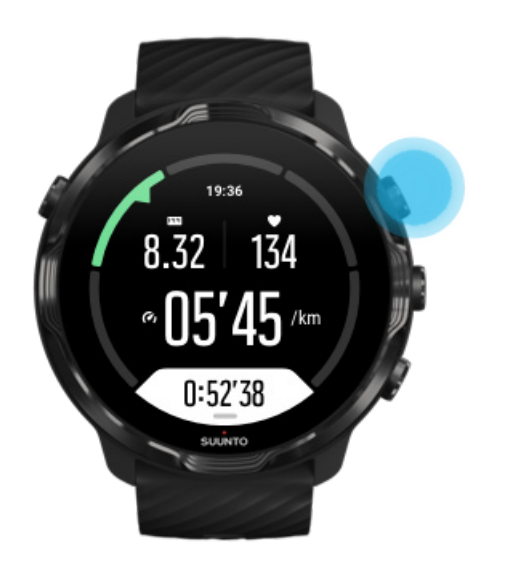

2. Stisknutím pravého horního tlačítka přerušíte cvičení.

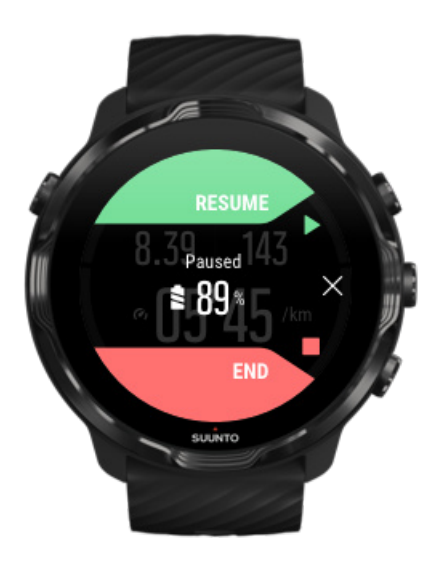

3. Během pozastavení můžete pomocí prostředního tlačítka nebo tažením prstu doleva nebo doprava prohlížet údaje a měnit zobrazení.

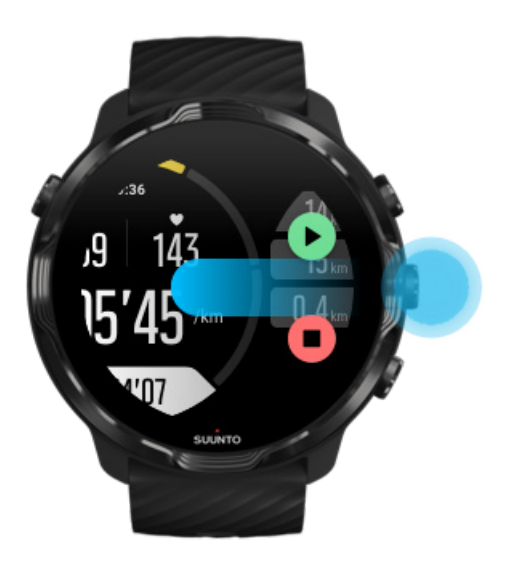

4. Chcete-li pokračovat ve cvičení, stiskněte pravé horní tlačítko.

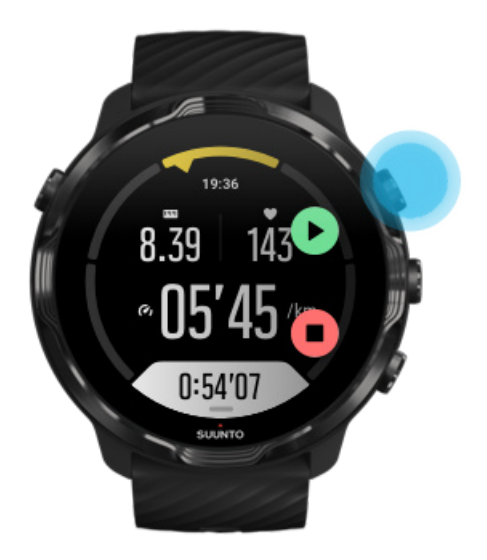

## Zkontrolujte své umístění při pozastavení

1. Během pozastavení stiskněte a podržte prostřední tlačítko, dokud se nezobrazí mapa.

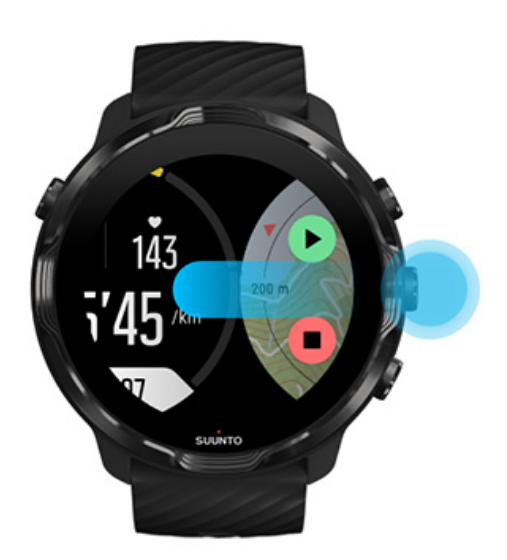

2. Na zobrazení mapy můžete mapu přiblížit/oddálit pravým horním a pravým spodním tlačítkem. Posouvat mapu můžete klepnutím a přetažením.
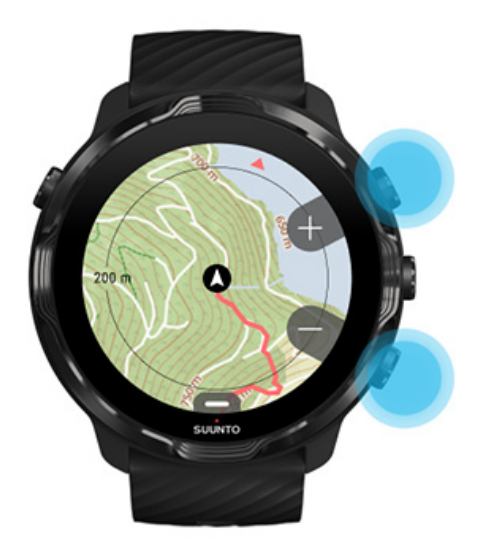

3. **Chcete-li cvičení obnovit**, stiskem prostředního tlačítka se vrátíte do zobrazení cvičení. Poté stiskněte pravé horní tlačítko.

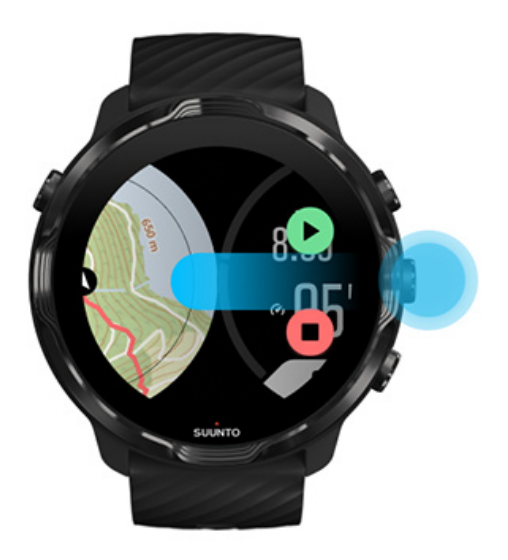

# **Ukončení a souhrn cvičení**

[Ukončení cvičení](#page-109-0) [Zobrazení souhrnu cvičení](#page-110-0) [Odstranění cvičení](#page-110-0) [Zobrazení podrobností o cvičení v mobilní aplikaci Suunto](#page-112-0) [Přístup k tréninkovému deníku na hodinkách](#page-113-0)

## <span id="page-109-0"></span>Ukončení cvičení

Jakmile budete připraveni cvičení ukončit:

- 1. Ujistěte se, že jste na zobrazení cvičení.
- 2. Stiskněte pravé horní tlačítko.

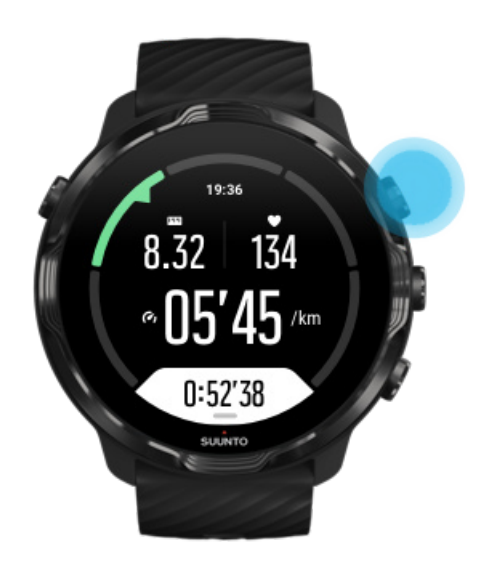

3. Poté pro ukončení a uložení cvičení stiskněte spodní tlačítko.

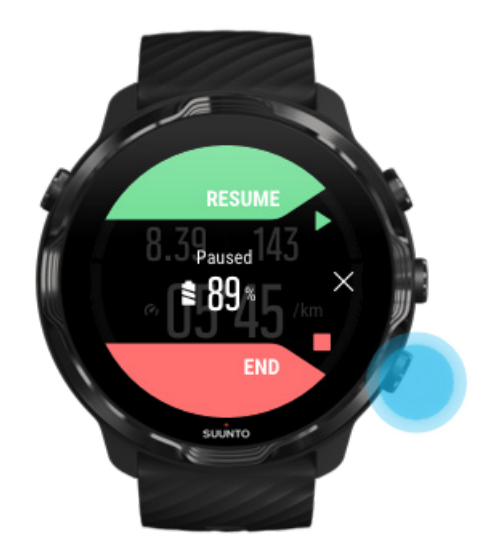

## <span id="page-110-0"></span>Zobrazení souhrnu cvičení

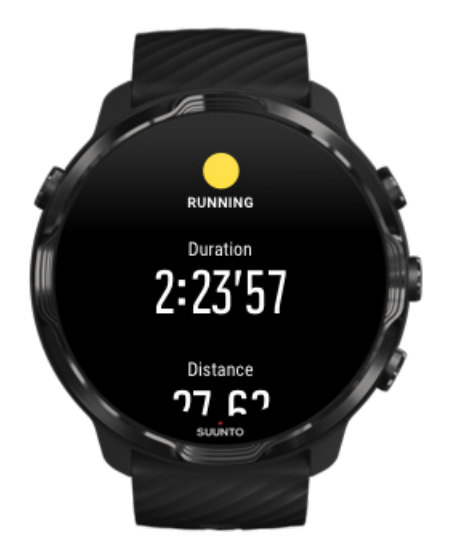

Po dokončení cvičení se zobrazí souhrn cvičení, abyste viděli, jak jste si vedli. Posunem dolů poté uvidíte podrobné informace o intenzitě tréninku, například průměrnou tepovou frekvenci, maximální tréninkový efekt (PTE) a odhad doby pro zotavení. Pokud si nejste jisti významem těchto pojmů, nahlédněte do kapitoly [Vysvětlivky.](#page-173-0)

#### **Pro opuštění souhrnu cvičení**:

- **•** Táhněte prstem doprava
- **•** Přejděte dolů a vyberte možnost Zavřít.

*POZNÁMKA: Obsah souhrnu závisí na sportovním režimu a naměřených hodnotách.*

## Odstranění cvičení

Pokud cvičení, které jste právě zaznamenali, nechcete uložit, můžete jej před zavřením souhrnu vymazat ze svých hodinek.

- 1. Přejděte dolů na konec souhrnu cvičení.
- 2. Klepněte na Odstranit.

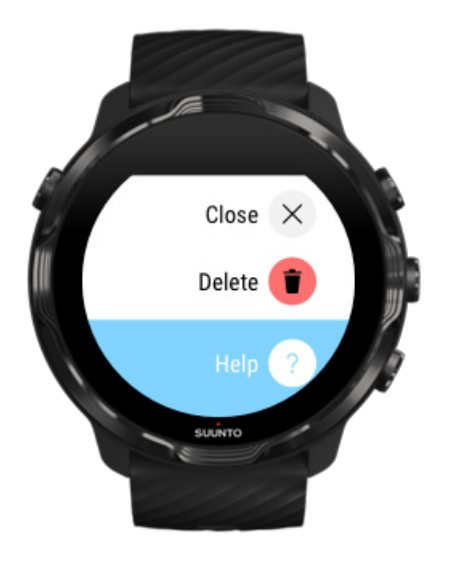

## <span id="page-112-0"></span>Zobrazení podrobností o cvičení v mobilní aplikaci Suunto

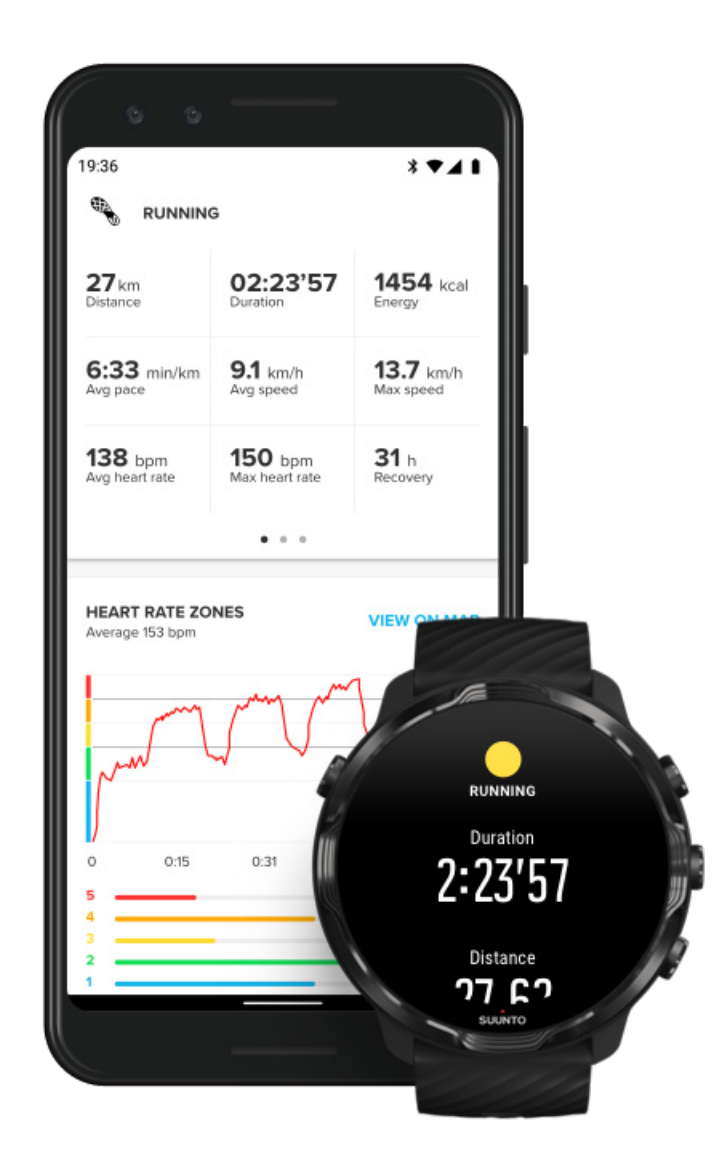

Po připojení hodinek k mobilní aplikaci Suunto budou vaše cvičení automaticky synchronizována a uložena do aplikace ve vašem telefonu. V mobilní aplikaci Suunto můžete prohlížet a analyzovat své cvičení podrobněji, přidávat fotografie a videa, synchronizovat je s oblíbenými sportovními službami, jako jsou Strava a Relive, a sdílet ty nejlepší chvíle s přáteli.

#### [Připojení k mobilní aplikaci Suunto](#page-65-0)

*POZNÁMKA: Mobilní aplikace Suunto synchronizuje cvičení prostřednictvím Bluetooth, takže můžete svá cvičení synchronizovat i v případě, že není k dispozici připojení k Wifi.*

## <span id="page-113-0"></span>Přístup k tréninkovému deníku na hodinkách

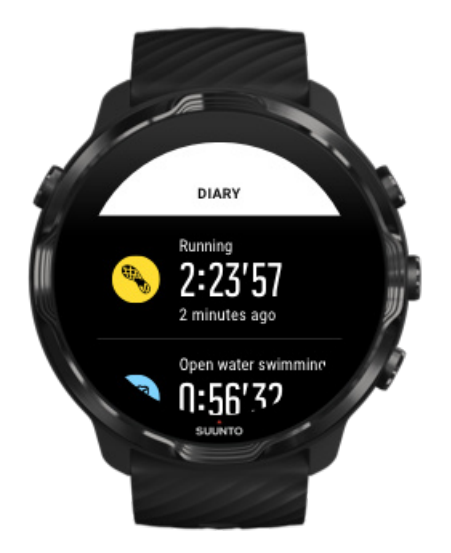

Chcete-li se rychle podívat na svá předchozí cvičení, otevřete aplikaci Suunto Wear na hodinkách a posuňte nabídku nahoru. Přejděte dolů a klepněte na **Deník**, abyste zobrazili svá předchozí cvičení, denní aktivitu nebo spánek. Svůj Deník můžete otevřít také klepnutím na některou z následujících karet Suunto: Tepová frekvence, Zdroje, Dnes nebo Spánek.

*POZNÁMKA: Nezapomeňte synchronizovat (a uložit) cvičení do mobilní aplikace Suunto. Pokud budete někdy potřebovat hodinky resetovat, všechna nesynchronizovaná cvičení v deníku budou ztracena.*

# **Plavání s hodinkami Suunto 7**

Suunto 7 je skvělý společník pro plavání s přizpůsobenými sportovními režimy pro plavecká cvičení v bazénu nebo na otevřené vodní hladině. Hodinky si můžete vzít pod vodu bez obav, a dokonce používat jejich tlačítka – hodinky jsou vodotěsné až na 50 m.

#### [Plavání v bazénu](#page-114-0) [Plavání v otevřené vodě](#page-115-0)

*POZNÁMKA: Aby nedocházelo k nežádoucím dotykovým akcím způsobeným vodou nebo vlhkostí, je dotyková obrazovka při používání sportovních plaveckých režimů ve výchozím nastavení deaktivována.*

### <span id="page-114-0"></span>Plavání v bazénu

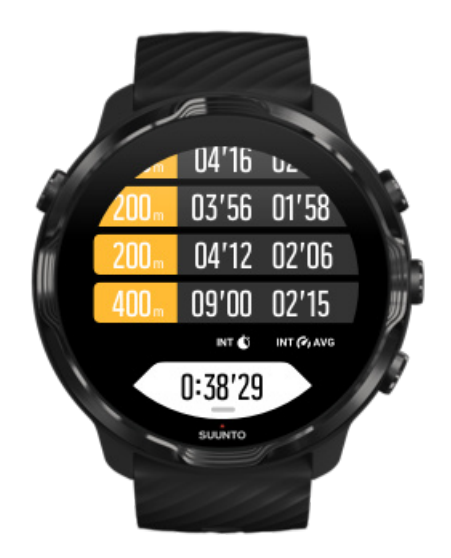

Sportovní režim pro plavání v bazénu umožňuje snadno sledovat celkovou vzdálenost a jednotlivé intervaly plavání. Pokaždé, když se na konci bazénu zastavíte, hodinky označí plavecký interval a zobrazí jej v reálném čase v tabulce.

Při určování plaveckých intervalů a při měření plaveckého tempa a vzdálenosti vycházejí hodinky z délky bazénu. Délku bazénu můžete snadno nastavit v možnostech cvičení předtím, než začnete plavat.

Naučte se, jak [nastavit délku bazénu.](#page-133-0)

*POZNÁMKA: Jednotlivá kola můžete analyzovat později v souhrnu cvičení na hodinkách nebo v mobilní aplikaci Suunto na telefonu.*

## <span id="page-115-0"></span>Plavání v otevřené vodě

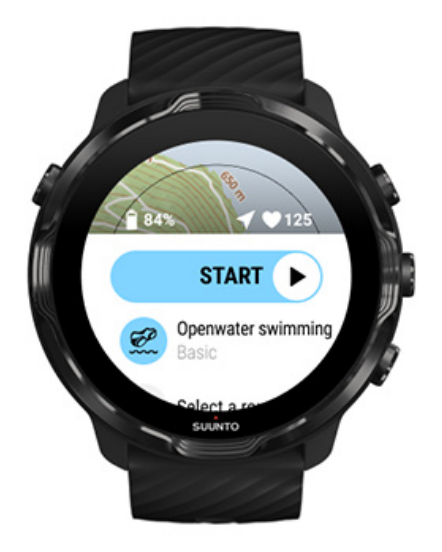

Režim plavání v otevřené vodě umožňuje sledovat plavecké tempo a vzdálenost, ale také sledovat trasu na mapě. Chcete-li najít nejlepší otevřenou vodní plochu v okolí, podívejte se na plaveckou teplotní mapu v hodinkách, nebo si prohlédněte teplotní mapy v mobilní aplikaci Suunto.

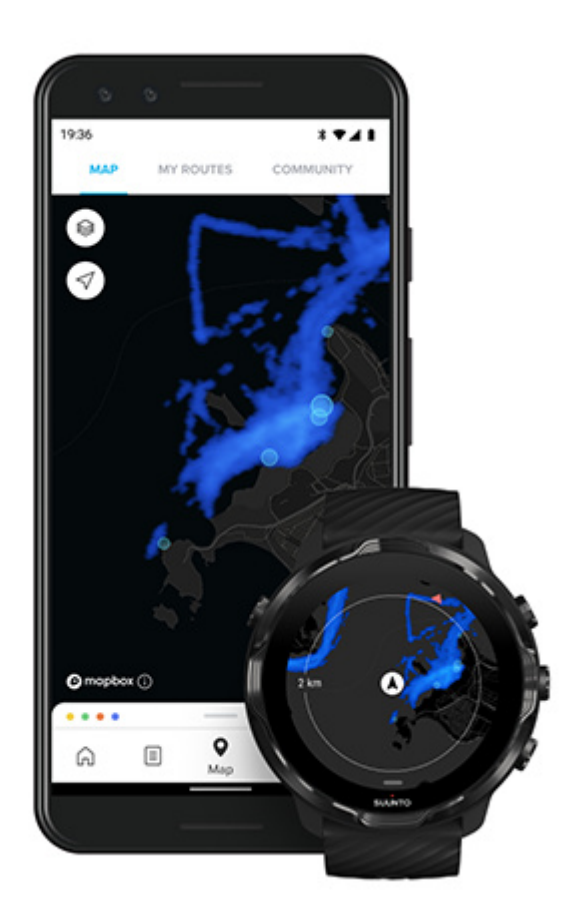

Při plavání v otevřené vodě se určuje uplavaná vzdálenost na základě GPS. Protože signál GPS se nešíří pod vodou, jsou hodinky schopny určit polohu podle GPS pouze tehdy, když se pravidelně dostávají z vody ven, jako je tomu například při plavání volným stylem.

Takové podmínky jsou pro GPS náročné, a proto je důležité, abyste se přesvědčili, než skočíte do vody, že máte k dispozici silný signál GPS. Postup ověření silného signálu GPS:

- **•** Pokud budou hodinky připojené k Wifi, zpřesní se hledání polohy GPS o nejnovější satelitní data.
- **•** Po výběru sportovního režimu plavání v otevřené vodě a potvrzení signálu GPS vyčkejte nejméně tři minuty a teprve poté začněte plavat. Tento čas potřebuje GPS k co nejpřesnějšímu určení polohy.

# **Cvičení s mapami**

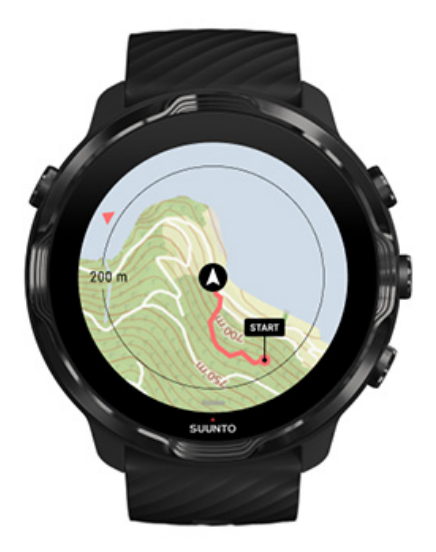

S aplikací Suunto Wear máte snadný přístup k turistické mapě a teplotním mapám při venkovním cvičení. Můžete pomocí mapy sledovat svou trasu, používat vlastní trasy nebo jiné oblíbené trasy k navigaci, zkoumat nové trasy pomocí teplotních map nebo se na základě zaznamenané trasy vrátit se tam, odkud jste vyrazili.

Chcete-li používat mapy Suunto, musíte být [připojeni k internetu](#page-26-0) nebo si do hodinek nechat stáhnout offline mapy. Zahájení cvičení s mapou [Opusťte mapu pro ukončení cvičení](#page-120-0) [Nové obzory díky teplotním mapám](#page-121-0) [Sledování trasy na mapě](#page-122-0) [Najděte cestu zpátky](#page-122-0) [Navigace po trase](#page-123-0) [Maximalizace životnosti baterie během cvičení](#page-165-0)

*TIP: Pokaždé, když jsou hodinky při nabíjení připojeny k Wifi, budou do hodinek automaticky staženy místní mapy s teplotními mapami.* [Další informace](#page-77-0)

### Zahájení cvičení s mapou

1. Stisknutím pravého horního tlačítka otevřete aplikaci Suunto Wear.

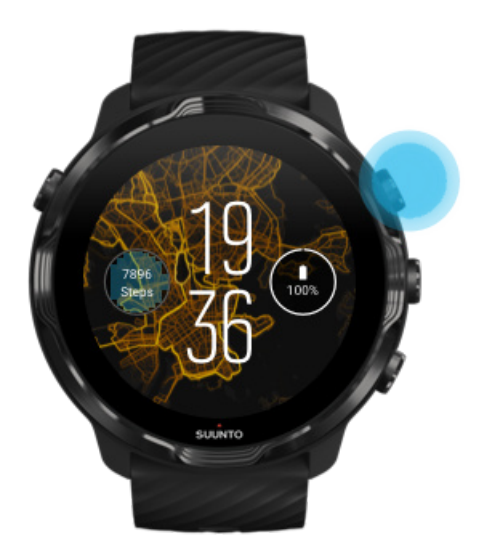

2. **Vyberte sportovní režim** pro venkovní aktivitu **s GPS**, jako je běh, cyklistika nebo chůze po horách.

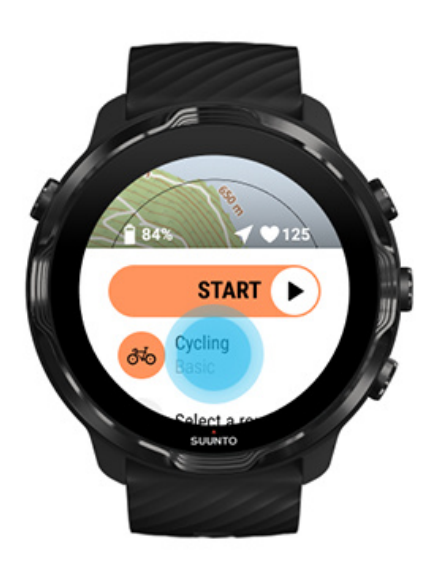

3. Pro změnu stylu mapy potáhněte nahoru a přejděte do nabídky **Nastavení mapy** » **Styl mapy**.

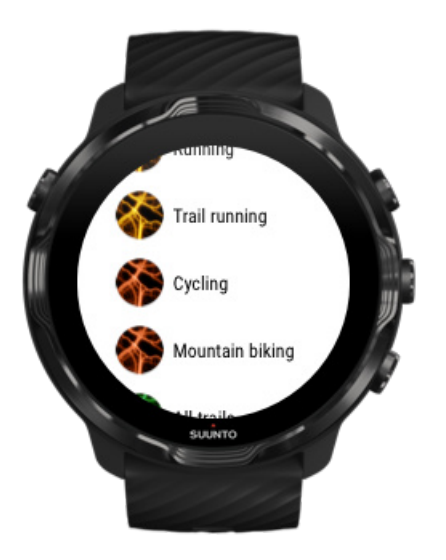

- 4. Ze seznamu vyberte požadovaný styl mapy nebo teplotní mapu. Seznam můžete procházet tlačítky nebo tažením prstu.
- 5. Stisknutím prostředního tlačítka nebo klepnutím vyberte nový styl mapy.
- 6. Tažením doprava opusťte nabídku a přejděte zpět na začátek.
- 7. Stisknutím prostředního tlačítka nebo tažením doleva na tlačítku Start zahájíte cvičení.

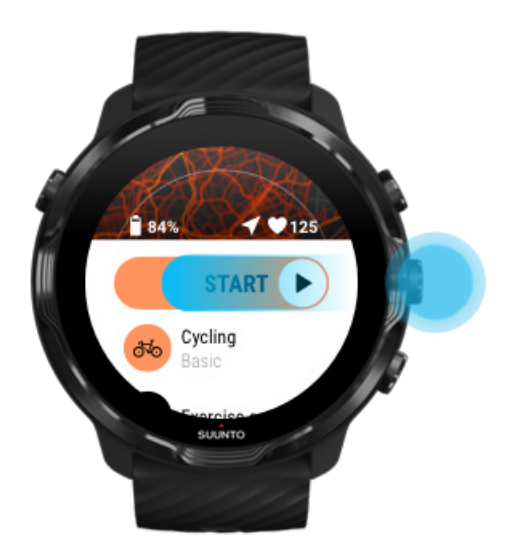

8. Pro sledování trasy na mapě stiskněte prostřední tlačítko, případně postupným tažením doprava nebo doleva přejděte na zobrazení mapy.

<span id="page-120-0"></span>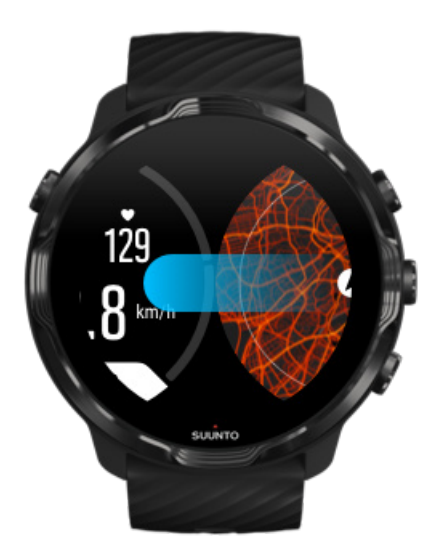

[Nevidíte mapu?](#page-78-0) [Gesta na mapě](#page-72-0)

## Opusťte mapu pro ukončení cvičení

Jakmile budete připraveni cvičení ukončit:

1. Stiskněte prostřední tlačítko, případně tažením doprava nebo doleva přejděte mimo zobrazení mapy.

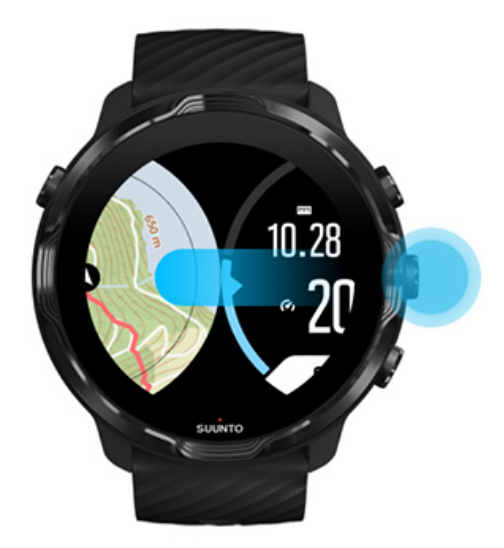

2. Na zobrazení cvičení stiskněte pravé horní tlačítko pro pozastavení.

<span id="page-121-0"></span>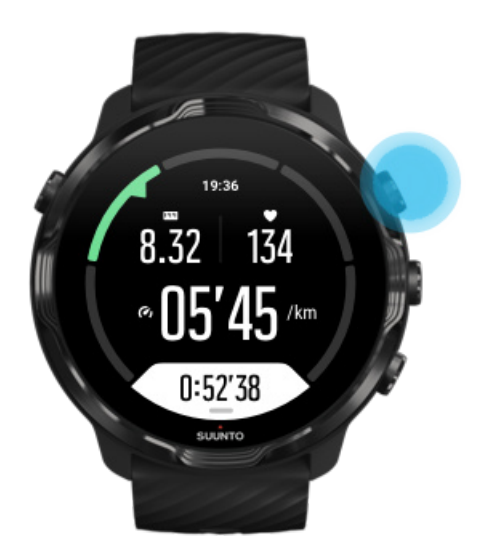

3. Pro ukončení a uložení cvičení stiskněte pravé spodní tlačítko.

### Nové obzory díky teplotním mapám

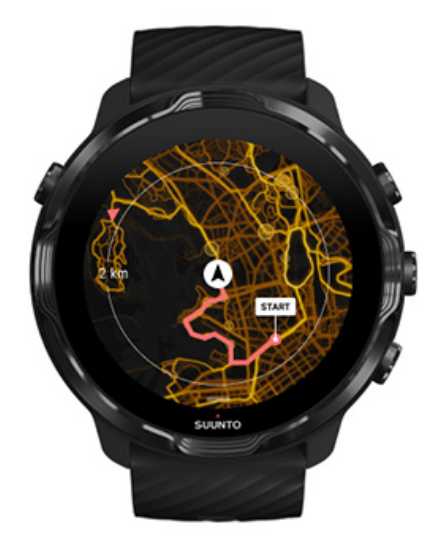

Teplotní mapy Suunto usnadňují hledání nových tras na cestách. Aktivujte teplotní mapu a podívejte se, kde jiní vášniví uživatelé Suunto cvičili, a prozkoumejte přírodu kolem vás s větší jistotou.

#### [Změna stylu mapy v průběhu cvičení](#page-138-0)

## <span id="page-122-0"></span>Sledování trasy na mapě

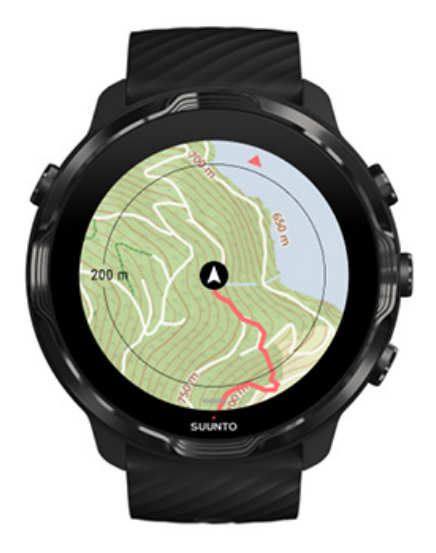

Při provozování venkovních sportů můžete sledovat svou trasu na mapě v reálném čase. Pomocí turistických map Suunto si můžete vybrat, kam půjdete dál – zkontrolujte, kam vede lesní stezka nebo kde se nacházejí největší kopce.

### Najděte cestu zpátky

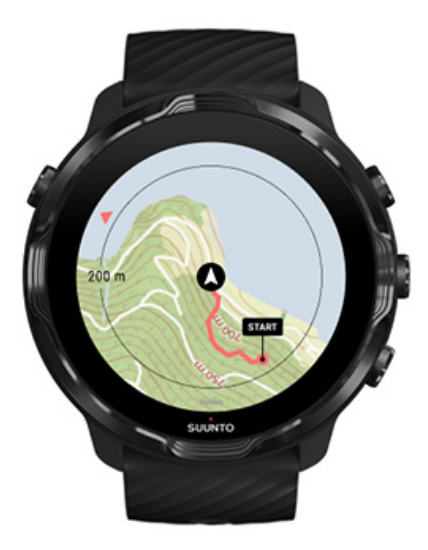

Během tréninku aplikace Suunto Wear zaznačí váš výchozí bod a vykreslí celou trasu tréninku i v případě, že doposud nedošlo k načtení mapy. Jediným požadavkem je dostupnost signálu GPS. Pokud budete potřebovat najít cestu zpět do vaší výchozí lokace, přejděte do zobrazení mapy, oddalte jej a snadno uvidíte, kudy se máte vydat.

# <span id="page-123-0"></span>**Navigace po trase**

Suunto 7 nabízí možnost snadné navigace po trase bez outdoorových map. Je možné si vytvořit vlastní trasu nebo použít jinou mapu populární mezi členy komunity Suunto, případně použít mapu z partnerské služby prostřednictvím mobilní aplikace Suunto. Trasy se synchronizují do hodinek Suunto 7 přes Bluetooth a navigace na trase funguje se všemi outdoorovými sportovními režimy, kde je k dispozici mapa a je aktivováno GPS.

Synchronizace tras v hodinkách Získání offline map pro trasy [Zvolte trasu](#page-124-0) [Navigování po trase](#page-126-0) [Odstranění trasy](#page-129-0)

## Synchronizace tras v hodinkách

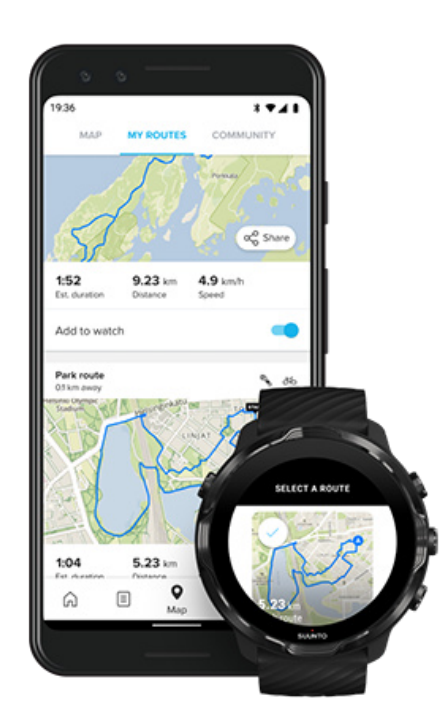

Je možné si vytvořit vlastní trasu nebo použít jinou mapu populární mezi členy komunity Suunto, případně použít mapu z partnerské služby prostřednictvím aplikace Suunto.

Chcete-li synchronizovat trasy s hodinkami, zkontrolujte, že jsou hodinky připojeny k mobilní aplikaci Suunto a doprovodné aplikaci Wear OS na telefonu.

<span id="page-124-0"></span>Naučte se, jak se [vytvářejí trasy v aplikaci Suunto \(Android\).](https://www.suunto.com/Support/faq-articles/suunto-app/how-do-i-create-a-route-in-suunto-app-for-android/) Naučte se, jak se [vytvářejí trasy v aplikaci Suunto \(iOS\).](https://www.suunto.com/Support/faq-articles/suunto-app/how-do-i-create-a-route-in-suunto-app-for-ios/)

*POZNÁMKA: v hodinkách je možné uložit maximálně 15 tras.*

### Získání offline map pro trasy

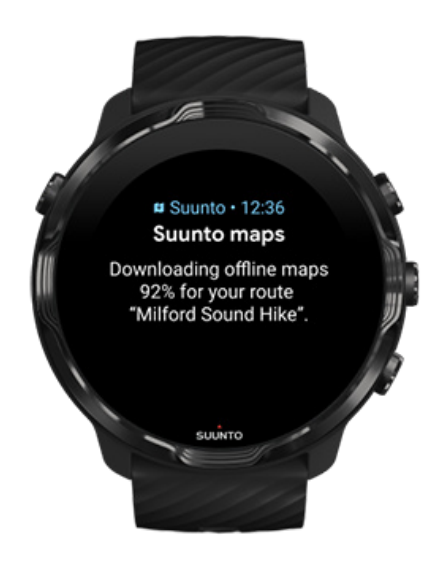

Když se hodinky dobíjejí a jsou připojeny k Wifi, stáhne se automaticky offline mapa pro každou trasu uloženou v hodinkách. Stažení zahrnuje pouze základní outdoorovou mapu (bez teplotních map).

### Zvolte trasu

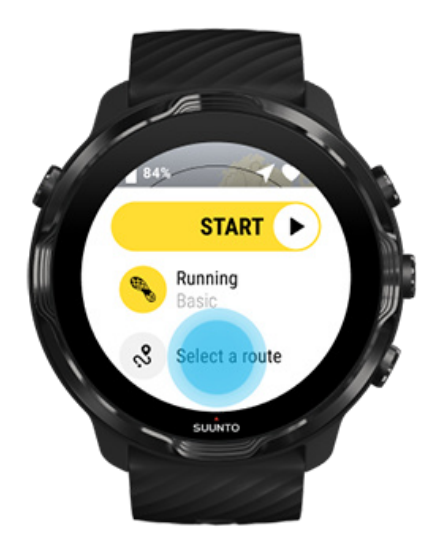

Při výběru sportovního režimu, který používá GPS, se pod vybraným sportovním režimem zobrazí zkratka k výběru trasy.

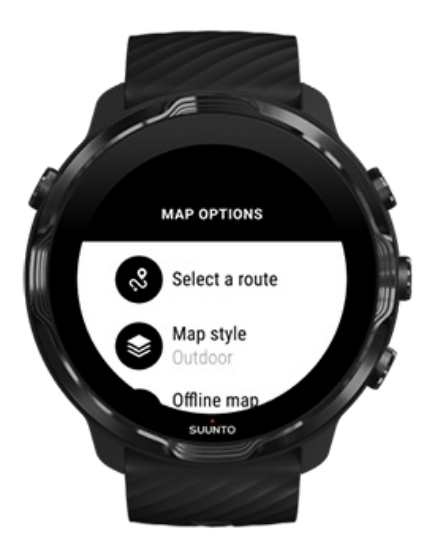

Seznam tras najdete také v nabídce: **Nastavení mapy » Zvolte trasu**. Trasu vyberte klepnutím nebo stiskem prostředního tlačítka.

Trasu lze vidět na náhledu v podobě mapy, pokud je k ní stažena offline mapa.

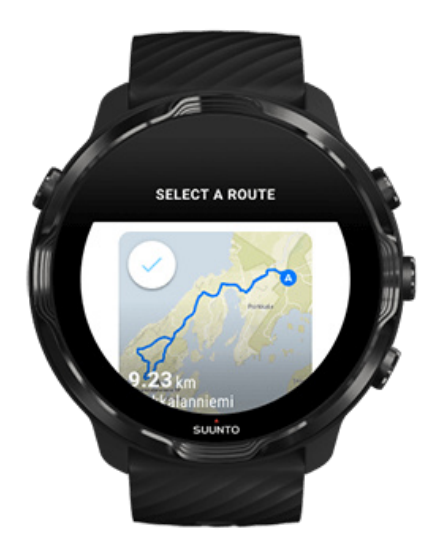

### Zobrazení trasy před cvičením

Vybranou trasu lze prohlížet na mapě před zahájením cvičení.

<span id="page-126-0"></span>Na počáteční obrazovce stiskněte pravé horní tlačítko nebo přejeďte prstem dolů, zobrazí se mapa s informací o délce trasy. Klepnutím na mapu lze zobrazení přiblížit, zobrazí se také vzdálenost k počátečnímu bodu trasy (pohled z "ptačí perspektivy").

### Výběr trasy během cvičení

1. Podržte během cvičení stisknuté dolní tlačítko nebo tažením prstem nahoru otevřete nabídku.

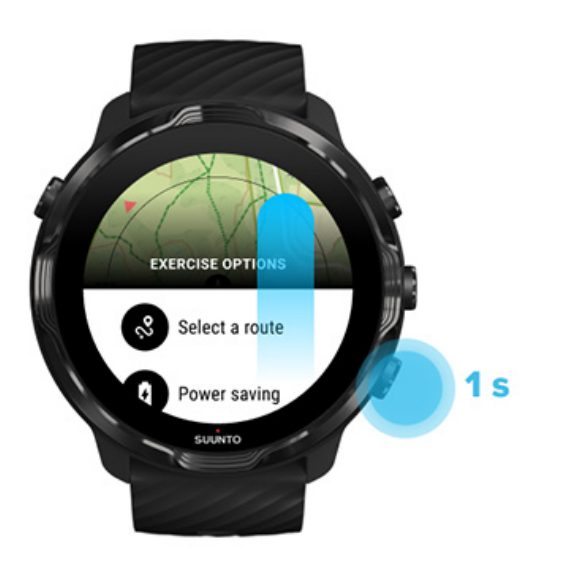

- 2. Vyberte **Zvolte trasu**
- 3. Vyberte trasu, kterou chcete použít.
- 4. Chcete-li nabídku opustit, stiskněte pravé horní tlačítko nebo přejeďte prstem dolů.

### Navigování po trase

Pokud má vybraný sportovní režim k dispozici mapu a aktivní GPS, bude během cvičení automaticky viditelná vybraná trasa. V závislosti na vybraném sportovním režimu můžete na trase zobrazit zbývající vzdálenost, ETA (odhad času dokončení trasy) a zbývající výstup nebo ETE (odhad času na trase) do cíle trasy.

Pokud používáte waypointy, vzdálenost, ETA, výstup vlevo a ETE odkazují na další waypoint místo na konec trasy.

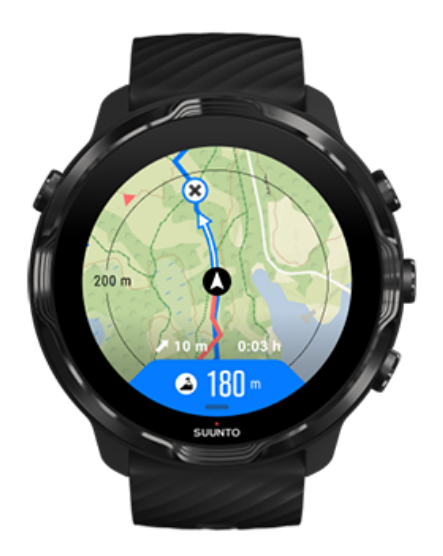

Klepnutím na mapu zobrazíte přehled trasy a vzdálenost do konce trasy. Hodinky se po chvíli automaticky vrátí do výchozího zobrazení.

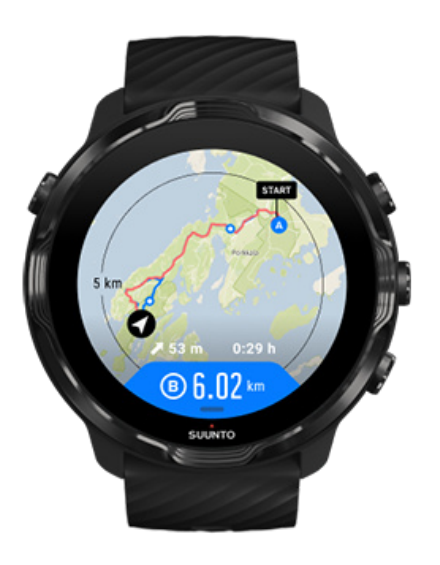

V režimu sníženého výkonu nejsou viditelné všechny informace o trase.

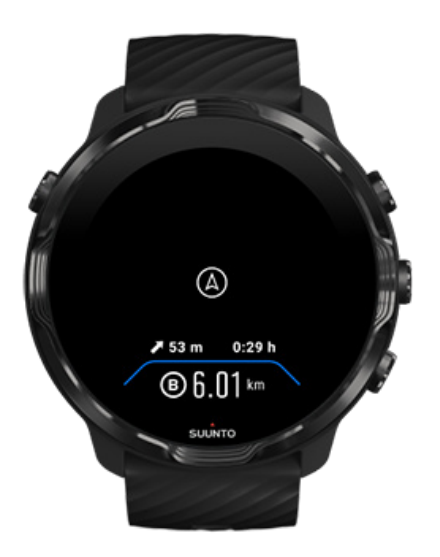

Obrazovku probudíte otočením zápěstí, dotykem obrazovky nebo stisknutím vypínače.

Při navigaci po trase vám hodinky pomohou držet se správné cesty pomocí doplňkových oznámení poskytovaných v průběhu postupu po trase.

Pokud se například odchýlíte od trasy, hodinky vám oznámí, že nejste na správné cestě. Stejně tak vám oznámí, až se na dostanete zpět na svou trasu.

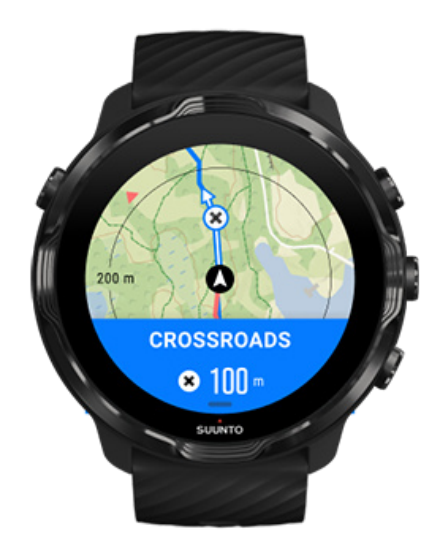

Když dosáhnete waypointu na trase, zobrazí se informační okno se vzdáleností k příštímu waypointu.

<span id="page-129-0"></span>*POZNÁMKA: Pokud změníte parametr* [přesnost polohy](#page-135-0) *na Dobrá, mohou se oznámení zobrazovat s menším zpožděním.*

## Odstranění trasy

Pokud chcete odstranit trasu z hodinek, ale ponechat ji v mobilní aplikaci Suunto, vyberte trasu v aplikaci na telefonu a zrušte zaškrtnutí volby Přidat do hodinek.

Po provedení změn zkontrolujte, že máte hodinky připojeny k mobilní aplikaci Suunto a že jsou synchronizovány.

Chcete-li trasu zcela odstranit z hodinek i mobilní aplikace Suunto, vyberte trasu v mobilní aplikaci Suunto a vyberte možnost smazání.

# **Cvičení s hudbou**

Hodinky Suunto 7 vám umožní mít k dispozici svou hudbu a dalšímu nahrávky během sportování – a to i s rukavicemi nebo pod vodou.

[Automatické ovládání médií](#page-155-0) [Otevření ovládání médií během cvičení](#page-130-0) [Pozastavení a přechod na další skladby pomocí tlačítek](#page-132-0) [Poslech hudby bez telefonu](#page-158-0)

## Automatické ovládání médií

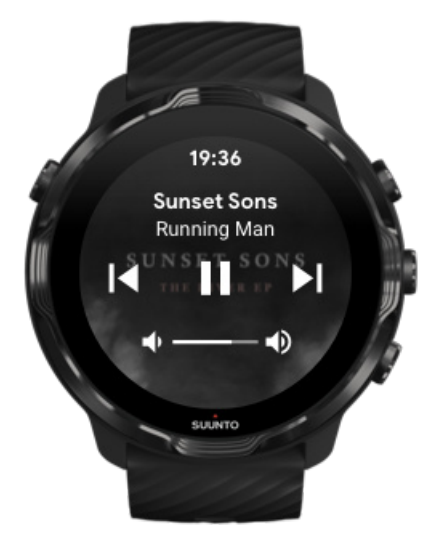

<span id="page-130-0"></span>Pokud začnete během cvičení přehrávat hudbu z telefonu, mohou se ovládací prvky médií zobrazit v horní části zobrazení cvičení.

**Zobrazení ovládání médií zavřete** tažením prstu doprava.

#### [Správa ovládacích prvků médií](#page-156-0)

### Otevření ovládání médií během cvičení

Pokud potřebujete během cvičení pozastavit přehrávání nebo přeskočit skladbu, musíte nejprve opustit aplikaci Suunto Wear a poté otevřít ovládání médií.

Díky [tlačítkové zkratce](#page-60-0) je to snadné i při nasazených rukavicích nebo pod vodou:

1. Stiskněte tlačítko napájení pro zavření aplikace Suunto Wear během cvičení.

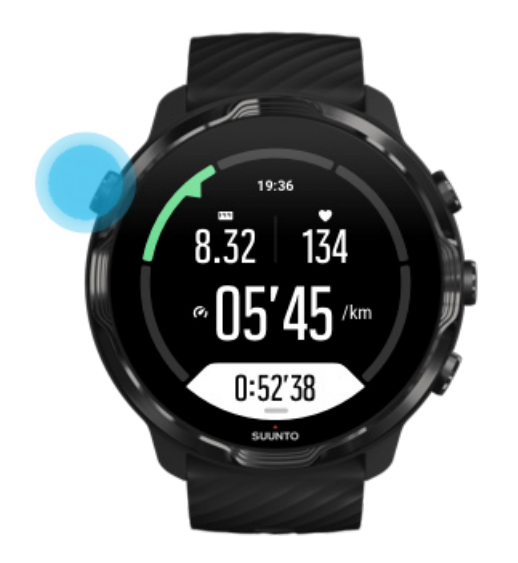

2. Při zobrazení ciferníku stiskněte prostřední tlačítko. Otevře se ovládání médií.

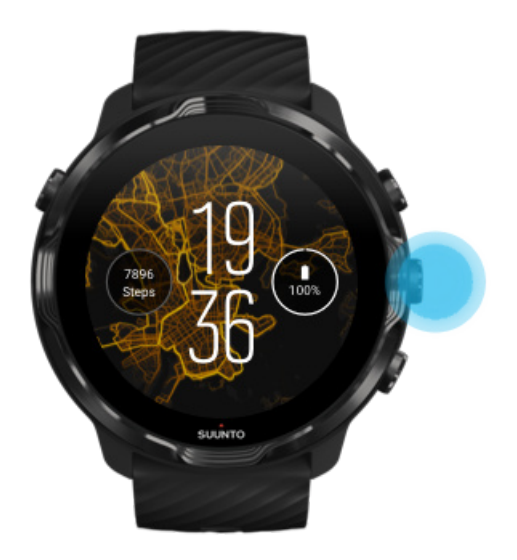

3. Nastavte si přehrávání podle libosti, můžete použít dotyk nebo tlačítka.

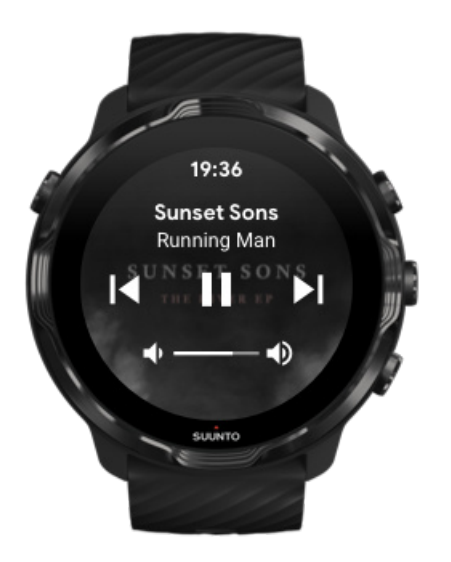

- 4. Stisknutím tlačítka napájení přejdete zpět na ciferník.
- 5. Stisknutím pravého horního tlačítka se vrátíte k záznamu cvičení.

*POZNÁMKA: Záznam cvičení bude pokračovat i v případě, že opustíte aplikaci Suunto Wear.*

## <span id="page-132-0"></span>Pozastavení a přechod na další skladby pomocí tlačítek

Ovládání médií podporuje kromě dotykových gest také hardwarová tlačítka. Tlačítky tak můžete ovládat hudbu, i když máte zpocené ruce nebo nasazené rukavice.

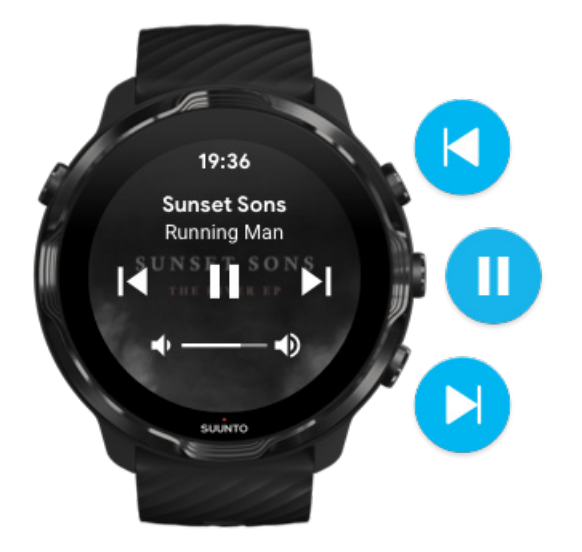

#### **Pauza a přehrávání**

Stisknutím prostředního tlačítka přehrávání pozastavíte, opětovným stisknutím znova spustíte.

#### **Další skladba**

Stiskněte pravé horní tlačítko.

#### **Předchozí skladba**

Stiskněte pravé spodní tlačítko.

# **Nastavení cvičení**

Tóny a vibrace během cvičení [Délka bazénu](#page-133-0) [Úspora energie](#page-135-0)

### Tóny a vibrace během cvičení

Aplikace Suunto Wear využívá pro upozornění během cvičení zvuk a vibrace, takže můžete sledovat váš pokrok, aniž byste neustále kontrolovali displej hodinek. Hodinky <span id="page-133-0"></span>vás například upozorní tónem a vibrací při automatickém záznamu kola, abyste nikdy nezmeškali klíčové statistiky.

### Nastavení tónů

- 1. Stiskněte pravé horní tlačítko pro otevření aplikace Suunto Wear<sup>O</sup>.
- 2. Potáhněte nahoru a přejděte do nabídky **Nastavení cvičení** » **Tóny a vibrace**.
- 3. Zapněte nebo vypněte Tóny.

### Nastavení vibrací

- 1. Stiskněte pravé horní tlačítko pro otevření **aplikace Suunto Wear .**
- 2. Potáhněte nahoru a přejděte do nabídky **Nastavení cvičení** » **Tóny a vibrace**.
- 3. Zapněte nebo vypněte Vibrace.

### Délka bazénu

Při určování plaveckých intervalů a při měření plaveckého tempa a vzdálenosti vycházejí hodinky z délky bazénu. Délku bazénu můžete snadno nastavit v možnostech cvičení předtím, než začnete plavat.

### Nastavení délky bazénu

- 1. Stiskněte pravé horní tlačítko pro otevření **aplikace Suunto Wear .**
- 2. Klepněte na aktivitu pod tlačítkem Start.

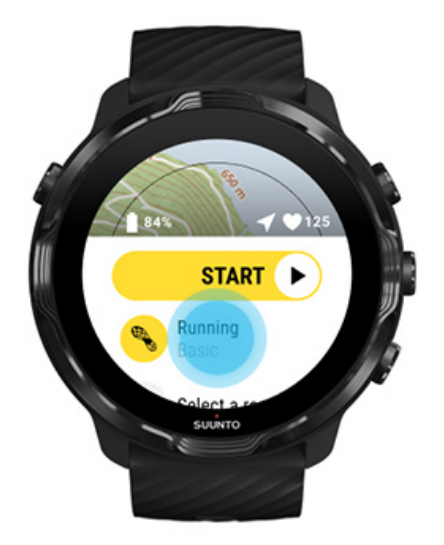

3. Vyberte sportovní režim Plavání v bazénu.

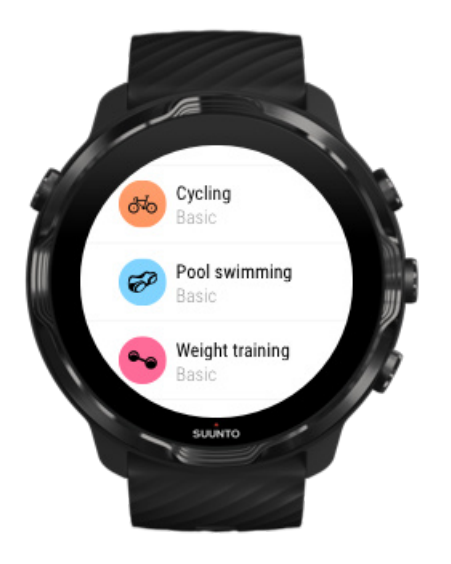

4. Potáhněte nahoru a přejděte do nabídky **Nastavení cvičení** » **Délka bazénu**.

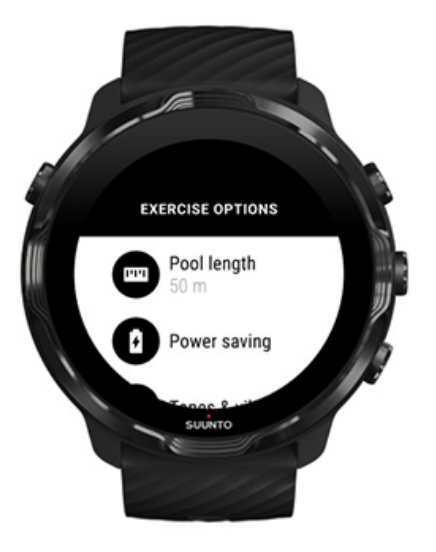

- 5. Nastavte správnou délku bazénu.
- 6. Přejděte zpět na zobrazení pro spuštění záznamu a začněte s tréninkem.

<span id="page-135-0"></span>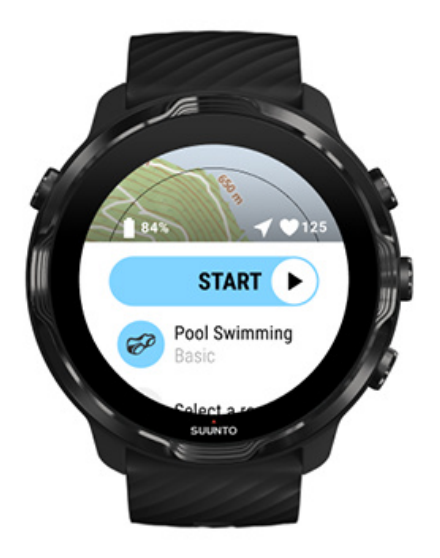

## Úspora energie

Změna přesnosti polohy [Změna nastavení displeje](#page-136-0)

### Změna přesnosti polohy

Když zaznamenáváte cvičení, aktualizují hodinky Suunto 7 informace o poloze každou 1 sekundu. V zájmu šetření baterie můžete přesnost GPS změnit, a to před cvičením i během něj.

Možnosti funkce Přesnost umístění:

- **•** Nejlepší: ~ 1sekundový interval GPS, nejvyšší spotřeba energie
- **•** Dobrá: ~ 10sekundový interval GPS, nižší spotřeba energie

Pokud vyberte možnost Dobrá Přesnost umístění, baterie vydrží během outdoorových aktivit déle. U některých sportovních režimů, například běhu či jízdy na kole, se ke zlepšení kvality záznamu trasy používá technologie FusedTrack™. FusedTrack™ využívá pohybové senzory k záznamu pohybu mezi jednotlivými zjišťováními polohy GPS, což zajišťuje lepší sledování cvičení.

#### **Postup změny parametru Přesnost umístění před cvičením:**

1. Vyberte sportovní režim pro venkovní aktivitu s GPS, jako je běh, cyklistika nebo chůze.

- <span id="page-136-0"></span>2. Přejděte dolů a vyberte možnost **Úspora energie** » **Přesnost umístění**.
- 3. Změňte Přesnost umístění na **Dobrá**.

#### **Postup změny parametru Přesnost umístění během cvičení:**

- 1. Podržte stisknuté dolní tlačítko nebo tažením prstem nahoru otevřete nabídku.
- 2. Přejděte dolů a vyberte možnost **Úspora energie** » **Přesnost umístění**.
- 3. Změňte Přesnost umístění na **Dobrá**.

*POZNÁMKA: Vybrané nastavení úspory energie se uloží do sportovního režimu. Až příslušný sportovní režim (např. běh) vyberete příště, automaticky se použije předtím použitá konfigurace úspory energie (Přesnost umístění, nastavení obrazovky apod.).*

### Změna nastavení displeje

Ve výchozím nastavení se zobrazení funkce Displej během cvičení v zájmu optimalizace výdrže baterie vypíná.

#### Vždy zapnutá mapa

[Nastavení nepřetržitého zobrazení mapy během cvičení](#page-137-0)

### Vždy zapnutá mapa

Pokud cvičíte a potřebujete neustále vidět mapu, můžete se rozhodnout, že má během cvičení zůstat mapa zobrazená.

Je dobré si pamatovat:

- **•** Udržení zapnuté obrazovky během celého cvičení výrazně zkracuje životnost baterie.
- **•** Vzhledem k tomu, že mezi vlastnosti displejů OLED patří vypalování obrazu nebo dvojitý obraz, dlouhá doba zapnutí obrazovky ovlivňuje také celkovou životnost displeje.

### Aktivace nepřetržitého zobrazení mapy během cvičení

Aktivujte **Vždy zapnutá mapa** a během cvičení neustále uvidíte mapu, aniž byste museli otáčet zápěstím či použít vypínač:

- <span id="page-137-0"></span>1. **Vyberte sportovní režim**, který chcete použít.
- 2. Přejděte dolů a vyberte možnost **Úspora energie** » **Displej** » **Vždy zapnutá mapa**
- 3. Aktivujte **Vždy zapnutá mapa**.

*POZNÁMKA: Aktivací funkce neustále viditelné mapy se zvyšuje spotřeba energie z baterie.*

*POZNÁMKA: Vybrané nastavení Úspora energie se uloží do sportovního režimu. Až příslušný sportovní režim (např. běh) vyberete příště, automaticky se použije předtím použitá konfigurace Úspora energie (Vždy zapnutá mapa, Přesnost umístění apod.).*

### Nastavení nepřetržitého zobrazení mapy během cvičení

1. Podržte stisknuté dolní tlačítko nebo tažením prstem nahoru otevřete nabídku.

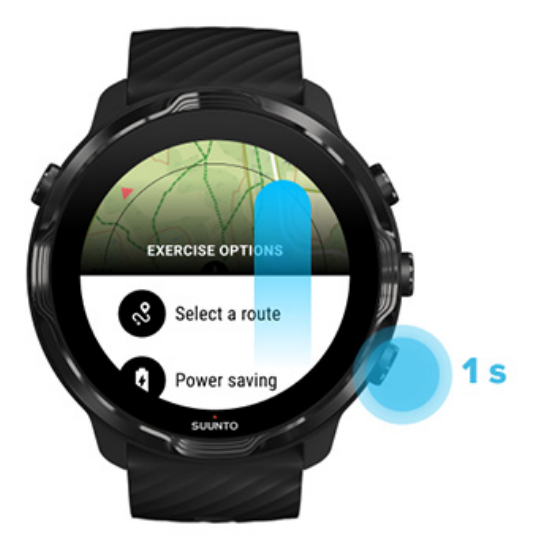

- 2. Vyberte **Úspora energie** » **Displej** » **Vždy zapnutá mapa**
- 3. Aktivujte **Vždy zapnutá mapa**.
- 4. Chcete-li nabídku opustit, stiskněte pravé horní tlačítko nebo přejeďte prstem dolů.

# **Nastavení mapy**

[Změna stylu mapy](#page-138-0) Stažení vlastní offline mapy <span id="page-138-0"></span>[Zvolte trasu](#page-124-0) [Změna přesnosti polohy](#page-135-0) [Vždy zapnutá mapa](#page-136-0)

### Změna stylu mapy

Aplikace Suunto Wear nabízí několik stylů mapy. Pro změnu stylu mapy:

- 1. Stiskněte pravé horní tlačítko pro otevření **aplikace Suunto Wear .**
- 2. Potáhněte nahoru a přejděte do nabídky **Nastavení mapy** » **Styl mapy**.
- 3. Vyberte ze seznamu požadovaný styl mapy.

### Změna stylu mapy v průběhu cvičení

1. Podržte stisknuté dolní tlačítko nebo tažením prstem nahoru změníte styl mapy.

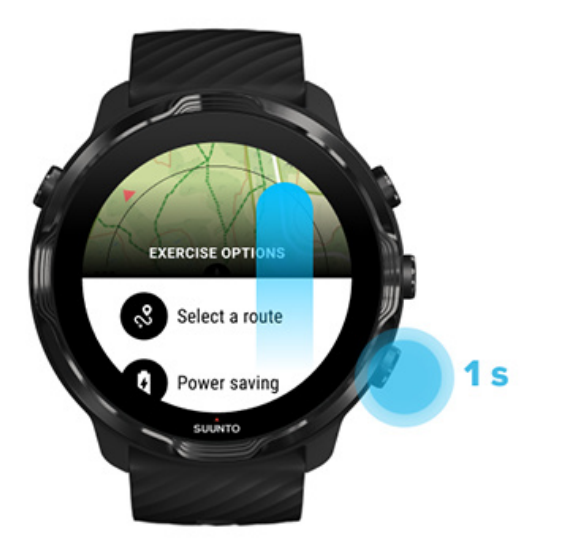

- 2. Ze seznamu vyberte požadovaný styl mapy nebo teplotní mapu. Seznam můžete procházet tlačítky nebo tažením prstu.
- 3. Stisknutím prostředního tlačítka nebo klepnutím vyberte nový styl mapy.
- 4. Zkoumejte dle libosti, nabídka se automaticky zavře po vašem výběru!

## <span id="page-139-0"></span>Stažení vlastní offline mapy

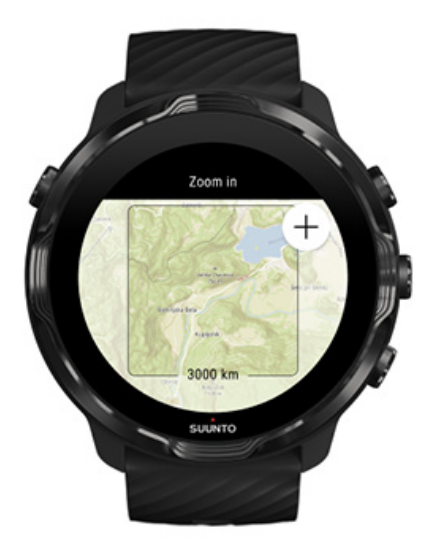

Kromě [automaticky stažených místních map](#page-77-0) vám aplikace Suunto Wear umožňuje stáhnout si vlastní offline mapu pro vaše dobrodružství mimo domov. Pokud si například nejste jisti, zda ve vaší destinaci bude k dispozici připojení k Wifi, můžete si mapu této oblasti stáhnout předem.

1. Ujistěte se, že jsou hodinky připojeny k Wifi.

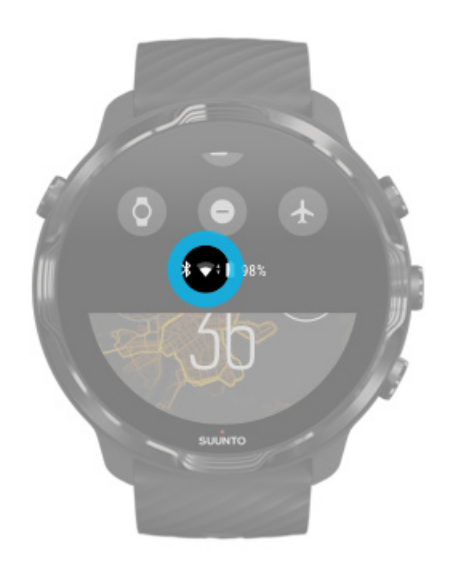

- 2. Stisknutím pravého horního tlačítka otevřete aplikaci Suunto Wear <sup>.</sup>.
- 3. Tažením nahoru v nabídce přejděte na položku Nastavení mapy  $\Phi$  » Offline **mapa**.

4. Pro ohraničení oblasti mapy ke stažení proveďte přiblížení nebo oddálení pomocí pravého horního a pravého dolního tlačítka, klepnutím a přetažením mapu poté přesuňte do požadované oblasti.

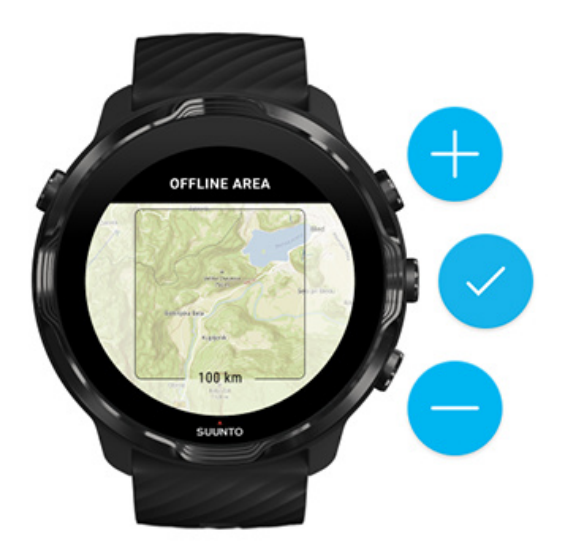

5. Pro potvrzení klepněte na symbol zatržítka nebo stiskněte prostřední tlačítko.

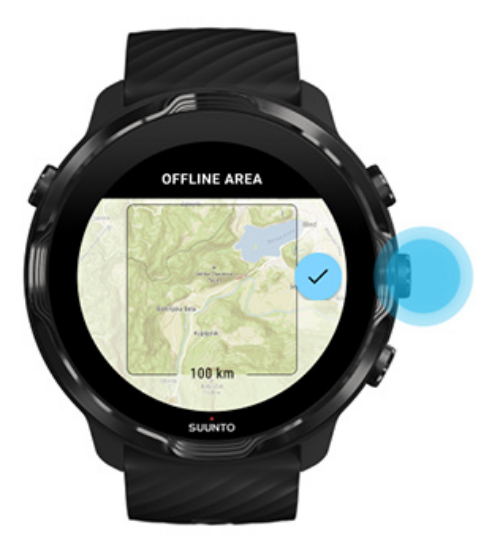

- 6. Mapa se začne stahovat při nabíjení hodinek a připojení k Wifi.
- 7. Po dokončení stahování mapy obdržíte oznámení.

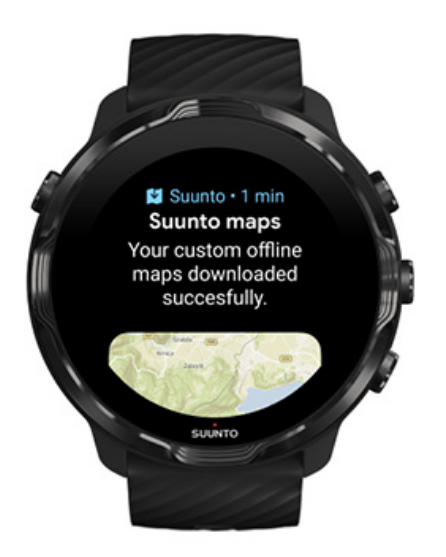

*POZNÁMKA: Pro místní a vlastní oine mapy se stáhnout i všechny styly teplotních map.*

*POZNÁMKA: V hodinkách můžete mít vždy uloženou jednu vlastní mapu.*

# **Obecná nastavení**

Nastavení profilu **[Jednotky](#page-142-0)** [Google Fit](#page-142-0) [Kontrola verze aplikace Suunto Wear](#page-33-0)

### Nastavení profilu

Váš osobní profil umožňuje nastavení hmotnosti, výšky, roku narození, pohlaví, klidové tepové frekvence a maximální tepové frekvence. Pro změnu nastavení:

- 1. Stiskněte pravé horní tlačítko pro otevření aplikace Suunto Wear<sup>.</sup>.
- 2. Potáhněte nahoru a přejděte do nabídky **Obecná nastavení** » **Profil**.
- 3. Vyberte nastavení, které chcete změnit.
- 4. Změňte nastavení.
- 5. Pro potvrzení klepněte na značku zaškrtnutí nebo stiskněte prostřední tlačítko.

### <span id="page-142-0"></span>**Jednotky**

Aplikace Suunto Wear podporuje metrické (kg, km) i imperiální (mi., lbs) jednotkové systémy pro nastavení vašich osobních údajů a pro zobrazení statistik cvičení.

- 1. Stiskněte pravé horní tlačítko pro otevření **aplikace Suunto Wear .**
- 2. Potáhněte nahoru a přejděte do nabídky **Obecná nastavení** » **Jednotky**.
- 3. Změňte nastavení.
- 4. Pro potvrzení klepněte na značku zaškrtnutí nebo stiskněte prostřední tlačítko.

## Google Fit

Pokud používáte službu Google Fit ke sledování svých každodenních aktivit a chcete zjistit, jak vaše cvičení, denní aktivity a spánek zaznamenané v aplikaci Suunto Wear ovlivňují vaše každodenní cíle aktivit, připojte aplikaci Suunto Wear ke službě Google Fit. Po připojení budou ve službě Google Fit k dispozici také informace o tréninku zaznamenaném v aplikaci Suunto Wear.

### Připojení ke službě Google Fit

1. Spusťte na hodinkách aplikaci Google Fit.

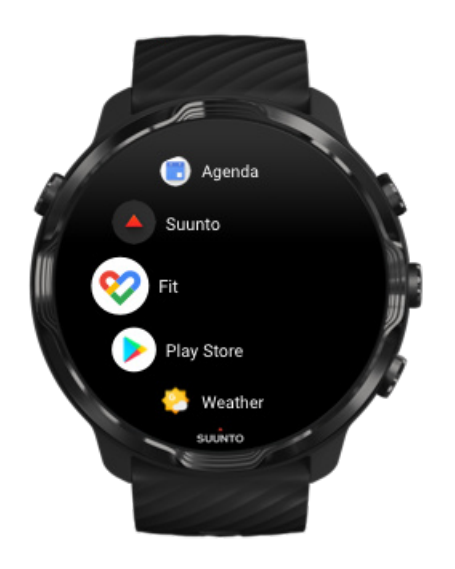

- 2. Přihlaste se do služby Google Fit pomocí účtu Google.
- 3. Přejděte do **aplikace Suunto Wear** .
- 4. Potáhněte nahoru a přejděte do nabídky **Obecná nastavení** » **Google Fit**.

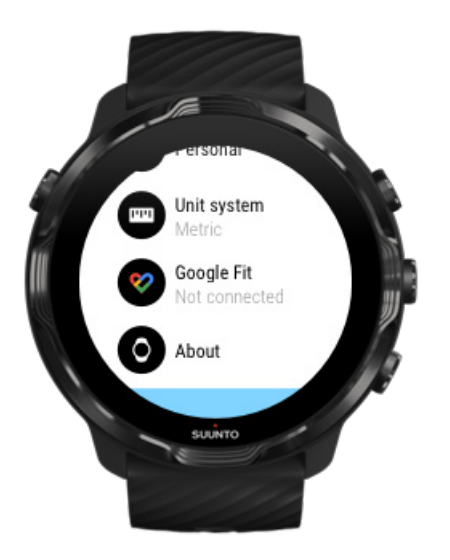

- 5. Klepněte na Připojit.
- 6. Vyberte stejný účet Google, který jste použili k přihlášení do služby Google Fit.
- 7. Přejděte dolů a klepněte na symbol zatržítka, abyste umožnili synchronizaci dat zaznamenaných během aktivity v aplikaci Suunto se službou Google Fit.

# **Deník**

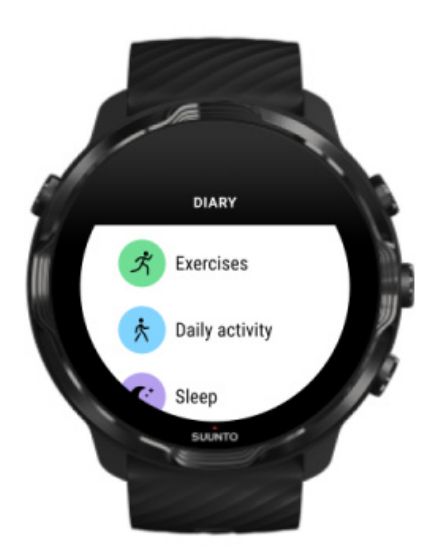

V deníku najdete svá předchozí cvičení a uvidíte dnešní statistiky denní aktivity a svůj poslední spánek.

Pro zobrazení vašeho Deník na hodinkách:
- 1. Stisknutím pravého horního tlačítka otevřete aplikaci **Suunto Wear .**
- 2. Tažením prstem nahoru a klepnutím na **Deník <sup>❶</sup> otevřete seznam shrnutí cvičení.**
- 3. Klepněte na záznam cvičení, které si chcete podrobně prohlédnout.

*POZNÁMKA: Nezapomeňte synchronizovat (a uložit) cvičení do mobilní aplikace Suunto. Pokud budete někdy potřebovat hodinky resetovat, všechna nesynchronizovaná cvičení v deníku budou ztracena.*

# **6. TEPOVÁ FREKVENCE**

# **Měřte si tepovou frekvenci pomocí hodinek Suunto 7**

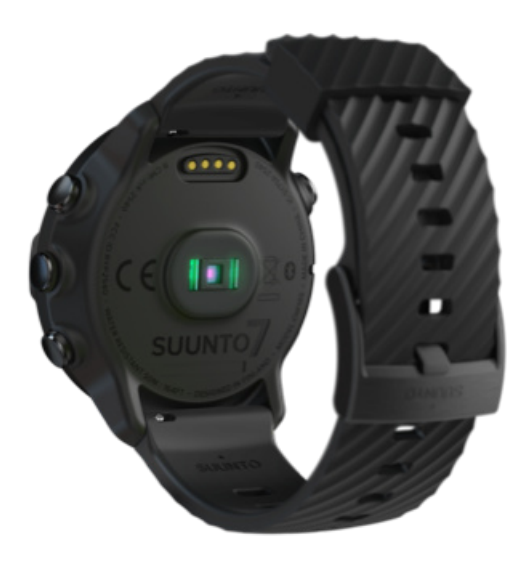

Suunto 7 využívá měření tepové frekvence ze zápěstí (technologie WHR). Tento způsob se někdy nazývá také optické měření tepové frekvence, jelikož probíhá pomocí LED diod monitorujících průtok krve zápěstím. To znamená, že údaje o tepové frekvenci během cvičení nebo každodenní aktivity budete mít k dispozici i bez použití hrudního pásu.

Faktory ovlivňující měření tepové frekvence ze zápěstí [Jak nosit hodinky pro maximální přesnost měření TF](#page-146-0) [Srdeční tep během cvičení](#page-83-0) [Denní tepová frekvence](#page-149-0)

*POZNÁMKA: Aplikace Suunto Wear nepodporuje použití hrudního pásu.*

### Faktory ovlivňující měření tepové frekvence ze zápěstí

**•** Hodinky musíte mít přímo na kůži. Mezi snímačem a kůží nesmí být žádný oděv, ani ten nejtenčí.

- <span id="page-146-0"></span>**•** Hodinky musíte mít na paži v místě, které je o něco výše, než možná běžně hodinky nosíte. Snímač zaznamenává průtok krve pod tkání, takže čím více tkáně může sledovat, tím lépe.
- **•** Jakékoli pohyby či napínání svalů, například uchopení tenisové rakety, může měnit přesnost hodnot získávaných snímačem.
- **•** Máte-li nízkou tepovou frekvenci, snímač nemusí být schopen získat stabilní hodnoty. Krátké zahřívací cvičení několik minut před začátkem v tomto směru pomůže.
- **•** Pigmentace kůže a tetování blokují světlo a způsobují, že optický senzor neodečítá spolehlivé hodnoty.
- **•** Při plavání a jiných vodních aktivitách nemusí být měření tepové frekvence optickým senzorem přesné.

#### Jak nosit hodinky pro maximální přesnost měření TF

Přesnost optického měření tepové frekvence je ovlivněna řadou faktorů a může se u každého mírně lišit. Jedním z nejdůležitějších faktorů je způsob, jakým hodinky nosíte. Správné nasazení hodinek může významně zvýšit přesnost měření tepové frekvence. Začněte s následujícími tipy, poté otestujte a vylepšete pozici hodinek, dokud nenajdete optimální místo pro vaši ruku.

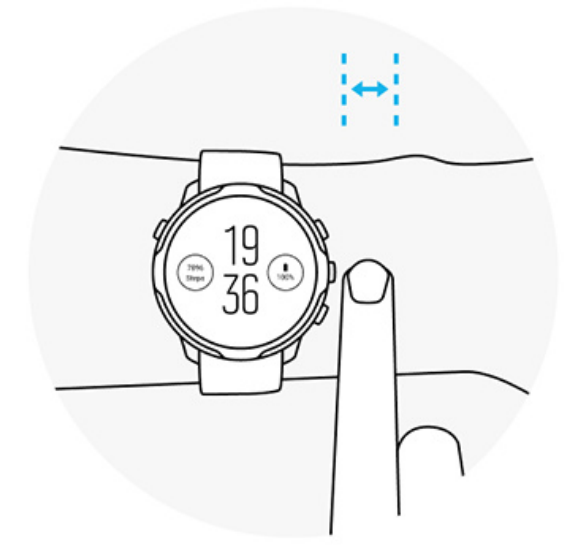

#### **Během každodenního používání**

Noste hodinky Suunto alespoň **1 prst nad zápěstní kostí** a ujistěte se, že vám hodinky pevně drží na zápěstí. Vaše hodinky by měly vždy udržovat kontakt s pokožkou tak, abyste ze senzoru neviděli zářit světlo.

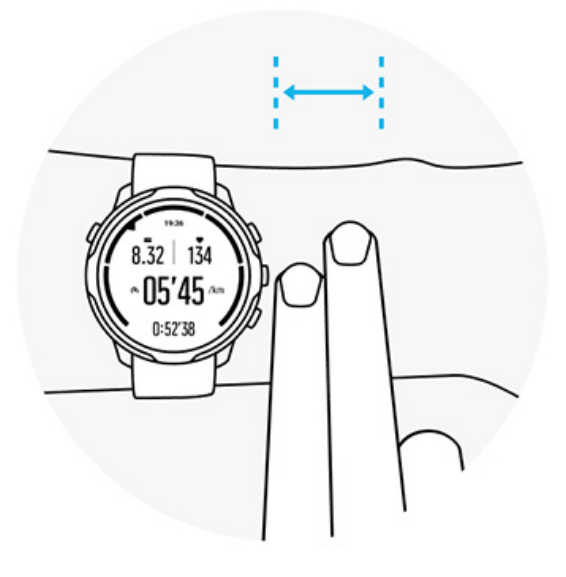

#### **Během cvičení**

Klíčem k úspěšnému a přesnému měření je nosit hodinky co nejvýše na zápěstí a zabránit tomu, aby během cvičení sklouzly dolů. Dobrým indikátorem je odměřit vzdálenost **asi 2 prsty nad zápěstní kostí**. Znovu se ujistěte, že hodinky drží pevně a těsně přiléhají k pokožce, ovšem ne příliš pevně na to, abyste přerušili krevní oběh.

#### **Příliš volné**

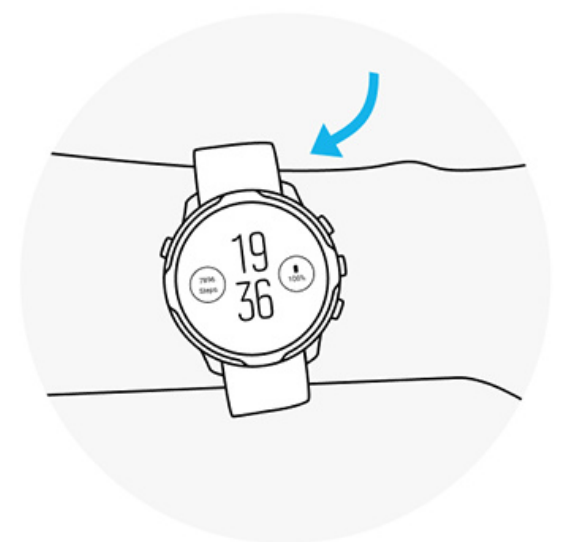

#### **Optimální**

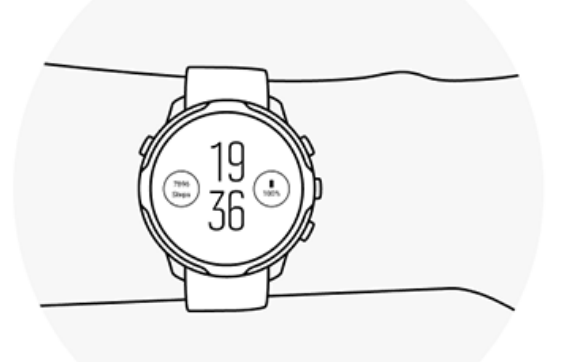

*VAROVÁNÍ: Optické měření tepové frekvence nemusí být přesné během všech aktivit a pro všechny uživatele. Ovlivnit optické měření tepové frekvence může rovněž individuální anatomie uživatele a pigmentace kůže. Skutečná tepová frekvence může být vyšší nebo nižší než hodnoty změřené optickým senzorem.*

*VAROVÁNÍ: Optické měření tepové frekvence je pouze pro rekreační použití. Není určeno ke zdravotnickým účelům.*

*VAROVÁNÍ: Před zahájením cvičebního programu se vždy poraďte se svým lékařem. Přetěžování může způsobit vážné poranění.*

*VAROVÁNÍ: Přestože naše produkty splňují průmyslové normy, může při kontaktu s pokožkou dojít k alergické reakci nebo k podráždění pokožky. V takovém případě okamžitě přestaňte zařízení používat a kontaktujte lékaře.*

# <span id="page-149-0"></span>**7. DENNÍ AKTIVITA**

Kromě sledování sportovních aktivit můžete použít i svůj Suunto 7 ke sledování každodenní aktivity a regenerace. Na hodinkách můžete sledovat své denní kroky, kalorie, tepovou frekvenci, tělesné zdroje a spánek a pomocí mobilní aplikace Suunto sledovat trendy.

[Kroky](#page-48-0) [Kalorie](#page-48-0) Denní tepová frekvence Tělesné zdroje [Spánek](#page-151-0) [Google Fit](#page-39-0)

# **Denní tepová frekvence**

Hodinky mohou měřit vaši tepovou frekvenci po celý den, aby vám poskytly přehled o vaší aktivitě a úrovni regenerace.

Karta Tepová frekvence poskytuje rychlý způsob kontroly aktuální tepové frekvence a 24hodinový graf zobrazuje, jak se vaše tepová frekvence mění během dne – když odpočíváte a když jste aktivní. Zatímco graf se aktualizuje každých 10 minut, aktuální tepová frekvence se měří každou sekundu, aby vám poskytla aktuální zpětnou vazbu.

Můžete také přejít do svého **Deník** > **Denní aktivita**, abyste viděli své denní informace o tepové frekvenci.

# **Tělesné zdroje**

Hodinky mohou měřit váš stres a regeneraci během dne, aby vám pomohly zajistit, že budete mít dostatek energie na celý den a udržíte zdravou rovnováhu mezi aktivitou, stresem a regenerací.

Karta Zdroje poskytuje rychlý způsob, jak z 24hodinového grafu zkontrolovat vaši aktuální úroveň zdrojů nebo zjistit, jak spánek, denní aktivita a stres ovlivňují vaše tělesné zdroje. Zatímco graf se aktualizuje každých 30 minut, aktuální úroveň zdrojů se aktualizuje častěji. Zelené sloupce označují období, kdy probíhala regenerace.

Pokud sledujete spánek se svým Suunto 7, můžete také sledovat množství tělesných zdrojů, které jste získali během noci, a úroveň celkových tělesných zdrojů v okamžiku probuzení.

Informace o tělesných zdrojích najdete také v aplikaci Suunto Wear prostřednictvím **Deník** > **Denní aktivita**.

### **Zapnutí Denní tepové frekvence a zdrojů**

Zapnutí **Denní tepová frekvence & zdroje** z karet:

- 1. Při zobrazení ciferníku přejeďte prstem doleva pro zobrazení karet.
- 2. Najděte kartu Tepová frekvence nebo kartu Zdroje.
- 3. Klepněte na Zapnout a pokračujte podle pokynů na obrazovce.

Zapnutí **Denní tepová frekvence & zdroje** z aplikace Suunto Wear:

- 1. Stisknutím pravého horního tlačítka otevřete aplikaci Suunto Wear.
- 2. Posuňte nabídku dolů a přejděte na **Deník** > **Denní aktivita**.
- 3. Zapněte **Denní tepová frekvence & zdroje** a pokračujte podle pokynů na obrazovce.

*POZNÁMKA: Sledování Denní tepová frekvence & zdroje mírně zvyšuje spotřebu baterie.*

*POZNÁMKA: Sledování spánku vyžaduje údaje o tepové frekvenci. Pokud jste zapnuli sledování spánku, je také zapnuto Denní tepová frekvence & zdroje.*

# <span id="page-151-0"></span>**8. SPÁNEK**

Pomocí Suunto 7 můžete sledovat, jak spíte. Jednou z obecně známých věcí o spánku je, že odpočíváme, abychom se zotavili, a nejlepší způsob, jak toho dosáhnout, je spánek. Chcete-li zlepšit svůj výkon, je kvalitní a regenerační spánek klíčem k úspěchu.

Dva základní principy, jak ze spánku vytěžit maximum, jsou:

- 1. Ujistěte se, že máte dostatek spánku.
- 2. Udržujte pravidelný spánkový rytmus.

Řešení sledování spánku od Suunto vychází z těchto dvou principů.

Zapněte sledování spánku [Karta Spánek](#page-48-0) [Hlášení o spánku](#page-152-0) [Režim Kino](#page-153-0) [Podrobné informace o spánku v mobilní aplikaci Suunto](#page-154-0)

## **Zapněte sledování spánku**

Sledování spánku není ve výchozím nastavení aktivováno, takže pro sledování spánku musíte nejprve tuto funkci aktivovat. Sledování spánku lze aktivovat dvěma způsoby.

Můžete aktivovat funkce sledování spánku od Suunto [karta Spánek:](#page-48-0)

- 1. Karty zobrazíte na ciferníku přejetím prstem doprava
- 2. Najděte kartu Spánek a stiskněte ji Zapnout
- 3. Následujte instrukce na obrazovce.

Funkci je také možné aktivovat z aplikace Suunto Wear:

- 1. Stisknutím pravého horního tlačítka otevřete aplikaci Suunto Wear
- 2. Posuňte nabídku dolů a přejděte na **Deník** > **Spánek** > **Sledování spánku**
- 3. Následujte instrukce na obrazovce.

## <span id="page-152-0"></span>**Hlášení o spánku**

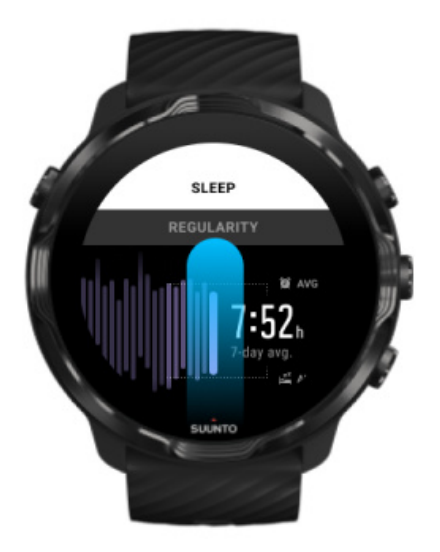

Další podrobné informace o svém spánku získáte z hlášení o spánku. Hlášení o spánku shrnuje vaši kvalitu spánku a různé fáze spánku. Ukazuje také vaši tepovou frekvenci během spánku a vaše tělesné zdroje v době probuzení.

Přístup k hlášení o spánku z karty Spánek:

- 1. Při zobrazení ciferníku přejeďte prstem doleva pro zobrazení karet.
- 2. Najděte kartu Spánek a klepněte na ni.

K hlášení o spánku lze přistupovat také z aplikace Suunto Wear:

- 1. Stisknutím pravého horního tlačítka otevřete aplikaci Suunto Wear
- 2. Posuňte nabídku dolů a přejděte na **Deník** > **Spánek**.

# <span id="page-153-0"></span>**Režim Kino**

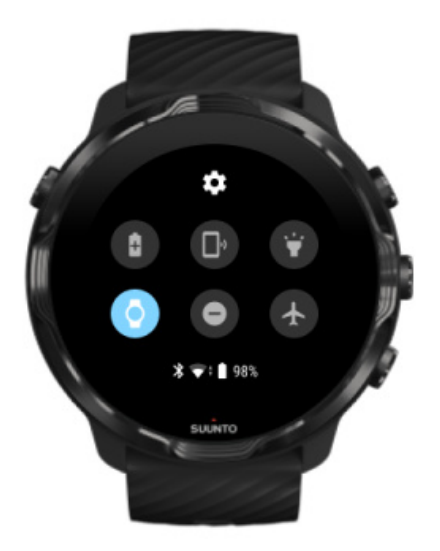

Hodinky můžete během spánku ztišit zapnutím režimu Kino v nastavení systému hodinek. Režim Kino vypne váš displej, aby vás nerušil během spánku nebo usínání.

V režimu Kino hodinky také ztlumí všechna oznámení s výjimkou budíků.

Aktivace režimu Kino:

- 1. Při zobrazení ciferníku potáhněte směrem dolů z horní části displeje.
- 2. Klepněte na ikonu režimu Kino

# <span id="page-154-0"></span>**Podrobné informace o spánku v mobilní aplikaci Suunto**

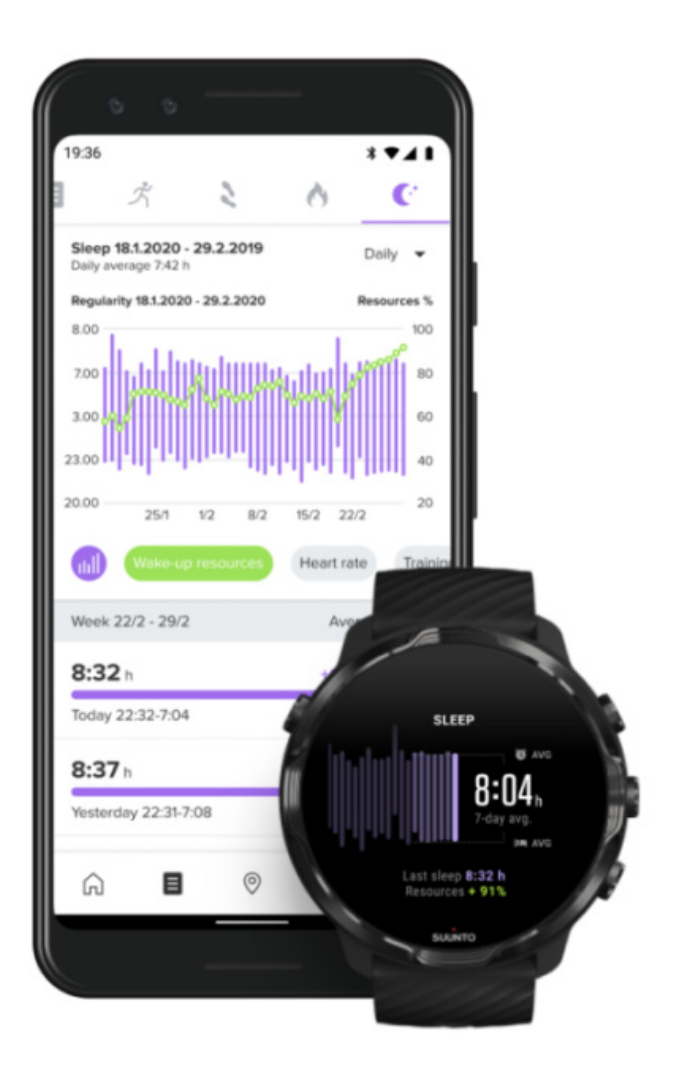

Mobilní aplikace Suunto poskytuje ještě více podrobných informací o vašem spánku. Z mobilní aplikace Suunto můžete zkontrolovat záznamy o historii spánku a dlouhodobou analýzu.

Podrobnou analýzu spánku a záznamy o historii lze najít v zobrazení dne a deníku.

# **9. HUDBA**

Poslouchejte skladby, které vás posunou dále – připojte sluchátka k telefonu a ovládejte hudbu ze zápěstí, nebo si stáhněte oblíbené skladby přímo do hodinek a telefon nechte doma.

# **Ovládání hudby ze zápěstí**

Připojte sluchátka k telefonu a ovládejte hudbu a další nahrávky – nastavujte hlasitost, pozastavte přehrávání nebo přecházejte na další skladby – přímo ze zápěstí, aniž byste museli telefon vytáhnout z kapsy.

Automatické ovládání médií [Tlačítková zkratka pro ovládání médií](#page-156-0) [Stahování hudebních aplikací](#page-158-0) [Cvičení s hudbou](#page-129-0)

### Automatické ovládání médií

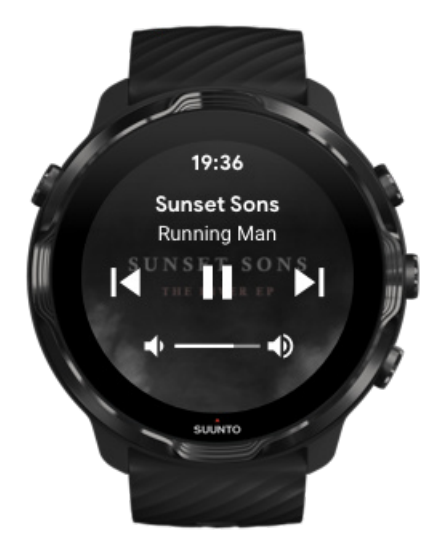

Ovládací prvky médií se automaticky zobrazí na hodinkách, jakmile začnete přehrávat hudbu nebo jiný záznam z telefonu.

**Pro zavření** ovládání médií táhněte prstem doprava nebo stiskněte tlačítko napájení.

<span id="page-156-0"></span>**Chcete-li se vrátit k ovládání médií**, potáhněte prstem dolů z horní části obrazovky nebo použijte tlačítkovou zkratku (stiskněte prostřední tlačítko).

#### Správa ovládacích prvků médií

- 1. Při zobrazení ciferníku potáhněte směrem dolů z horní části displeje.
- 2. Klepněte na **Nastavení** » **Obecné**.
- 3. Zapněte nebo vypněte **Ovaladani automatického spousteni médií**.

Pokud se na hodinkách nezobrazí ovládací prvky médií

Pokud při přehrávání hudby z telefonu nevidíte ovládací prvky médií na hodinkách automaticky:

- 1. Ujistěte se, že jsou [hodinky připojeny k aplikaci Wear OS by Google](#page-29-0) v telefonu, ze kterého přehráváte hudbu, a zkuste to znovu.
- 2. Přejděte do **Nastavení** » **Obecné** » **Ovaladani automatického spousteni médií** a ujistěte se, že je toto nastavení zapnuto.

### Tlačítková zkratka pro ovládání médií

Ve výchozím nastavení mají hodinky Suunto 7 přiřazenu [klávesovou zkratku](#page-60-0) k ovládání médií pro snadný přístup k hudbě a dalším nahrávkám, a to i během cvičení.

1. Při zobrazení ciferníku **stiskněte prostřední tlačítko** napravo. Otevře se ovládání médií.

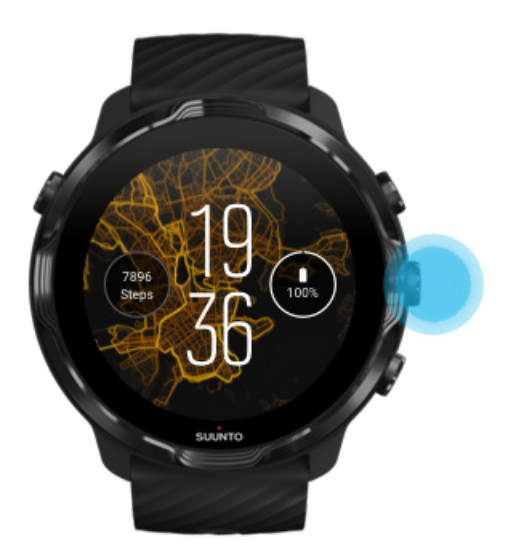

2. Pro ovládání hudby nebo jiných nahrávek použijte dotyková nebo hardwarová tlačítka.

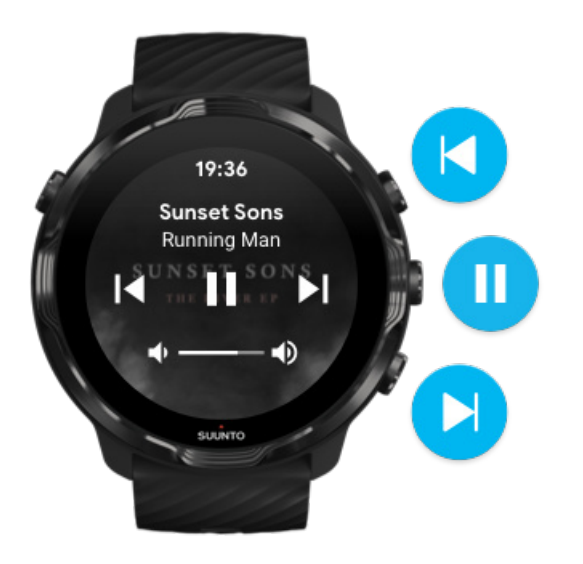

3. Pro zavření ovládání médií táhněte prstem doprava nebo stiskněte tlačítko napájení.

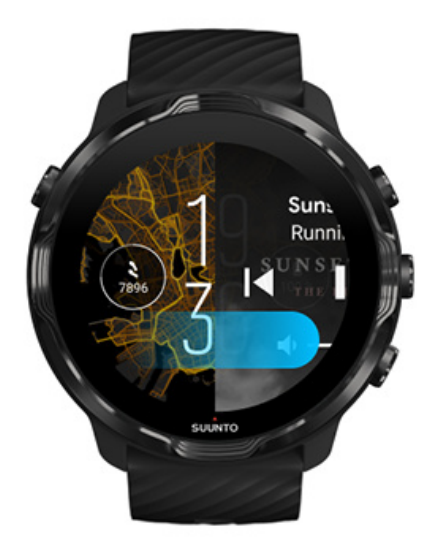

[Další informace o klávesových zkratkách](#page-60-0)

### <span id="page-158-0"></span>Stahování hudebních aplikací

Některé hudební služby, jako Spotify nebo Pandora, nabízejí aplikaci pro ovládání hudby pomocí hodinek. Díky hudební aplikaci můžete například zobrazit nedávno přehrané skladby nebo uložit oblíbené skladby pomocí hodinek. Hudební aplikace můžete najít a stáhnout v Obchodu Play na hodinkách.

## **Poslech hudby bez telefonu**

Suunto 7 umožňují uložení tisíců skladeb, takže můžete poslouchat i na cestách, aniž byste u sebe měli svůj telefon.

Chcete-li poslouchat hudbu na hodinkách bez telefonu, budete potřebovat:

- hudební aplikaci v hodinkách, která podporuje offline použití
- **•** sluchátka Bluetooth připojená k hodinkám

Připojení sluchátek k hodinkám Dlouhé cvičení a poslech hudby

### Připojení sluchátek k hodinkám

Pro poslech hudby nebo jiného záznamu v hodinkách potřebujete Bluetooth sluchátka.

Postup připojení sluchátek k hodinkám:

- 1. Postupujte podle pokynů dodaných spolu se sluchátky Bluetooth a přepněte je do režimu párování.
- 2. Při zobrazení ciferníku potáhněte směrem dolů z horní části displeje a klepněte na **Nastavení**  $\ddot{\mathbf{\nabla}}$ .
- 3. Přejděte do **Připojeni** » **Bluetooth** » **Dostupná zařízení**.
- 4. Hodinky začnou vyhledávat zařízení v okolí. Jakmile se zobrazí název sluchátek, **klepnutím na něj zahájíte připojování.** Hodinky se následně spárují se sluchátky.

### Dlouhé cvičení a poslech hudby

Poslech hudby přímo z hodinek pomocí sluchátek Bluetooth spotřebovává spoustu energie a urychluje vybíjení baterie. To je dobré mít na paměti, když plánujete nahrávat delší cvičení.

[Zjistěte, jak maximalizovat životnost baterie během cvičení](#page-165-0)

# **10. ŽIVOTNOST BATERIE**

Suunto 7 obsahují spoustu výkonných funkcí pro sportování a každodenní život, a jsou optimalizovány pro úsporu energie, kdykoli je to možné. Skutečná životnost baterie se liší v závislosti na funkcích a aplikacích, které používáte, a způsobu, jakým je používáte. Sporty, které provozujete, mohou mít velký vliv na celkovou životnost baterie, protože venkovní sporty s GPS spotřebovávají více energie než trénink uvnitř.

Maximalizace životnosti baterie při každodenním používání [Maximalizace životnosti baterie během cvičení](#page-165-0) [Kontrola životnosti a využití baterie](#page-168-0) [Nabíjení hodinek](#page-16-0)

# **Maximalizace životnosti baterie při každodenním používání**

Funkce, aplikace a ciferníky, které používáte, a způsob, jakým je používáte, ovlivňují, jak dlouho baterie vydrží. Čím více budete s hodinkami interagovat – číst upozornění, prohlížet mapy a používat funkce, které vyžadují připojení k internetu – tím více spotřebováváte energie.

Chcete-li maximalizovat životnost baterie hodinek při každodenním používání, vyzkoušejte níže uvedená řešení.

### Používejte ciferníky Suunto

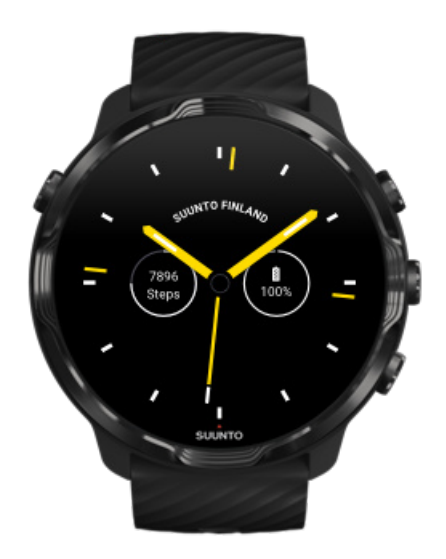

Všechny ciferníky navržené společností Suunto jsou optimalizovány pro zobrazení času v režimu s nízkým výkonem, aniž byste hodinky museli probudit. *Mějte na paměti, že ostatní ciferníky nemusí být optimalizovány stejným způsobem.*

Pokud jste nedávno nainstalovali nový ciferník a zpozorujete, že se baterie vybíjí rychleji než obvykle, zkuste tento ciferník odstranit.

[Změna ciferníku](#page-57-0) [Odstranění ciferníku](#page-60-0)

### Používejte výchozí nastavení pro displej a gesta

Ve výchozím nastavení jsou veškeré funkce a parametry displeje a ovládacích gest hodinek Suunto 7 uzpůsobeny pro minimální spotřebu energie během každodenního použití. Doporučujeme používat výchozí nastavení a spolu s ciferníky Suunto optimalizovanými pro nízkou spotřebu energie.

**• Ponechte funkci Aktivování spořiče baterie nakloněnim zapnutou** Funkce Aktivování spořiče baterie nakloněnim umožňuje zkontrolovat čas otočením zápěstí bez toho, aniž byste museli hodinky probouzet. [Nastavení gest](#page-26-0)

*POZNÁMKA: Funkce Aktivování spořiče baterie nakloněnim je k dispozici pouze u ciferníků optimalizovaných pro nízkou spotřebu energie.*

**• Ponechte funkci Probudit nakloênim vypnutou** Pokud by byla funkce Probudit nakloênim zapnutá, displej se probudí a hodinky aktivují po každém natočení zápěstí. Chcete-li získat delší životnost baterie, používejte k probuzení displeje tlačítko napájení nebo probuzení klepnutím. [Nastavení displeje](#page-26-0)

#### **• Ponechte funkci Vždy zapnutá obrazovka vypnutou** Tím, že ponecháte displej vašich hodinek vypnutý, jakmile hodinky nebudete používat, ušetříte energii. [Nastavení displeje](#page-26-0)

### Používejte spořič baterie

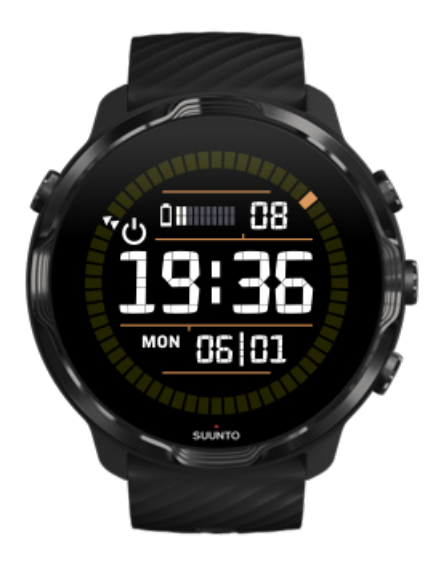

Jakmile se bude kapacita baterie blížit k nule, popřípadě když budete delší dobu na cestách, můžete aktivovat Spořič baterie a používat hodinky déle. Je-li Spořič baterie zapnutý, vaše hodinky Suunto 7 fungují stejně jako tradiční hodinky – můžete zkontrolovat čas a datum a zobrazit odhad zbývající úrovně baterie.

Pokud zapnete Spořič baterie s plně nabitou baterií, můžete hodinky Suunto 7 používat jako tradiční hodinky po dobu až 40 dnů.

*POZNÁMKA: Spořič baterie se zapne automaticky, jakmile bude zbývající kapacita baterie kritická.*

### Zapnutí funkce Spořič baterie

- 1. Při zobrazení ciferníku potáhněte směrem dolů z horní části displeje.
- 2. Klepněte na Spořič baterie.

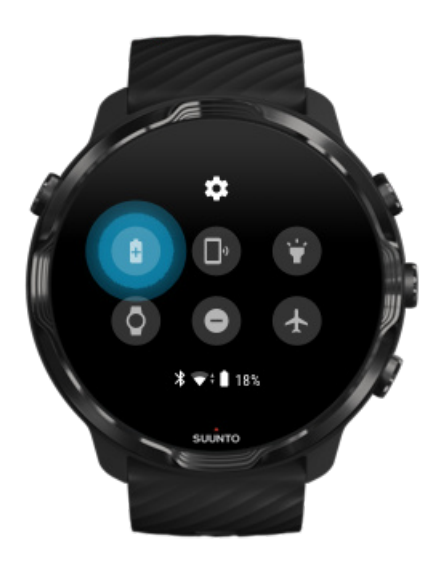

Když je Spořič baterie zapnutý, zkontrolujte čas stisknutím tlačítka napájení.

Pro vypnutí funkce Spořič baterie hodinky restartujte

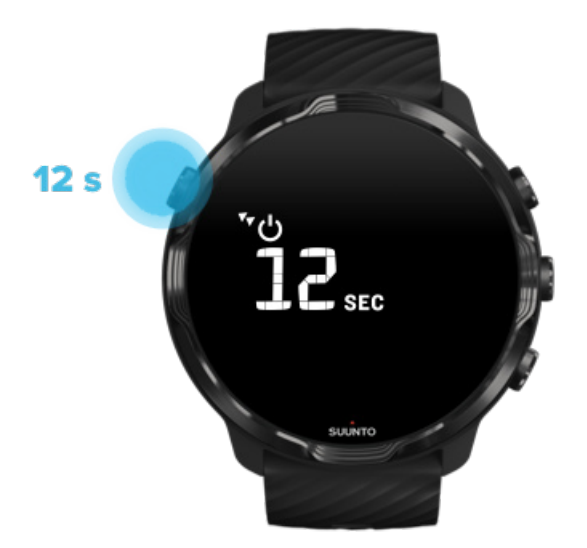

- 1. Podržte tlačítko napájení stisknuté 12 vteřin pro restartování hodinek.
- 2. Připojte hodinky k nabíječce a hodinky se automaticky restartují.

### Vypněte oznámení, která nechcete do hodinek dostávat

Vypnutí méně důležitých upozornění sníží zbytečnou interakci s hodinkami – můžete se tak lépe soustředit a zároveň šetřit baterii.

#### [Vyberte, která oznámení se zobrazí na hodinkách](#page-47-0)

### Odinstalujte aplikace

Pokud jste nedávno nainstalovali nějakou aplikaci a zpozorujete, že se baterie vybíjí rychleji než obvykle, zkuste ji odinstalovat. Aplikace, které nepoužíváte, můžete také odstranit, abyste se vyhnuli zbytečnému datovému připojení k telefonu nebo internetu.

#### [Odinstalování aplikací](#page-43-0)

### Zapněte režim Letadlo

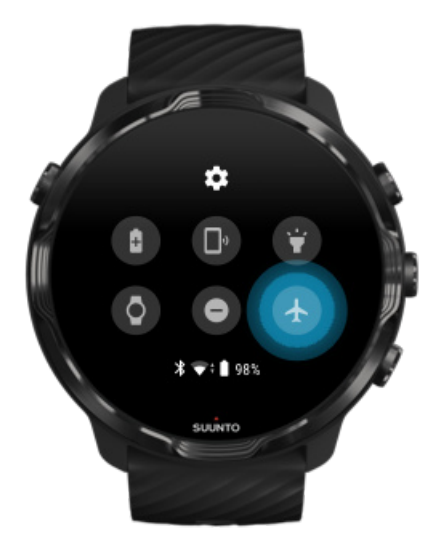

Když jsou hodinky zapnuté, stále vyhledávají a udržují datové připojení, i když je obrazovka vypnutá. Pokud nemusíte být připojeni, můžete ušetřit energii vypnutím připojení k telefonu a internetu pomocí režimu Letadlo.

- 1. Při zobrazení ciferníku potáhněte směrem dolů z horní části displeje.
- 2. Klepnutím na <sup>+</sup> zapnete Režim Letadlo.

### <span id="page-165-0"></span>Co se stane, když si hodinky sundáte

Po 30 minutách nečinnosti hodinky rozpoznají, že nejsou na zápěstí, a poté se přepnou do režimu s nízkým výkonem.

# **Maximalizace životnosti baterie během cvičení**

Hodinky Suunto 7 jsou ideální pro všechny možné aktivity. Spotřeba energie baterie závisí na výběru sportů: venkovní trénink s GPS zatíží baterii víc než cvičení v tělocvičně. Také záleží na tom, jakou interakci s hodinkami během cvičení vykonáváte. Kontrola statistických údajů, prohlížení map i používání dalších funkcí hodinek má vliv na výdrž baterie.

Chcete-li maximalizovat životnost baterie hodinek během cvičení, vyzkoušejte níže uvedená řešení.

### Změna přesnosti polohy

Pokud vyberte možnost Dobrá Přesnost umístění, baterie vydrží během outdoorových aktivit déle. U některých sportovních režimů, například běhu či jízdy na kole, se ke zlepšení kvality záznamu trasy používá technologie FusedTrack™.

[Změna přesnosti polohy](#page-135-0)

### Zůstaňte v režimu nízké spotřeby

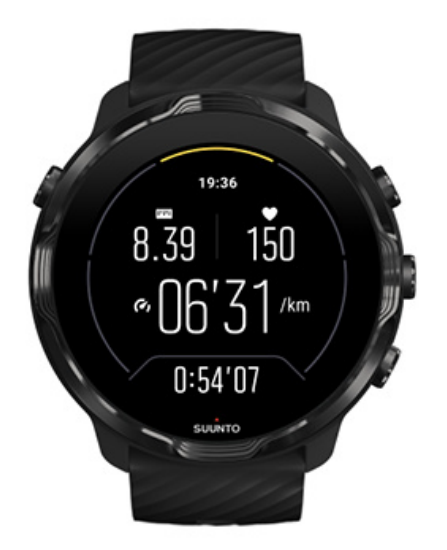

Během cvičení aplikace Suunto Wear automaticky přepíná displej do úsporného režimu po 10 sekundách neaktivity, aby se šetřila výdrž baterie. Aplikace Suunto Wear ale i v tomto režimu zaznamenává a zobrazuje statistiky cvičení.

Chcete-li ušetřit ještě více energie, zkontrolujte, že není zaškrtnuto [nepřetržité](#page-136-0) [zobrazení mapy](#page-136-0).

*POZNÁMKA: Režim nízké spotřeby nijak neovlivňuje přesnost měření.*

*POZNÁMKA: Používání úsporného režimu při aktivní funkci Vždy zapnutá mapa zvyšuje spotřebu energie.*

Zabraňte náhodnému dotyku a činnosti tlačítek během cvičení

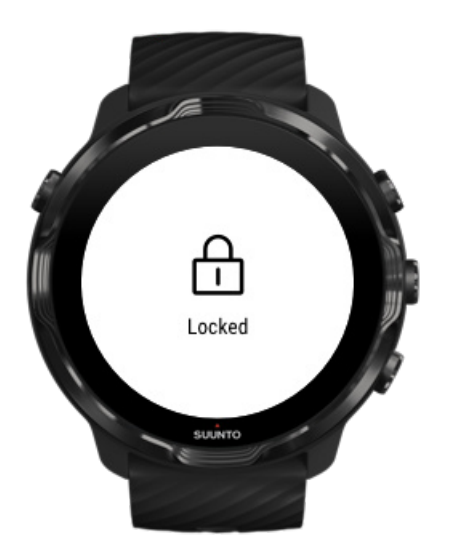

Některé pohyby, a například kapky deště nebo mokrý rukáv, mohou někdy probudit displej opakovaně, aniž byste si toho všimli, a vybít baterii rychleji. Chcete-li zabránit náhodnému dotyku a činnosti tlačítek během cvičení, můžete zamknout dotykovou obrazovku a akce tlačítek.

#### [Uzamčení dotykové obrazovky a akcí tlačítek](#page-101-0)

#### Neopouštějte během záznamu tréninku aplikaci Suunto Wear

Aplikace Suunto Wear podporuje režim nízké spotřeby během tréninku. Pokud aplikaci Suunto Wear během tréninku opustíte, pamatujte na to, že některé funkce a aplikace v hodinkách zvyšují spotřebu energie, což může mít nepříznivý dopad na maximální možnou délku záznamu cvičení.

### Používejte hodinky k ovládání hudby v telefonu

Poslech hudby přímo z hodinek pomocí sluchátek Bluetooth spotřebovává spoustu energie a urychluje vybíjení baterie. Pokud plánujete déle trénovat a chcete u toho poslouchat hudbu, použijte hodinky k ovládání hudby, která se přehrává v telefonu.

# <span id="page-168-0"></span>**Kontrola životnosti a využití baterie**

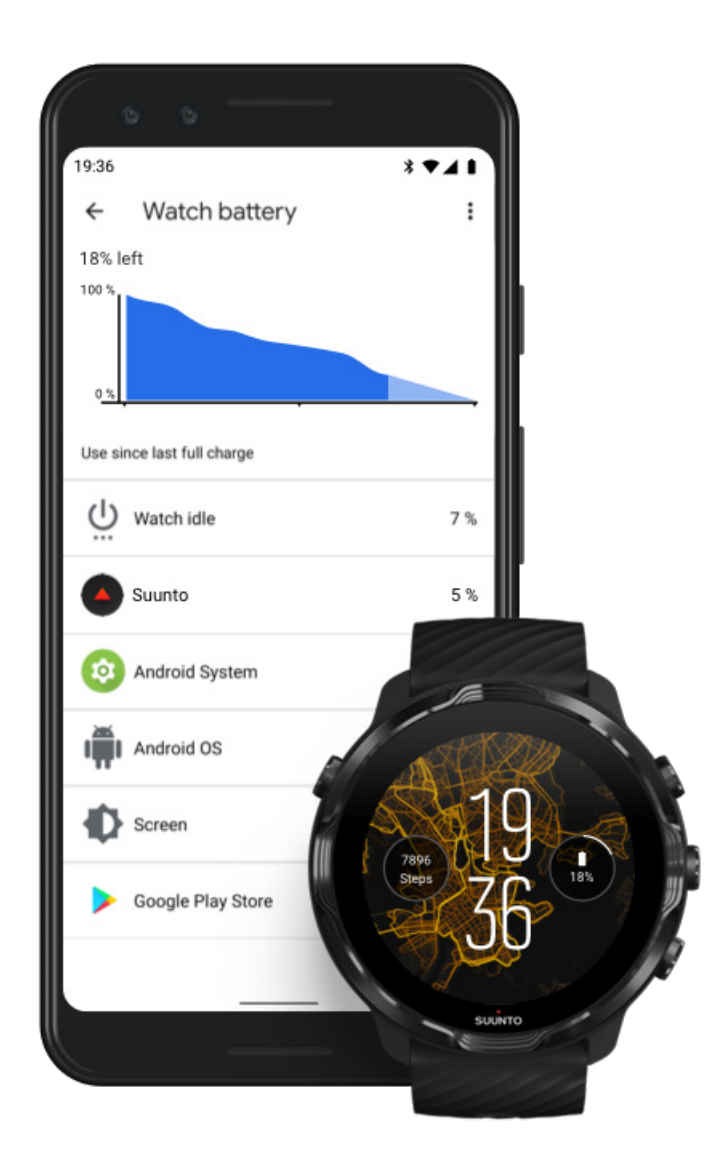

Chcete-li získat informace o využití baterie na hodinkách, otevřete v telefonu aplikaci Wear OS by Google a přejděte do Rozšířená nastavení » Baterie hodinek.

*POZNÁMKA: Informace o baterii se resetují po každém úplném nabití hodinek. Využití baterie jednotlivými aplikacemi a ciferníky je pouze odhad, a není zaručeno, že bude přesný. Některé ciferníky mohou oproti odhadu využívat více baterie.*

# **11. ČASTÉ DOTAZY**

Přečtěte si [Časté dotazy](https://www.suunto.com/Support/sports-watches-support/suunto-7/suunto-7-faq/) ohledně hodinek Suunto 7.

# **12. INSTRUKTÁŽNÍ VIDEA**

Podívejte se na naše [instruktážní videa](https://www.youtube.com/user/MovesCountbySuunto/playlists) na Youtube.

# **13. PÉČE A PODPORA**

## **Instrukce pro zacházení**

S hodinkami zacházejte opatrně – chraňte je před údery nebo nárazy.

Za normálních podmínek nebudou hodinky potřebovat servisní zásah. Pravidelně je omývejte čistou vodou, mýdlovým roztokem a opatrně pouzdro vyčistěte vlhkým, měkkým hadříkem nebo jelenicí.

Používejte pouze originální příslušenství Suunto – na poškození způsobená jiným než originálním příslušenstvím se nevztahuje záruka.

# **Likvidace**

Zařízení zlikvidujte řádným způsobem jako elektronický odpad. Nevyhazujte je do běžného domácího odpadu.

Máte-li zájem, můžete zařízení vrátit nejbližšímu prodejci Suunto.

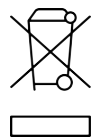

## **Podpora**

**Další pomoc se systémem Wear OS by Google naleznete na adrese:**

[Nápověda k systému Wear OS by Google](https://support.google.com/wearos) [Nápověda Google](https://support.google.com)

**Další pomoc se sportovními funkcemi od společnosti Suunto naleznete na adrese:**

#### [Produktová podpora společnosti Suunto](https://www.suunto.com/support/suunto7)

Naše online podpora poskytuje širokou škálu podpůrných materiálů, včetně uživatelské příručky, často kladených otázek, instruktážních videí, dostupných možností servisu a oprav, vyhledávání servisních středisek, záručních podmínek a kontaktních údajů na naši zákaznickou podporu.

Pokud jste nenašli odpovědi na své dotazy v naší online podpoře, kontaktujte naši zákaznickou podporu. Rádi vám pomůžeme.

# **14. VYSVĚTLIVKY**

#### **EPOC**

Zvýšená potréninková spotřeba kyslíku (EPOC)

Pokud vás zajímá intenzita vašeho tréninku, neobejdete se bez hodnoty EPOC! EPOC je hodnota, která vyjadřuje spotřebu nadbytečného kyslíku. Jinými slovy, čím vyšší bude, tím intenzivnější váš (pravděpodobně famózní) trénink byl, a tím více energie bude vaše tělo potřebovat pro regeneraci.

#### **BeiDou**

BeiDou je čínský družicový navigační systém.

#### **FusedAlti™**

FusedAlti™ poskytuje hodnoty nadmořské výšky, které jsou kombinací GPS a barometrického měření nadmořské výšky. Ve výsledně zobrazené hodnotě nadmořské výšky minimalizuje efekt dočasných a skokových chyb.

#### **FusedTrack™**

Technologie FusedTrack™ spojuje údaje o pohybu s údaji GPS, výsledkem je přesnější sledování pohybu.

#### **GLONASS**

Global Navigation Satellite System (GLONASS) představuje alternativní systém určování polohy k systému GPS.

#### **GPS**

GPS (Global Positioning System) poskytuje informace o poloze a čase pomocí satelitů obíhajících Zemi za všech povětrnostních podmínek.

#### **Oblíbená výchozí místa**

Oblíbená výchozí místa se generují z cvičení prováděných členy komunity Suunto. Jsou viditelná na teplotních mapách v aplikaci Suunto Wear nebo Suunto v podobě malých teček.

#### **PTE**

Maximální tréninkový efekt (PTE)

Hodnota PTE měří dopad vašeho tréninku na celkovou aerobní zdatnost organismu. Nejužitečnější bude, když se podíváme na pásma, do kterých se PTE dělí: 1–2: Zvýšení základní vytrvalosti, dobrý základ pro další zlepšování 3–4: Pokud budete aktivitu s touto intenzitou provádět 1–2krát týdně, citelně se zvýší vaše aerobní zdatnost 5: Mimořádně náročná aktivita, kterou byste neměli dělat příliš často.

#### **Doba zotavení**

Doba zotavení není žádná věda: jde o odhad na základě údajů, jako je trvání a intenzita tréninku, jak dlouhý čas budete po tréninku potřebovat k zotavení. Pamatujte, že zotavení je zcela klíčové jak pro vaši fyzickou kondici, tak pro celkové zdraví. Odpočinek je stejně důležitý jako samotný trénink a umožní vám lépe se připravit na vaše příští dobrodružství.

#### **Aplikace Suunto Wear**

Předinstalovaná aplikace v hodinkách Suunto 7 určená pro sledování vašich sportů a dobrodružství s přesnými daty v reálném čase a bezplatnými offline mapami a teplotními mapami.

#### **Aplikace Suunto**

Doprovodná mobilní aplikace pro synchronizaci a ukládání cvičení z hodinek do sportovního deníku v telefonu.

#### **SWOLF**

Když se vás někdo zeptá na vaše SWOLF, nezní to tak hezky jako "jak dobře umíte plavat". Hodnocení SWOLF nicméně ukazuje, kolik záběrů potřebujete na zdolání určité vzdálenosti. Čím nižší hodnotou SWOLF se můžete pochlubit, tím efektivnější je vaše plavecká technika.

#### **Doprovodná aplikace Wear OS by Google**

Mobilní aplikace, která slouží pro propojení hodinek Suunto 7 s mobilním telefonem, abyste mohli používat chytré funkce jako upozornění, Google Pay a další.

# **15. REFERENCE**

## **Informace o výrobci**

## **Výrobce**

Suunto Oy

Tammiston kauppatie 7 A

FI-01510 Vantaa

**FINSKO** 

## **Datum výroby**

Datum výroby lze vyčíst ze sériového čísla zařízení. Sériové číslo obsahuje vždy 12 znaků: YYWWXXXXXXXX.

První dvě číslice (YY) vyjadřují rok výroby, zatímco následující dvě číslice (WW) označují číslo týdne v daném roce, kdy bylo zařízení vyrobeno.

## **Technické parametry**

Podrobné technické specifikace o hodinkách Suunto 7 se nachází v brožurce "Informace o bezpečnosti výrobku a předpisech" dodané spolu s hodinkami. Tyto informace jsou dostupné také na adrese [www.suunto.com/Suunto7Safety](http://www.suunto.com/Suunto7Safety).

## **Shoda**

Informace o shodě s právními předpisy a bezpečnostními standardy se nachází v brožurce "Informace o bezpečnosti výrobku a předpisech", která je součástí balení hodinek Suunto 7 a je k dispozici také na adrese [www.suunto.com/Suunto7Safety](http://www.suunto.com/Suunto7Safety)

# **Ochranná známka**

Suunto 7, loga a další ochranné známky a názvy značky Suunto jsou registrované nebo neregistrované ochranné známky firmy Suunto Oy. Všechna práva vyhrazena.

Google, Wear OS by Google, Google Play, Google Pay, Google Fit a další související značky a loga jsou ochranné známky společnosti Google LLC.

App Store a iPhone jsou ochranné známky společnosti Apple Inc., registrované v USA a dalších zemích.

Další ochranné známky a obchodními názvy jsou ochranné známky jejich příslušných vlastníků.

## **Informace o patentech**

Tento výrobek je chráněn patenty a patenty v jednání a jejich odpovídajícími národními zákony. Seznam aktuálních patentů naleznete na adrese:

#### [www.suunto.com/patents](http://www.suunto.com/patents)

Byly podány i další patentové přihlášky.

# **Copyright**

© Suunto Oy 01/2020. Všechna práva vyhrazena. Suunto, názvy produktů Suunto, jejich loga a další ochranné známky a názvy značky Suunto jsou registrované nebo neregistrované ochranné známky firmy Suunto Oy. Tento dokument a jeho obsah jsou majetkem firmy Suunto Oy a jsou určeny výhradně pro použití jejími klienty k získání znalostí a informací o používání výrobků Suunto. Obsah tohoto dokumentu se nesmí používat ani distribuovat pro žádné jiné účely, nesmí být jinak šířen, sdělován ani reprodukován bez předchozího písemného souhlasu firmy Suunto Oy. Věnovali jsme značnou pozornost tomu, abychom zajistili úplnost a přesnost informací v této dokumentaci, nicméně v tomto směru neposkytujeme žádnou záruku. Tento dokument může být kdykoli změněn bez předchozího oznámení. Nejnovější verzi této dokumentace je možné stáhnout na [www.suunto.com.](http://www.suunto.com)

©Mapbox, ©OpenStreetMap

Tiskové materiály obsahují mapové podklady z Mapboxu a OpenStreetMap a jejich datových zdrojů. Pro více informací navštivte<https://www.mapbox.com/about/maps/> a <http://www.openstreetmap.org/copyright>.

### **Omezená mezinárodní záruka**

Firma Suunto zaručuje, že v průběhu Záruční doby firma Suunto nebo autorizovaná servisní centra Suunto (dále pouze Servisní centra) v rámci podmínek této Omezené mezinárodní záruky a na základě vlastního uvážení bezplatně napraví vady materiálu nebo zpracování a) opravením, b) výměnou nebo c) náhradou. Tato Omezená mezinárodní záruka platí a je vymahatelná bez ohledu na zemi nákupu. Omezená mezinárodní záruka nemá dopad na vaše zákonná práva, jež vám náleží na základě závazných právních předpisů týkajících se prodeje spotřebního zboží.

# **Záruční doba**

Záruční doba podle této Omezené mezinárodní záruky začíná datem koupě původním kupujícím.

Není-li stanoveno jinak, je záruční doba u hodinek, chytrých hodinek, potápěčských počítačů, zařízení pro přenos tepové frekvence, potápěčských sond, mechanických potápěčských přístrojů a mechanických přesných přístrojů dva (2) roky.

Záruční doba u příslušenství, včetně například hrudních pásů Suunto, řemínků, nabíječek, kabelů, dobíjecích baterií, náramků a hadic, je jeden (1) rok.

Na vady související s (tlakovým) snímačem měření hloubky v potápěčských počítačích Suunto je záruční doba pět (5) let.

## **Výjimky a omezení**

Tato Omezená mezinárodní záruka se nevztahuje na:

- 1. a. normální opotřebení, například poškrábání, odřeniny či změny barvy a/nebo materiálu nekovových náramků, b) závady způsobené nešetrným zacházením nebo c) závady či poškození plynoucí z použití neshodujícího se s použitím zamýšleným či doporučovaným, nesprávné péče, nedbalosti a nehod jako upuštění na zem či rozdrcení;
- 2. tištěné materiály a obal;
- 3. závady a údajné závady způsobené používáním s jakýmkoli výrobkem, příslušenstvím, softwarem nebo službou nevyrobenou nebo nedodanou firmou Suunto;
- 4. nedobíjecí baterie.

Společnost Suunto nezaručuje, že produkt či příslušenství budou fungovat bez přerušení či bezchybně, ani že produkt či příslušenství budou spolupracovat s jiným hardwarem či softwarem dodaným třetí stranou.

Tato Omezená mezinárodní záruka není vynutitelná, jestliže u produktu nebo příslušenství došlo k následujícímu:

- 1. produkt byl otevřen mimo zamýšlené použití;
- 2. produkt byl opravován pomocí neautorizovaných náhradních součástí; upravován nebo opravován neautorizovaným Servisním střediskem;
- 3. došlo k odstranění, úpravě nebo jiné formě zneplatnění sériového čísla, na základě zjištění firmy Suunto;
- 4. došlo k vystavení působení chemikálií, například opalovacích krémů nebo odpuzovačů hmyzu.

### **Přístup k záručnímu servisu Suunto**

Pro přístup k záručnímu servisu Suunto je nutné doložit doklad o koupi. Máte-li zájem o záruční servis kdekoli na světě, musíte svůj produkt zaregistrovat online na adrese [www.suunto.com/register](http://www.suunto.com/register). Informace o získání záručního servisu naleznete na adrese [www.suunto.com/warranty,](http://www.suunto.com/warranty) nebo kontaktujte místního prodejce Suunto či podporu Suunto na adrese [www.suunto.com/support](http://www.suunto.com/support).

## **Omezení odpovědnosti**

Tato Omezená mezinárodní záruka v maximální míře, do jaké to povolují platné závazné právní předpisy, představuje jediné a výhradní opatření pro záruku a nahrazuje jakékoliv jiné záruky. Firma Suunto nebude odpovědná za zvláštní, nahodilé, trestné ani následné škody, mimo jiné za ztráty očekávaných přínosů, ztráty dat, ztráty použití, náklady na kapitál, náklady na náhradní vybavení či zařízení, nároky třetích stran, poškození vlastnictví, vzniklé následkem zakoupení nebo používání produktu nebo pocházející z porušení záruky, porušení smlouvy, nedbalosti, přečinu, či podle jakékoli teorie zákonného či zvykového práva, i kdyby firma Suunto o

možnosti vzniku takových škod věděla. Firma Suunto nebude zodpovědná za zpoždění při provádění záručního servisu.
## **16. BEZPEČNOST**

## **Typy bezpečnostních opatření**

*VAROVÁNÍ: - používá se ve spojitosti s postupem či situací, jež může vést k vážnému zranění či úmrtí.*

*UPOZORNĚNÍ: - používá se ve spojitosti s postupem či situací, jež povede k poškození výrobku.*

*POZNÁMKA: - používá se pro zvýraznění důležitých informací.*

*TIP: - označuje extra tipy, jak používat různé funkce hodinek.*

## **Bezpečnostní opatření**

*VAROVÁNÍ: Přestože naše produkty splňují průmyslové normy, může při kontaktu s pokožkou dojít k alergické reakci nebo k podráždění pokožky. V takovém případě okamžitě přestaňte počítač používat a kontaktujte lékaře.*

*VAROVÁNÍ: Před zahájením cvičebního programu se poraďte se svým lékařem. Přetěžování může způsobit vážné poranění.*

*VAROVÁNÍ: Pouze pro rekreační použití.*

*VAROVÁNÍ: Nelze spoléhat výhradně na GPS nebo životnost baterie výrobku. Vždy používejte k zajištění bezpečnosti mapy a další záložní materiály.*

*UPOZORNĚNÍ: Na výrobek neaplikujte žádná rozpouštědla, mohou poškodit povrch.*

*UPOZORNĚNÍ: Na výrobek neaplikujte repelenty proti hmyzu, mohou poškodit povrch.*

*UPOZORNĚNÍ: Neodhazujte výrobek do komunálního odpadu, z důvodu ochrany životního prostředí s ním zacházejte jako s elektronickým odpadem.*

*UPOZORNĚNÍ: Úder do výrobku nebo jeho pád může způsobit poškození.*

*POZNÁMKA: Ve společnosti Suunto využíváme pokročilé senzory a algoritmy k výpočtu metrik, které vám mohou pomoci při vašich aktivitách a dobrodružstvích. Snažíme se být co možná nejpřesnější. Údaje, které naše produkty a služby poskytují, však nejsou dokonale spolehlivé, a měření, která z nich vycházejí, nejsou zcela přesná. Počty kalorií, tepová frekvence, poloha, detekce pohybu, rozpoznání výstřelu, indikátory fyzické zátěže a další měření nemusí přesně odpovídat realitě. Výrobky a služby Suunto jsou určeny pouze k rekreačnímu použití a nemají sloužit zdravotnickým účelům žádného druhu.*

Suunto 7

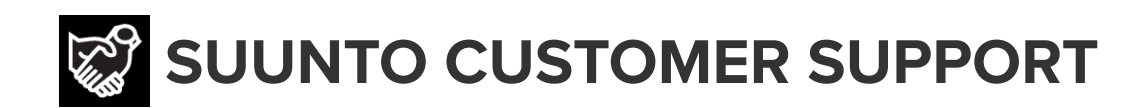

## **[www.suunto.com/support](https://www.suunto.com/support) [www.suunto.com/register](https://www.suunto.com/register)**

**Manufacturer:** Suunto Oy Tammiston Kauppatie 7 A, FI-01510 Vantaa FINLAND

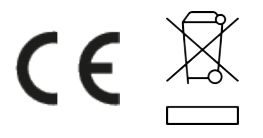

© Suunto Oy 02/2024 Suunto is a registered trademark of Suunto Oy. All Rights reserved.